# **Leica Detecţie Seria DD Localizatoare și accesorii**

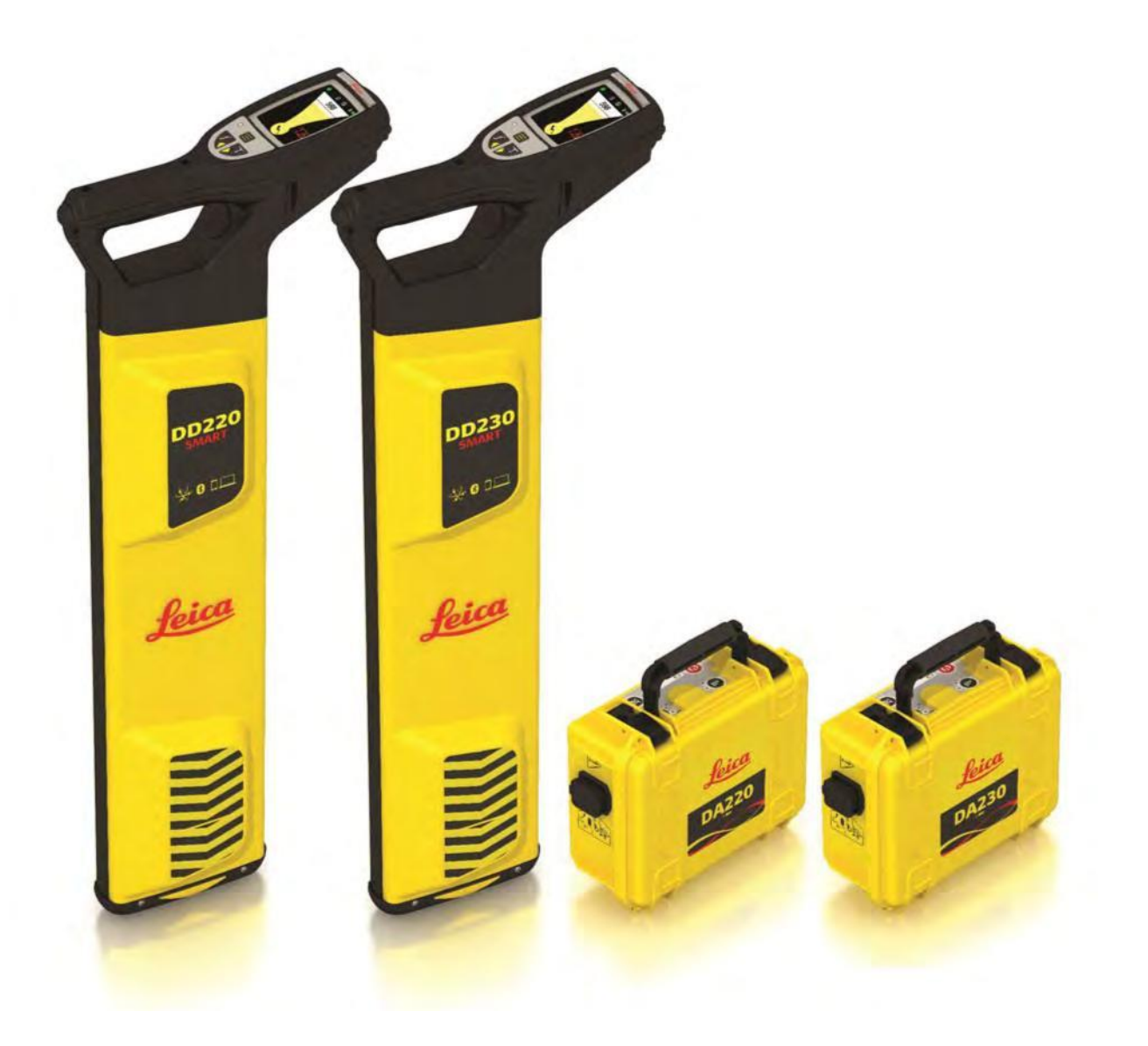

Manual de utilizare **Versiunea 1.0 Engleză**

- when it has to be right

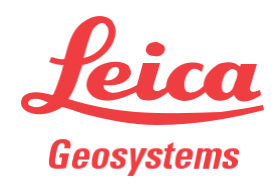

## **Introducere**

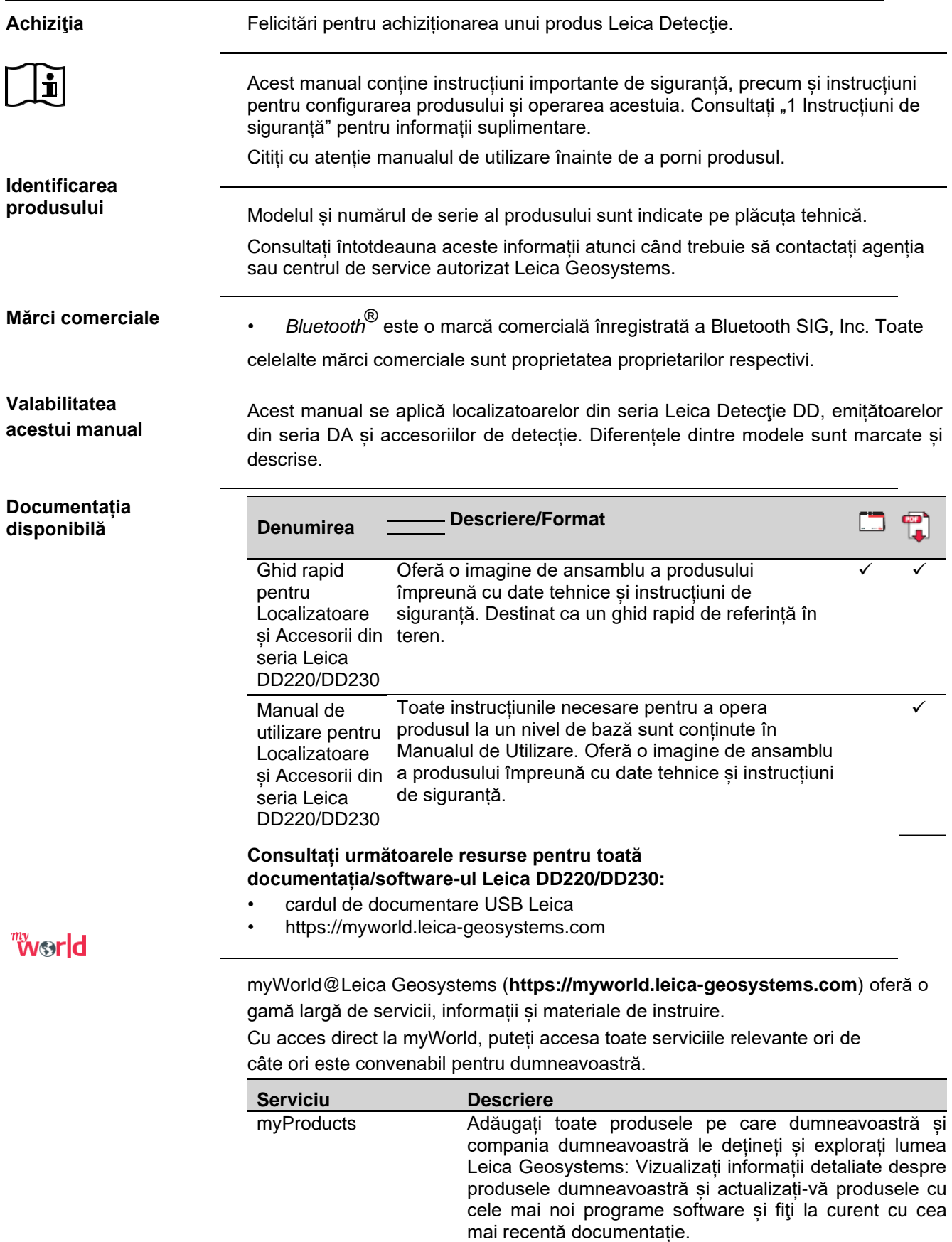

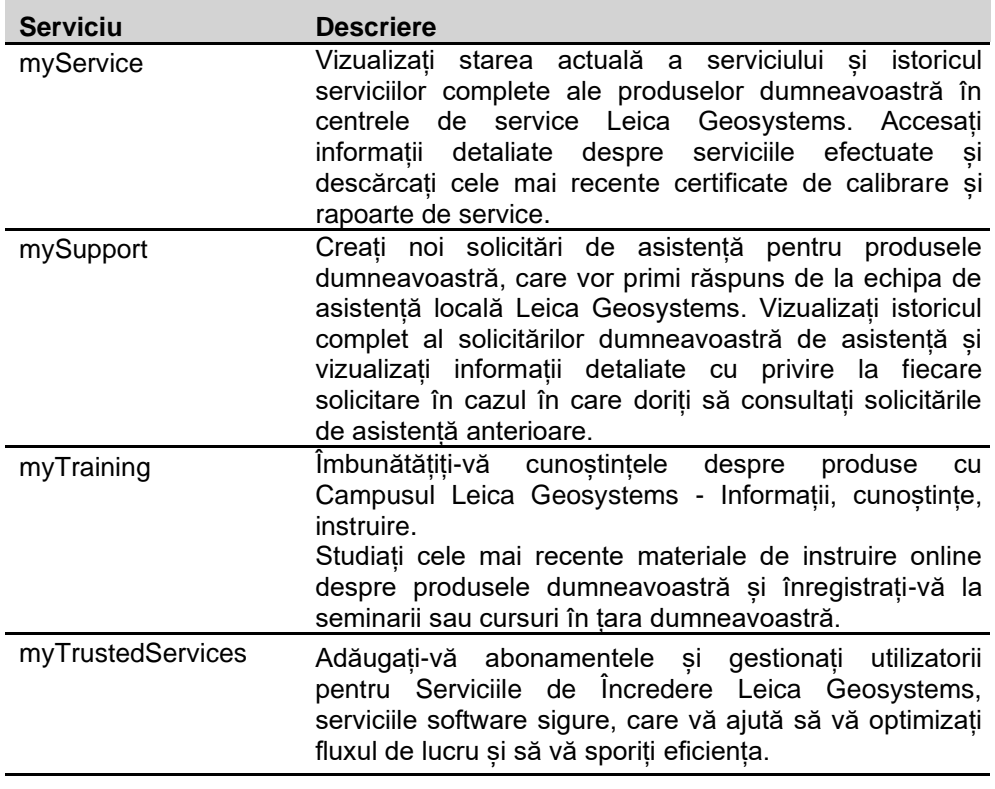

# **Cuprins**

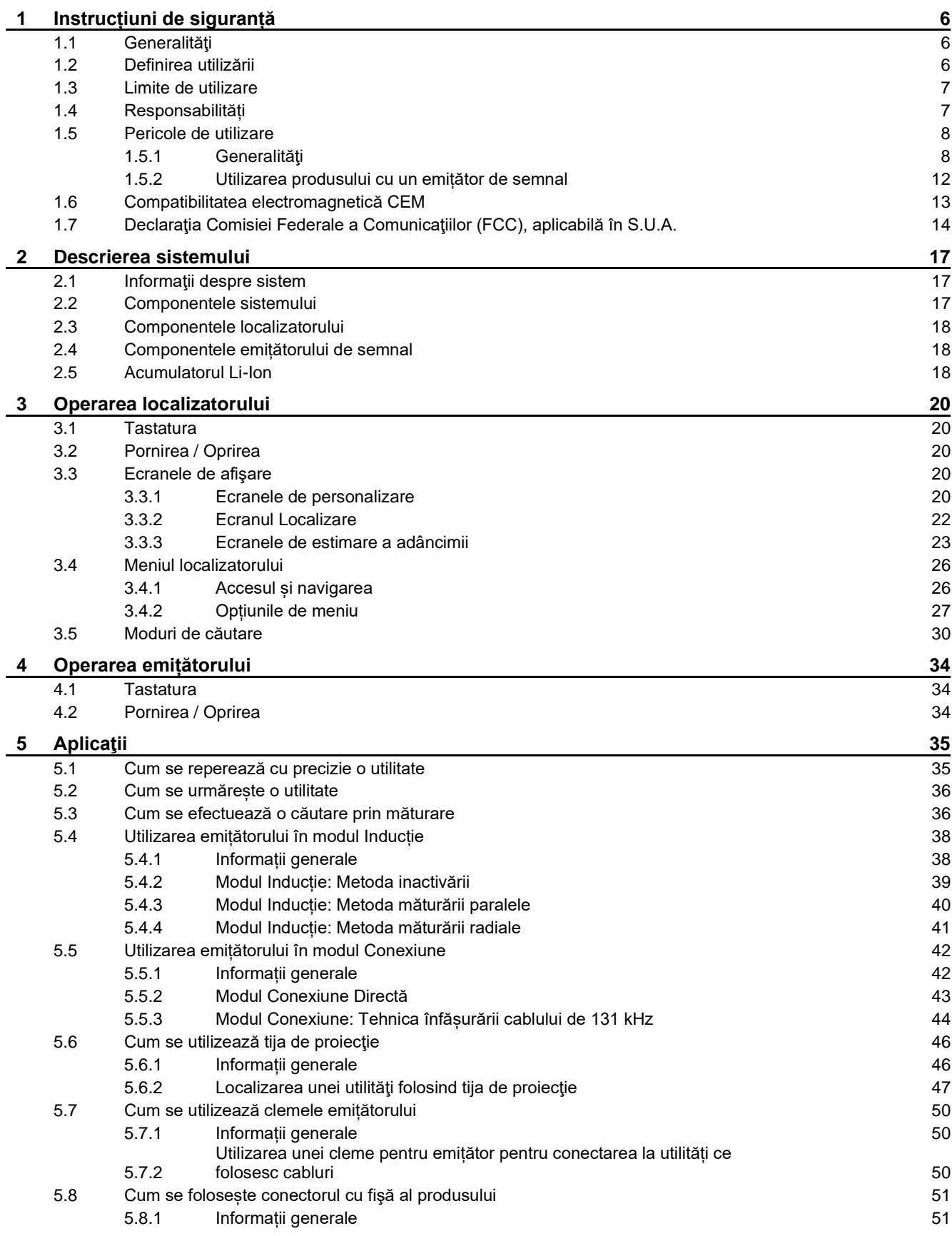

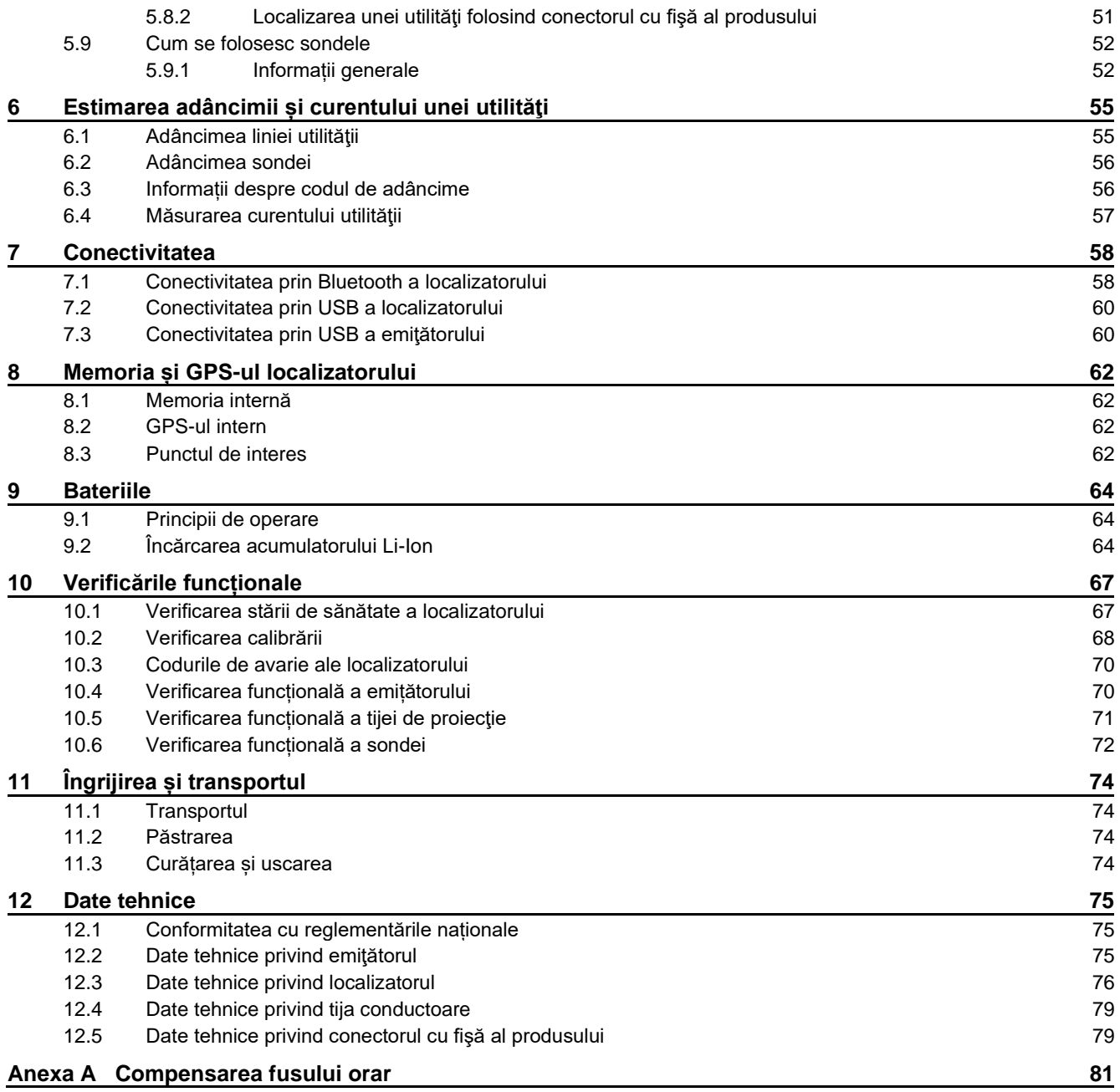

<span id="page-5-0"></span>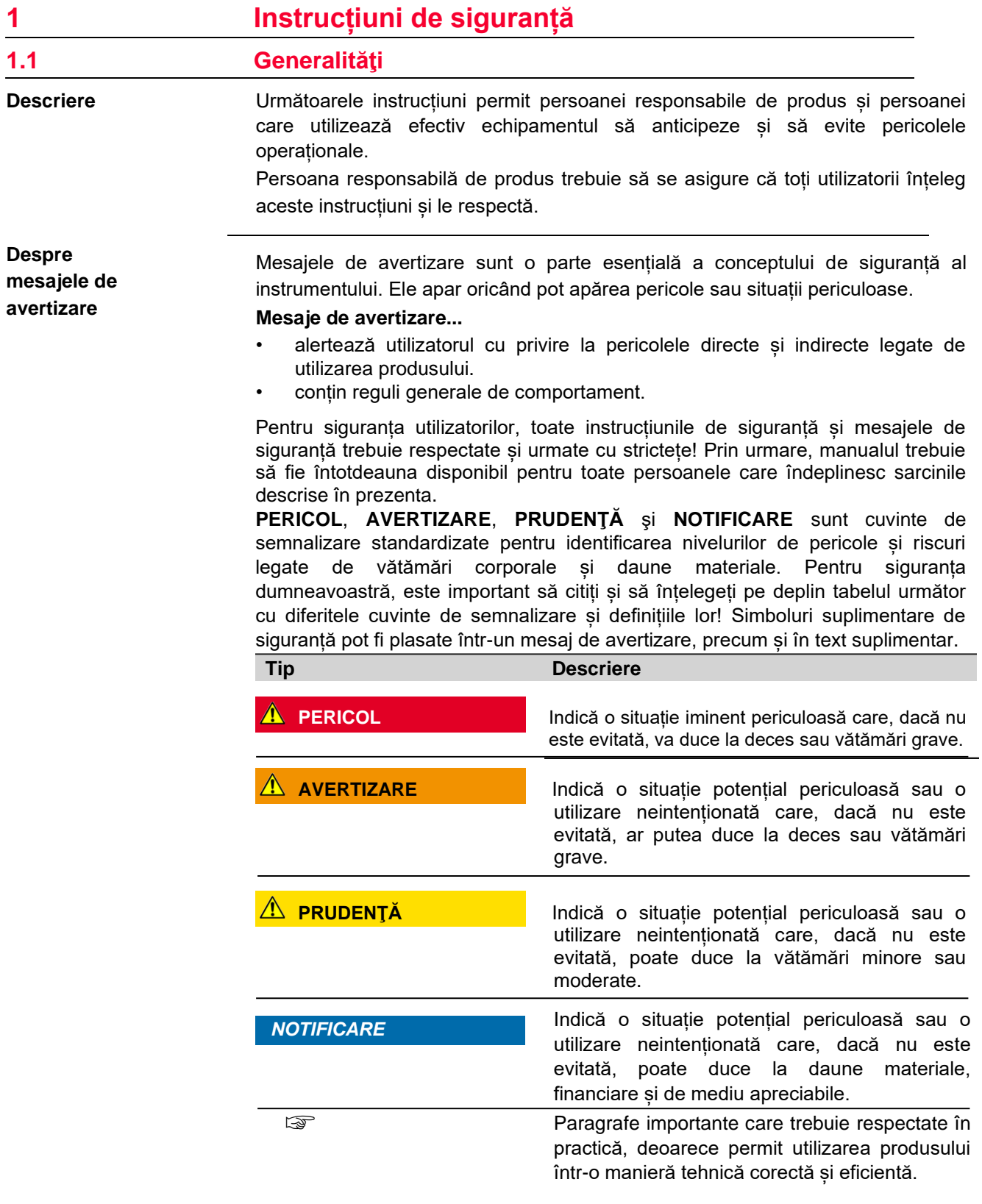

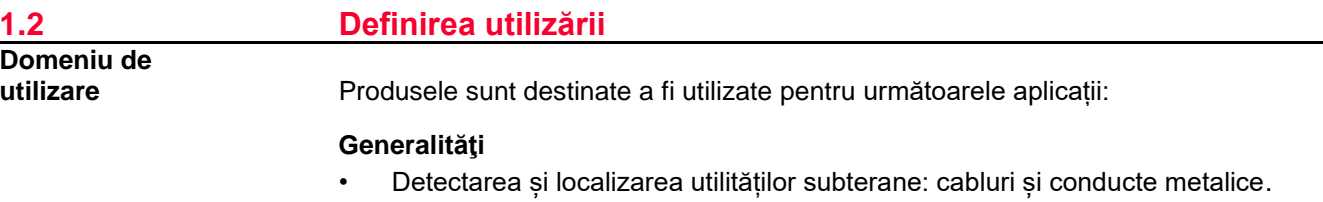

<span id="page-6-0"></span>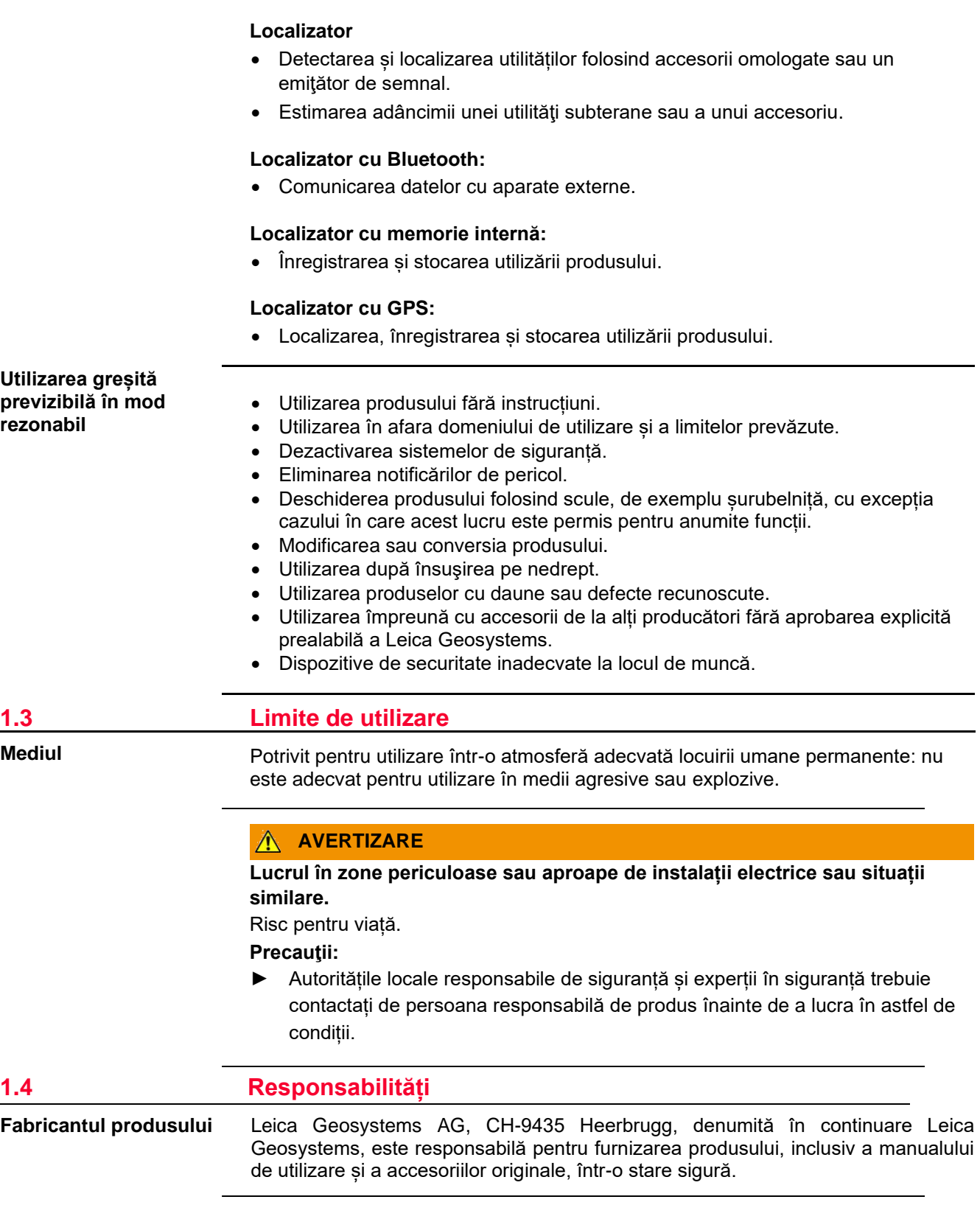

 $\overline{\phantom{a}}$ 

<span id="page-7-0"></span>**Persoana responsabilă de produs**

Persoana responsabilă de produs are următoarele atribuții:

- Să înțeleagă instrucțiunile de siguranță de pe produs și instrucțiunile din manualul de utilizare.
- Să se asigure că este utilizat în conformitate cu instrucțiunile.
- Să fie familiarizat cu reglementările locale referitoare la siguranță și prevenirea accidentelor.
- Să informeze imediat Leica Geosystems dacă produsul și aplicația devin nesigure.
- Să se asigura că legile, reglementările și condițiile naționale pentru operarea produsului sunt respectate.

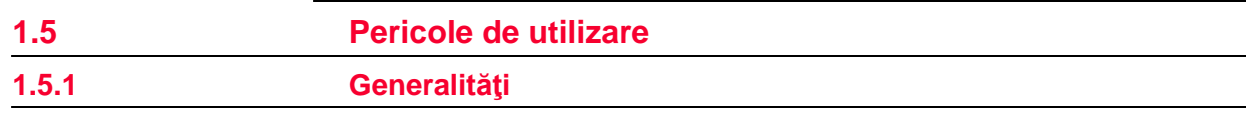

## **PRUDENŢĂ**

## **Căderea, folosirea greșită, modificarea, depozitarea produsului pentru perioade lungi de timp sau transportul produsului**

Atenție la rezultatele eronate ale măsurătorilor.

## **Precauţii:**

► Efectuați periodic măsurători de testare și efectuați reglajele în teren indicate în Manualul de Utilizare, în special după ce produsul a fost supus unei utilizări anormale, precum și înainte și după măsurători importante.

## **A** PERICOL

Din cauza riscului de electrocutare, este periculos să utilizați produsul în vecinătatea instalațiilor electrice, cum ar fi cablurile de alimentare sau căile ferate electrice.

## **Precauţii:**

► Păstrați la o distanță sigură de instalațiile electrice. Dacă este esențial să lucrați în acest mediu, contactați mai întâi autoritățile de siguranță responsabile de instalațiile electrice și urmați instrucțiunile acestora.

## **AVERTIZARE**

Lucrul la sau în apropierea rețelelor electrice sub tensiune poate provoca un șoc electric.

#### **Precauţii:**

- ► Nu depășiți valorile recomandate ale echipamentului și instrucțiunile de utilizare.
- ► Verificați ca cablurile și accesoriile echipamentului să nu fie deteriorate, nu utilizați echipamentul dacă sunt acestea defecte.
- ► Nu lucrați la reţelele electrice sub tensiune decât dacă sunteți calificat corespunzător.
- ► Folosiți echipament individual de protecție pentru tensiunea și curentul utilităților.
- ► Familiarizați-vă cu reglementările naționale și de muncă care reglementează siguranța și prevenirea accidentelor.

#### **AVERTIZARE** ∧

### **Distragerea/pierderea atenției**

În timpul aplicațiilor dinamice, de exemplu procedurile de filaj, există un pericol de accidente care apar dacă utilizatorul nu acordă atenție condițiilor de mediu din jur, de exemplu obstacole, excavaţii sau trafic.

**Precauţii:**

► Persoana responsabilă pentru produs trebuie să facă toți utilizatorii conștienţi pe deplin de pericolele existente.

## **AVERTIZARE**

Absența unei indicații pozitive nu garantează inexistența unei utilități. Pot fi prezente utilități fără semnal detectabil.

Localizatoarele pot localiza numai utilități nemetalice, cum ar fi țevile din plastic, utilizate în mod obișnuit de utilităţile de apă și gaze, cu utilizarea accesoriilor corespunzătoare.

**Precauţii:**

► Excavați întotdeauna cu grijă.

## **AVERTIZARE**

#### **Citirea adâncimii pe localizator poate diferi de adâncimea reală a utilităţii**

Când efectuați o citire a adâncimii, adâncimea este calculată ca distanță până la centrul unei utilităţi sau la o sondă din cadrul utilității. În funcție de diametrul unei utilităţi, citirea adâncimii poate diferi de adâncimea reală a utilității. Acest lucru se aplică în mod specific atunci când semnalul pentru estimarea adâncimii este produs de o sondă pozată într-o ţeavă sau conductă de diametru mare. **Precauţii:**

► Luați întotdeauna în considerare toleranţele pentru diametrul unei utilităţi.

## **AVERTIZARE**

## **Securizarea inadecvată a locului de muncă.**

Acest lucru poate duce la situații periculoase, de exemplu în trafic, pe șantiere de construcţii și în instalații industriale.

**Precauţii:**

- ► Asigurați-vă întotdeauna că locul de muncă este securizat în mod adecvat.
- ► Respectați normele care reglementează siguranța, prevenirea accidentelor și traficul rutier.

## **PRUDENŢĂ**

## **Influențe mecanice inadecvate bateriilor**

În timpul transportului, expedierii sau eliminării bateriilor, este posibil ca influențele mecanice necorespunzătoare să constituie un pericol de incendiu. **Precauţii:**

- ► Înainte de a expedia produsul sau de a-l elimina, descărcați bateriile rulând produsul până când acestea se descarcă.
- ► Atunci când transportați sau expediați baterii, persoana responsabilă de produs trebuie să se asigure că sunt respectate normele și reglementările naționale și internaționale aplicabile.
- ► Înainte de transport sau expediere, contactați compania locală de transport de pasageri sau mărfuri.

## **AVERTIZARE**

Un semnal periculos poate fi prezent la ieșirea emițătorului atunci când este utilizat în modul de conectare și pe accesoriile atașate și utilitatea sub tensiune în sine.

## **Precauţii:**

► Aveți grijă la manipularea conexiunilor expuse sau neizolate. Anunțați celelalte persoane care ar putea lucra la utilitate sau în jurul acesteia.

## **AVERTIZARE**

## **Expunerea bateriilor la solicitări mecanice ridicate, la temperaturi ambiante ridicate sau la imersiune în lichide**

Acest lucru poate provoca scurgeri, incendii sau explozii ale bateriilor. **Precauţii:**

► Protejați bateriile de influențele mecanice și de temperaturile ambiante ridicate. Nu aruncați și nu imersaţi bateriile în lichide.

## **AVERTIZARE**

## **Scurtcircuitarea bornelor bateriei**

Dacă bornele bateriei sunt scurtcircuitate, de exemplu, intrând în contact cu bijuterii, chei, hârtie metalizată sau alte metale, bateria se poate supraîncălzi și poate provoca vătămări sau incendii, de exemplu prin păstrarea sau transportarea în buzunare.

## **Precauţii:**

► Asigurați-vă că bornele bateriei nu intră în contact cu obiecte metalice.

## **AVERTIZARE**

## **Deschiderea neautorizată a produsului**

Oricare dintre următoarele acțiuni poate cauza suferirea unui șoc electric:

- Atingerea componentelor sub tensiune
- Folosirea produsului după încercări incorecte de reparares

**Precauţii:**

- ► Nu deschideți produsul!
- Numai centrele de service autorizate Leica Geosystems au dreptul să repare aceste produse.

## **AVERTIZARE**

## **Eliminarea necorespunzătoare**

Dacă produsul este eliminat necorespunzător, se pot întâmpla următoarele:

- Dacă părțile din polimer sunt arse, se produc gaze otrăvitoare care pot afecta sănătatea.
- Dacă bateriile sunt deteriorate sau sunt încălzite puternic, acestea pot exploda și pot cauza otrăviri, arsuri, coroziune sau contaminarea mediului.
- Dacă eliminați produsul în mod iresponsabil, puteți permite persoanelor neautorizate să îl utilizeze contravenind reglementărilor, expunându-se pe ele însele și terțe părţi riscului de vătămare gravă și făcând mediul susceptibil de contaminare.

## **Precauţii:**

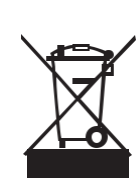

▶ Produsul nu trebuie aruncat împreună cu deșeurile menajere.

> Aruncați produsul în mod corespunzător, în conformitate cu reglementările naționale în vigoare în țara dumneavoastră. Împiedicați întotdeauna accesul la produs al personalului neautorizat.

Informații despre tratarea și gestionarea deșeurilor specifice produsului pot fi primite de la distribuitorul dumneavoastră Leica Geosystems.

## **AVERTIZARE**

#### **Echipament reparat necorespunzător**

Riscul de rănire a utilizatorilor și distrugerea echipamentului din cauza lipsei cunoștințelor de reparații.

**Precauţii:**

Numai centrele de service autorizate Leica Geosystems au dreptul să repare aceste produse.

## <span id="page-11-0"></span>**A** PERICOL

#### **Prinderea unei cleme de emițător în jurul unei utilităţi sub tensiune**

Atunci când o clemă a emitătorului este prinsă în jurul unei utilități sub tensiune, un semnal periculos poate fi prezent pe utilitate sau la conectorul cu fişă al emițătorului, determinând transmiterea unui șoc electric. **Precauţii:**

- ► Nu prindeţi o clemă de emițător în jurul utilităților sub tensiune care au izolația deteriorată sau nu au izolație.
- ► Asigurați-vă întotdeauna că conectorul cu fişă al emițătorului este conectat la emițător înainte de a prinde clema emițătorului în jurul unei utilităţi sub tensiune.

## **A** PERICOL

**Conectarea setului de cabluri al emițătorului la o utilitate sub tensiune** Conectarea setului de cabluri al emițătorului direct la o utilitate sub tensiune poate provoca un șoc electric.

**Precauţii:**

► Nu conectați niciodată setul de cabluri al emițătorului direct la o utilitate electrică sub tensiune.

## **A** PERICOL

#### **Puterea de ieşire a emițătorului de semnal**

Emițătorul de semnal poate emite tensiuni potențial letale! **Precauţii:**

- ► Aveți grijă când utilizați puterea maximă de ieșire a emițătorului de semnal.
- ► Aveți grijă când manipulați conexiunile expuse sau neizolate, inclusiv setul de cabluri al emițătorului, ştiftul de împământare și conexiunea la utilitate.
- ► Notificaţi celelalte persoane care ar putea lucra la utilitate sau în jurul acesteia.

## **AVERTIZARE**

#### **Scoaterea acumulatorului emițătorului de semnal**

Scoaterea acumulatorului emițătorului de semnal ar putea provoca un șoc electric. **Precauţii:**

► Opriți emițătorul de semnal și scoateți orice set de cabluri sau accesorii din priza de conectare înainte de a scoate acumulatorul.

## **AVERTIZARE**

## **Acumulatorul emițătorului de semnal se poate încălzi după o utilizare prelungită.**

Risc de arsuri.

## **Precauţii:**

- ► Evitați atingerea acumulatorului fierbinte.
- Lăsați acumulatorul să se răcească înainte de a-l scoate.

## <span id="page-12-0"></span>**1.6 Compatibilitatea electromagnetică CEM**

Descriere **Prin termenul de compatibilitate electromagnetică** se înțelege capacitatea produsului de a funcționa fără întreruperi într-un mediu în care sunt prezente radiații electromagnetice și descărcări electrostatice și fără a provoca perturbări electromagnetice altor echipamente.

## **AVERTIZARE**

## **Radiaţia electromagnetică**

Radiația electromagnetică poate provoca perturbări în alte echipamente. **Precauţii:**

► Deși produsul respectă reglementările și standardele stricte care sunt în vigoare în acest sens, Leica Geosystems nu poate exclude complet posibilitatea ca alte echipamente să fie perturbate.

## **PRUDENŢĂ**

**Utilizarea produsului cu accesorii de la alți producători. De exemplu, calculatoare de teren, computere personale sau alte echipamente electronice, cabluri nestandardizate sau baterii externe** Acest lucru poate provoca tulburări în alte echipamente.

**Precauţii:**

- ► Utilizați numai echipamentele și accesoriile recomandate de Leica Geosystems.
- ► Atunci când sunt combinate cu produsul, acestea îndeplinesc cerințele stricte stabilite de liniile directoare și standarde.
- ► Când utilizați computere, aparate de radio bidirecționale sau alte echipamente electronice, acordați atenție informațiilor despre compatibilitatea electromagnetică furnizate de producător.

## **PRUDENŢĂ**

**Radiația electromagnetică intensă. De exemplu, lângă emiţătoare radio, transpondere, aparate de radio bidirecționale sau generatoare diesel**

Desi produsul respectă reglementările și standardele stricte care sunt în vigoare în acest sens, Leica Geosystems nu poate exclude complet posibilitatea ca funcția produsului să fie perturbată într-un astfel de mediu electromagnetic.

## **Precauţii:**

► Verificați plauzibilitatea rezultatelor obținute în aceste condiții.

## <span id="page-13-0"></span>**PRUDENŢĂ**

## **Radiația electromagnetică datorată conexiunii necorespunzătoare a cablurilor**

Dacă produsul este operat cu cabluri de conectare atașate la unul dintre cele două capete ale acestuia, de exemplu cabluri de alimentare externe, cabluri de interfață, nivelul permis de radiație electromagnetică poate fi depășit și funcționarea corectă a altor produse poate fi afectată.

**Precauţii:**

► În timp ce produsul este în uz, cablurile de conectare, de exemplu, produsul la bateria externă, produsul la computer, trebuie conectate la ambele capete.

## **AVERTIZARE**

## **Utilizarea produsului cu dispozitive de telefonie mobilă radio sau digitale**

Câmpurile electromagnetice pot provoca tulburări în alte echipamente, în instalații, în dispozitive medicale, de exemplu stimulatoare cardiace sau aparate auditive și în aeronave. De asemenea, pot afecta oamenii și animalele. **Precauţii:**

- ► Deși produsul respectă reglementările și standardele stricte care sunt în vigoare în acest sens, Leica Geosystems nu poate exclude complet posibilitatea ca alte echipamente să poată fi perturbate sau să fie afectaţi oamenii sau animalele.
- ► Nu folosiți produsul cu dispozitive de telefonie mobilă radio sau digitale în apropierea stațiilor de alimentare cu combustibil sau a instalațiilor chimice sau în alte zone în care există pericol de explozie.
- ► Nu operaţi produsul cu dispozitive radio sau de telefonie mobilă digitale în apropierea echipamentelor medicale.
- ► Nu utilizați produsul cu dispozitive radio sau de telefonie mobilă digitală în aeronavă.
- ► Nu operaţi produsul cu dispozitive radio sau de telefonie mobilă digitală pentru perioade lungi de timp cu produsul imediat lângă corpul dumneavoastră.

## **1.7 Declaraţia Comisiei Federale a Comunicaţiilor (FCC), aplicabilă în S.U.A.**

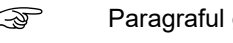

☞ Paragraful gri de mai jos se aplică numai produselor fără radio.

## **AVERTIZARE**

Acest echipament a fost testat și s-a constatat că respectă limitele pentru un dispozitiv digital de Clasa B, în conformitate cu Partea 15 din regulile FCC. Aceste limite sunt concepute pentru a oferi o protecție rezonabilă împotriva interferențelor dăunătoare într-o instalație rezidențială.

Acest echipament generează, utilizează și poate radia energie de frecvență radio și, dacă nu este instalat și utilizat în conformitate cu instrucțiunile, poate provoca interferențe dăunătoare comunicațiilor radio. Cu toate acestea, nu există nicio garanție că interferențele nu vor apărea într-o anumită instalație. Dacă acest echipament provoacă interferențe dăunătoare recepției de radio sau televiziune, care pot fi determinate prin oprirea și pornirea echipamentului, utilizatorul este încurajat să încerce să corecteze interferențele printr-una sau mai multe dintre următoarele măsuri:

- Reorientarea sau relocarea antenei de recepție.
- Mărirea distanței dintre echipament și receptor.
- Conectarea echipamentului la o priză de pe un circuit diferit de cel la care este conectat receptorul.
- Consultați dealerul sau un tehnician radio/TV cu experiență pentru ajutor.

## **PRUDENŢĂ**

Schimbările sau modificările care nu sunt aprobate în mod expres de Leica Geosystems pentru conformitate ar putea anula autoritatea utilizatorului de a opera echipamentul.

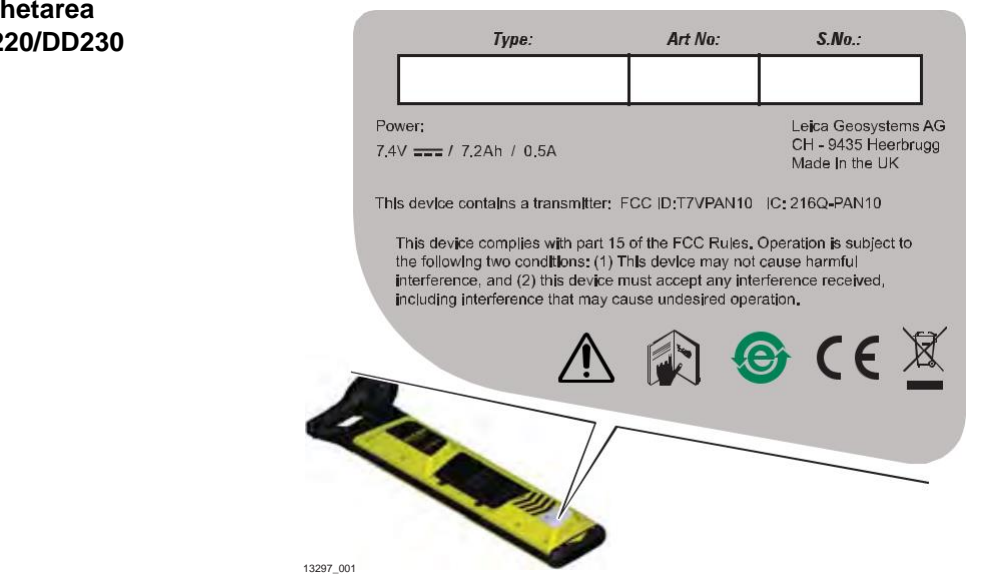

#### **Etichetarea DD220/DD230**

#### **Etichetarea emițătoarelor seria DA**

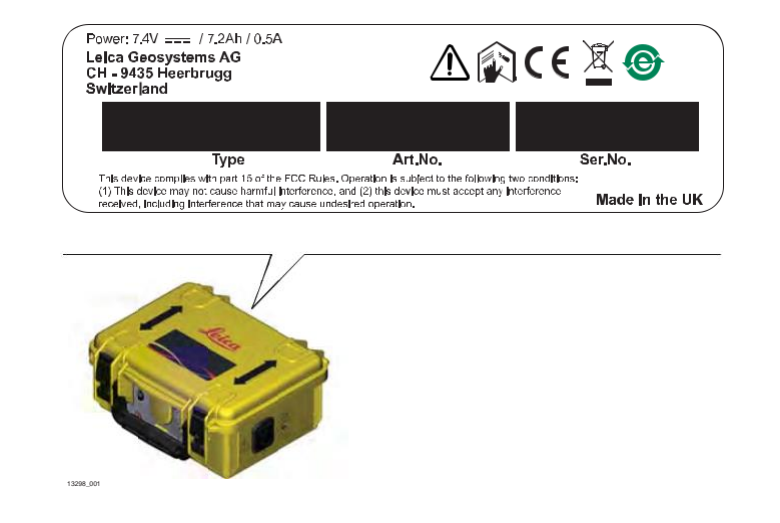

<span id="page-16-0"></span>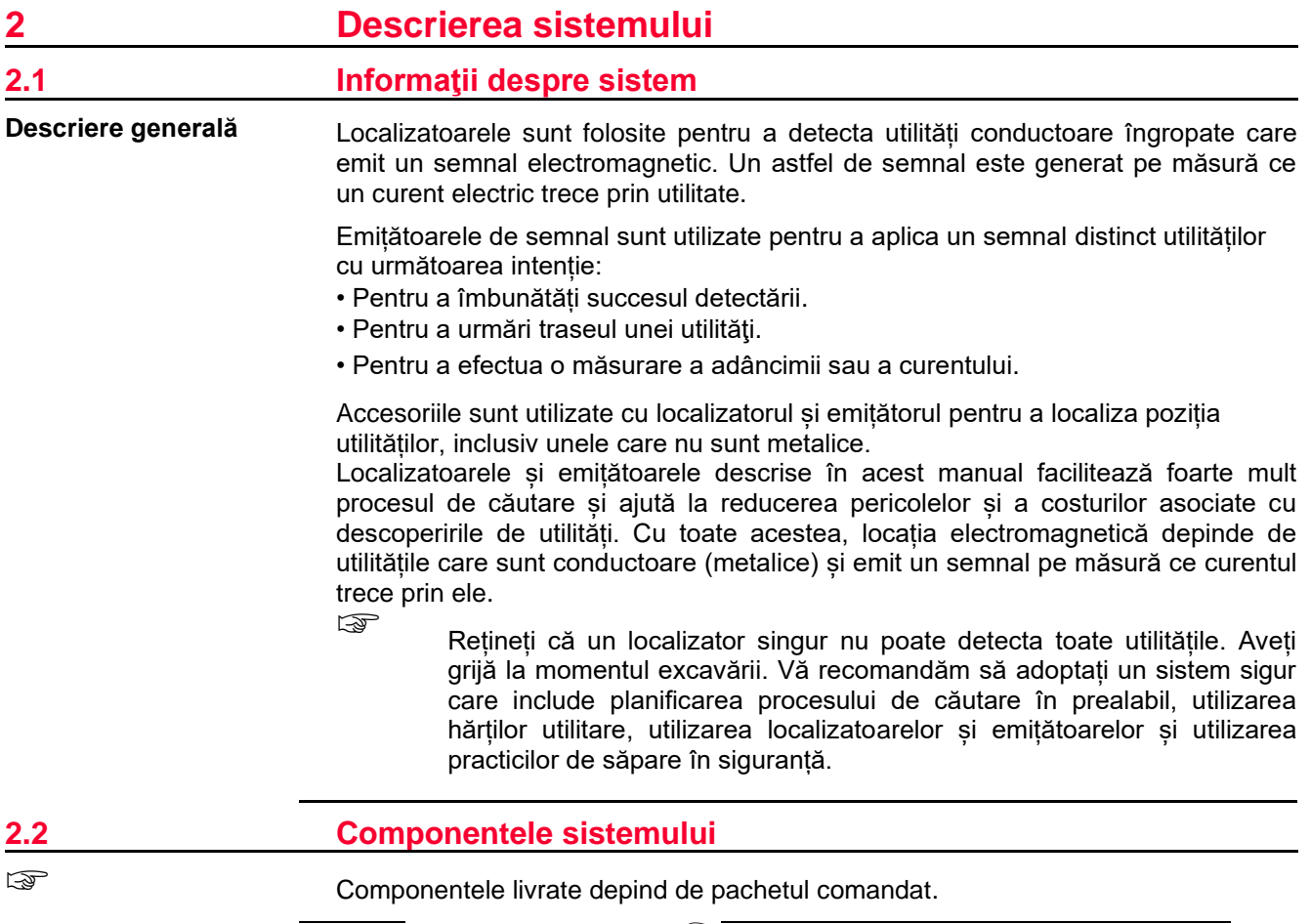

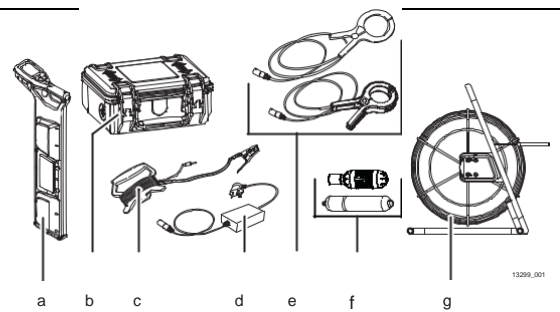

- a Localizator
- b Emițător
- c Prelungitor de set de cabluri pentru emițător
- d Conector cu fişă al produsului
- e Cleme de emițător
- f Sonde
- g Tijă de proiecţie (trasor de utilitate nemetalic)

**Componente de sistem disponibile**

## <span id="page-17-0"></span>**2.3 Componentele localizatorului**

**Descrierea localizatoarelor cu componente DD220/DD230**

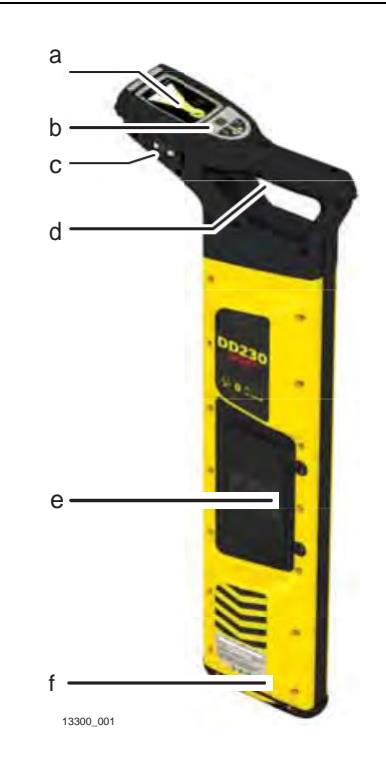

- a Ecran
- b Tastatură de localizator
- c Port USB
- d Declanșator
- e Compartiment al bateriei
- f Talpă a localizatorului (piesă de uzură)

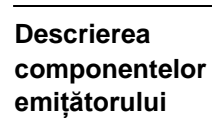

## **2.4 Componentele emițătorului de semnal**

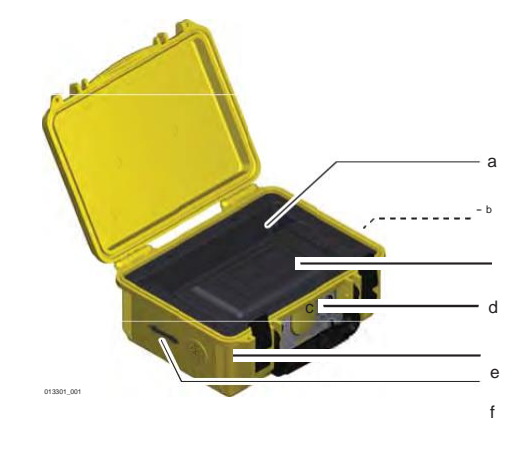

- a Compartiment pentru accesorii
- b Priză de conectare
- c Compartiment al bateriei și port USB
- d Tastatură a emițătorului de semnal
- e Difuzor
- f Săgeată de inducție

## **2.5 Acumulatorul Li-Ion Acumulatorul Li-Ion** Acumulatorul Li-Ion este livrat cu un conținut de energie cât mai redus posibil și trebuie activat înainte de utilizare. Pentru a activa acumulatorul Li-Ion, procedați în felul următor: 1. Conectați fişa încărcătorului la mufa de încărcare a acumulatorului.

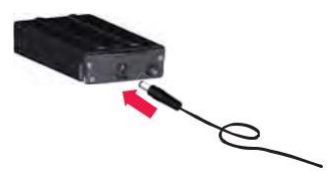

## **18 Descrierea sistemului**

14479\_001

2. Conectați conectorul la o sursă de alimentare adecvată.

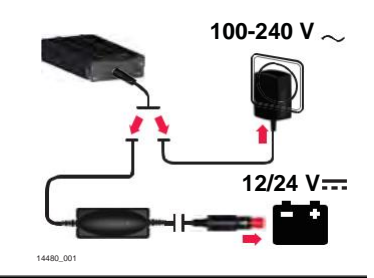

☞ Acumulatorul trebuie încărcat complet înainte de utilizare.

## ☞ **Rezultat:**

LED-ul mic de lângă mufa de încărcare licăre într-un ritm rapid pentru a indica procesul de activare, apoi licăre într-un ritm mai lent pentru a indica faptul că acumulatorul este activ și se încarcă.

☞ Aplicabil localizatoarelor DD220/DD230 și emițătoarelor de semnal DA.

# <span id="page-19-0"></span>**3 Operarea localizatorului**

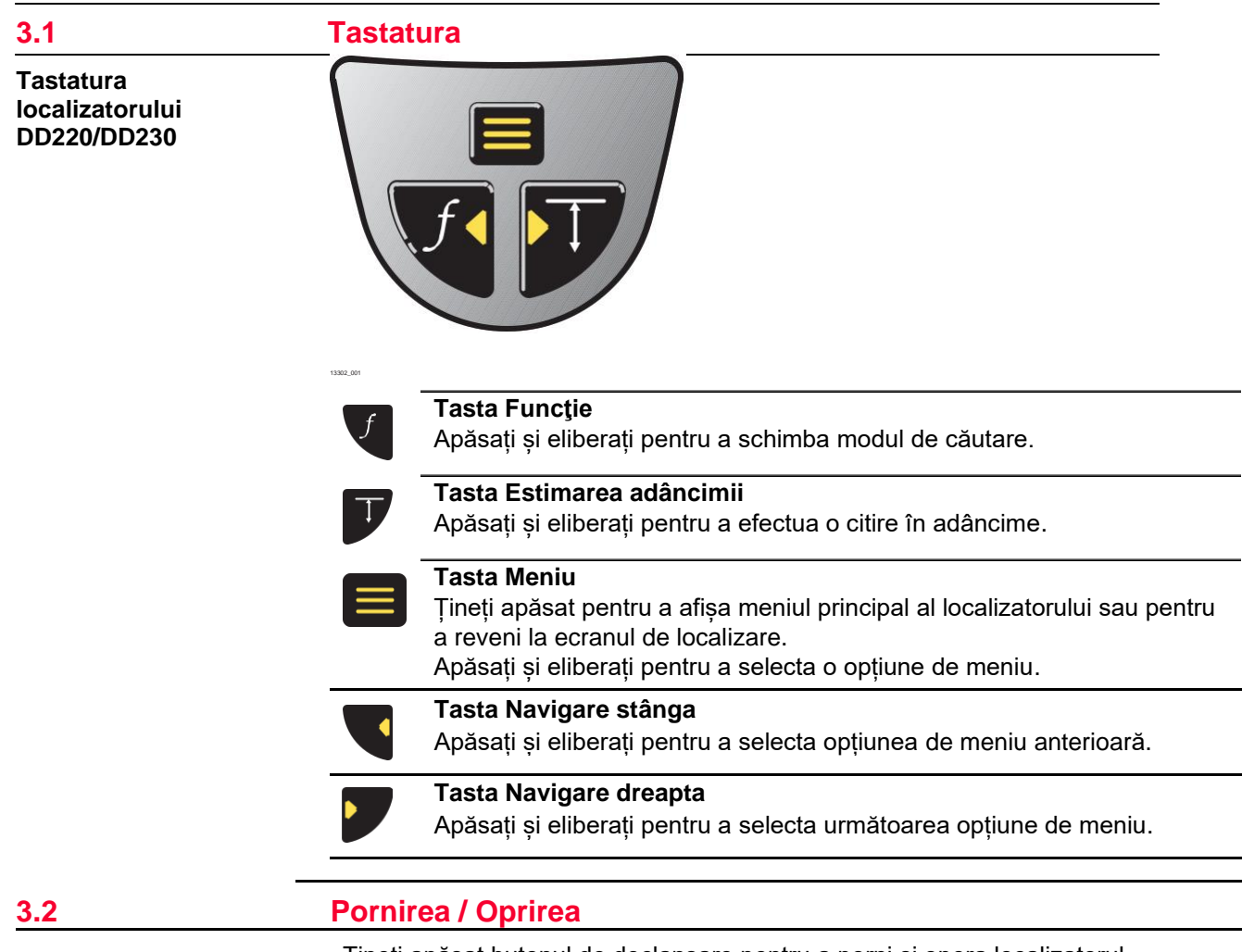

**Pornirea și oprirea DD220/DD230**

Țineți apăsat butonul de declanșare pentru a porni și opera localizatorul. Eliberați declanșatorul pentru a opri localizatorul.

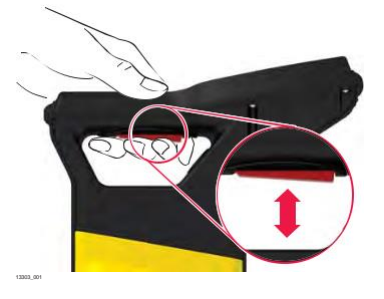

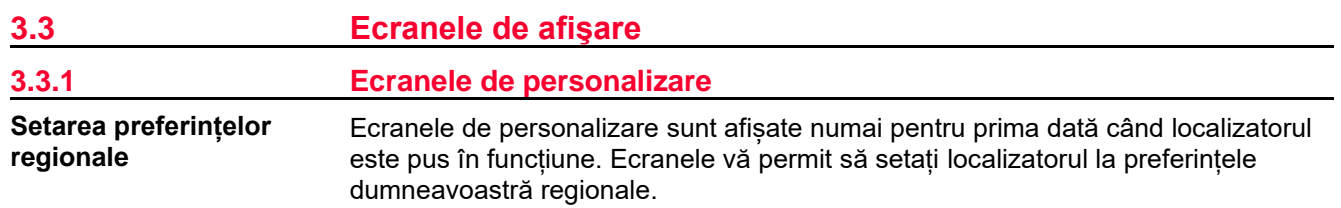

1. Utilizați tastele de navigare pentru a modifica selecția.

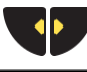

2. Apăsați tasta meniu pentru a confirma selecția.

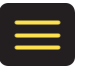

#### **Unități de măsură**

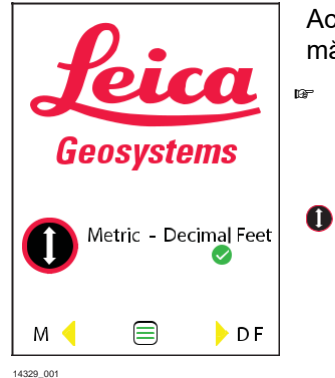

Acest ecran vă permite să configurați unitățile de măsură preferate pentru estimarea adâncimii.

☞ Pentru a modifica ulterior unitățile de măsură, utilizați opțiunea de meniu din meniul Setări. Consultați "Setări submeniu" din "3.4.2 Opțiuni de meniu".

#### **Setări de fus orar (opțiune specifică modelului)**

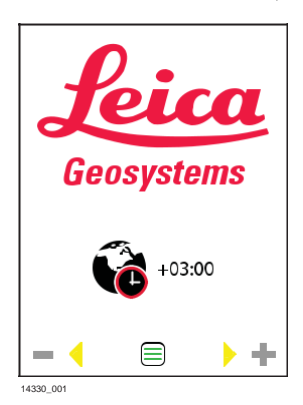

Acest ecran vă permite să reglați setările de fus orar pentru a se potrivi regiunii dumneavoastră geografice. Ora implicită este Ora Universală Coordonată (UTC). Decalajele de fus orar sunt prezentate în Anexa A Decalaje de fus orar. Configurați orele și minutele.

#### **Ecran de confirmare**

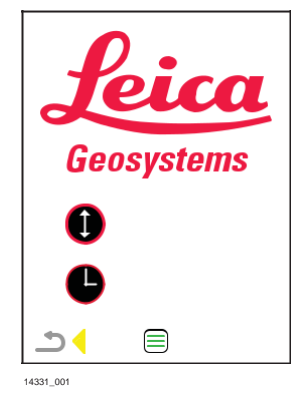

Acest ecran vă permite să confirmați modificările sau să reveniți la ecranele anterioare și să actualizați setările.

Pentru a confirma setările, apăsați tasta meniu. Pentru a reveni și a actualiza, apăsați tasta de navigare la stânga.

#### <span id="page-21-0"></span>**3.3.2 Ecranul Localizare**

**Descrierea ecranului**

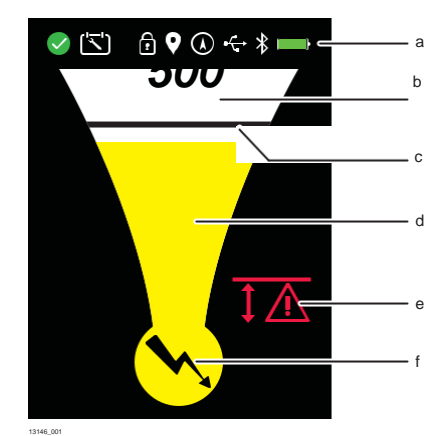

a) **Bara de stare**

- Oferă informații despre selectarea produsului și a caracteristicilor
- b) **Indicatorul numeric de vârf**
	- Crește atunci când vă apropiați de o utilitate sau sondă și scade când vă îndepărtați.
	- Oferă citirea maximă a vârfului atunci când este direct deasupra utilităţii sau sondei.
	- Poate fi folosit pentru a distinge între utilități atunci când este utilizat un emițător de semnal.
- c) **Indicatorul de vârf**
	- Indică citirea maximă a vârfului pe scala de localizare.
	- Rămâne în poziția de vârf pentru o perioadă scurtă de timp înainte de a scădea din nou.
- d) **Scala de localizare**
	- Crește atunci când vă apropiați de o utilitate sau sondă și scade când vă îndepărtați.
	- Oferă o citire de vârf atunci când este direct deasupra utilităţii sau sondei.
- e) **Alertele**
- f) Se afișează alerte pentru a indica situații periculoase sau utilizarea incorectă. **Indicatorul mod de căutare**
	- Afișează modul de căutare selectat în prezent.

#### **Pictogramele barei de stare**

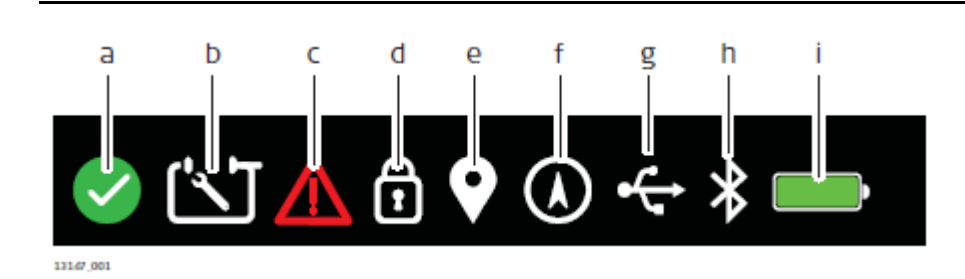

## <span id="page-22-0"></span>a) **Verificarea stării de sănătate**

Verificarea Stării de Sănătate efectuată în ultimele 24 de ore. **Procesul de Verificare a Stării de Sănătate este interzis, de exemplu, dacă** Verificarea Stării de Sănătate este activată la niveluri ridicate de interferență electrică.

#### b) **Întreţinere programată**

Este necesară întreținerea planificată pentru localizator. Pentru a regla setările, consultați "Întreținerea submeniului" ("3.4.2 Opțiunile de meniu").

c) **Alertă de avarie**

Indică un potențial defect al produsului.

d) **Blocare mod**

Localizatorul pornește în modul de căutare care a fost folosit ultima dată.

e) **Punct de interes**

Opțiune specifică modelului. Consultați "8.3 Punct de interes".

f) **Starea GPS**

Opțiune specifică modelului. Consultați "8.2 GPS intern".

- g) **Starea USB** Consultați "7.2 Conectivitatea prin USB a localizatorului".
- h) **Bluetooth status** Opțiune specifică modelului. Consultați "7.1 Conectivitatea prin Bluetooth a localizatorului".

#### i) **Starea bateriei**

Baterie descărcată. Consultați "9 Bateriile".

## **Alerte de localizare** a) **A** b)

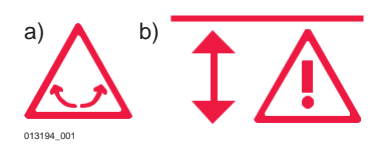

#### a) **Alerta de balansare**

Indică balansarea excesivă în timpul utilizării. Pentru a regla setările, consultați "Alerte de submeniu" ("3.4.2 Opțiunile de meniu").

## b) **Zona de pericol**

Indică proximitatea de o utilitate. Funcționează în toate modurile de căutare, cu excepția modului Radio. Pentru a regla setările, consultați "Alerte de submeniu" ("3.4.2 Opțiunile de meniu").

## **3.3.3 Ecranele de estimare a adâncimii**

**Adâncimea liniei** 

**utilitare** Acest ecran indică adâncimea unei utilităţi îngropate.

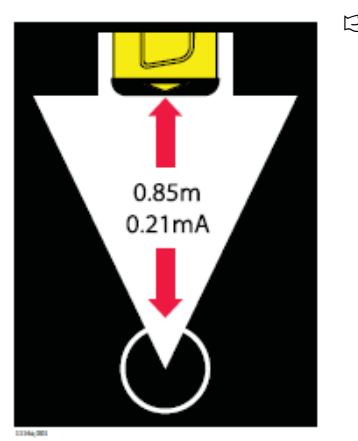

☞ Rețineți că adâncimea este calculată ca distanță până la centrul utilității!

## **Adâncimea sondei**

Acest ecran indică adâncimea unei sonde în interiorul unei conducte.

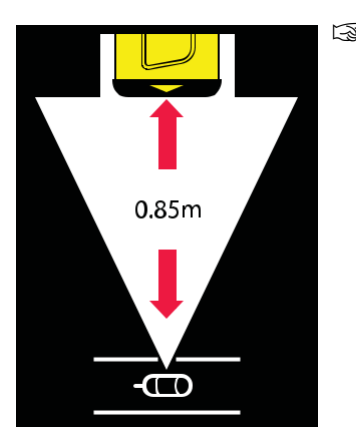

☞ Rețineți că adâncimea este calculată ca distanța până la sonda din interiorul conductei!

**Adâncimea în afara razei de acțiune**

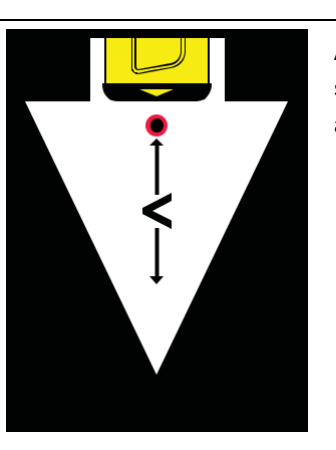

Acest ecran indică faptul că adâncimea utilității sau sondei este mai mică decât intervalul minim de adâncime.

14320\_001

13149\_001

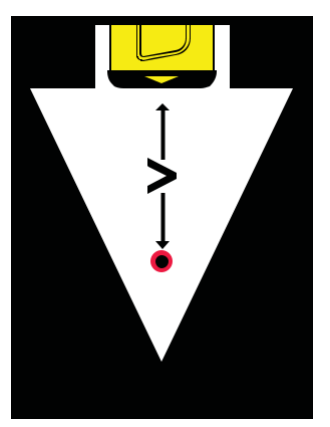

Acest ecran indică faptul că adâncimea utilității sau sondei este mai mare decât intervalul maxim de adâncime.

14321\_001

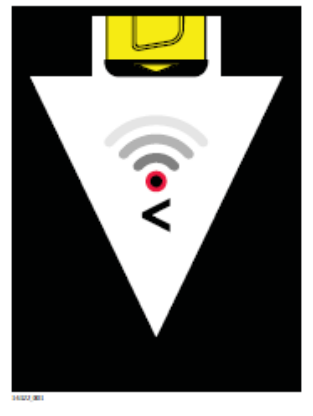

**Semnal în afara intervalului Acest ecran indică faptul că sursa semnalului este** prea jos pentru a oferi o citire a adâncimii.

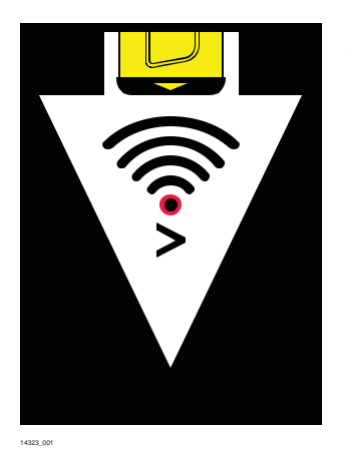

Acest ecran indică faptul că sursa semnalului este prea sus pentru a permite citirea în profunzime.

<span id="page-25-0"></span>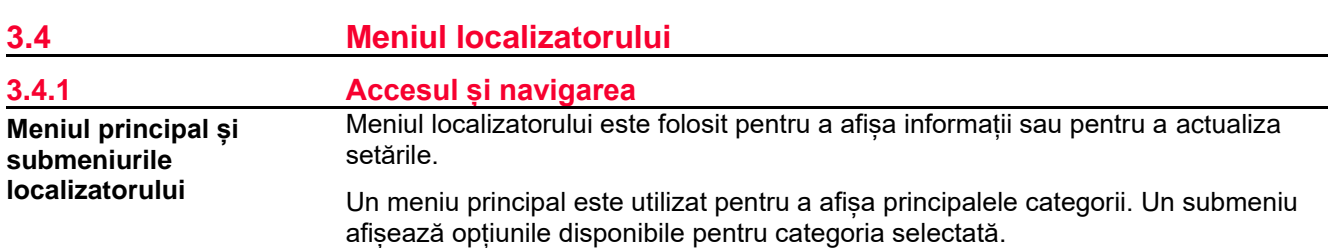

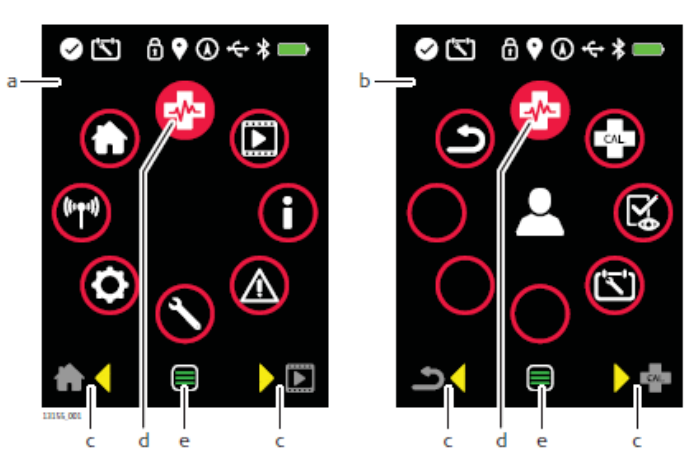

- a Meniul principal al localizatorului
- b Submeniul (Exemplu)
- c Săgeți de ghidare pe ecran care indică opțiunea de meniu anterioară și următoare.
- d Opțiunea de meniu evidențiată în prezent.
- e Pictograma meniului de pe ecran. O pictogramă verde indică o opțiune accesibilă, o pictogramă gri indică o opțiune numai pentru citire.

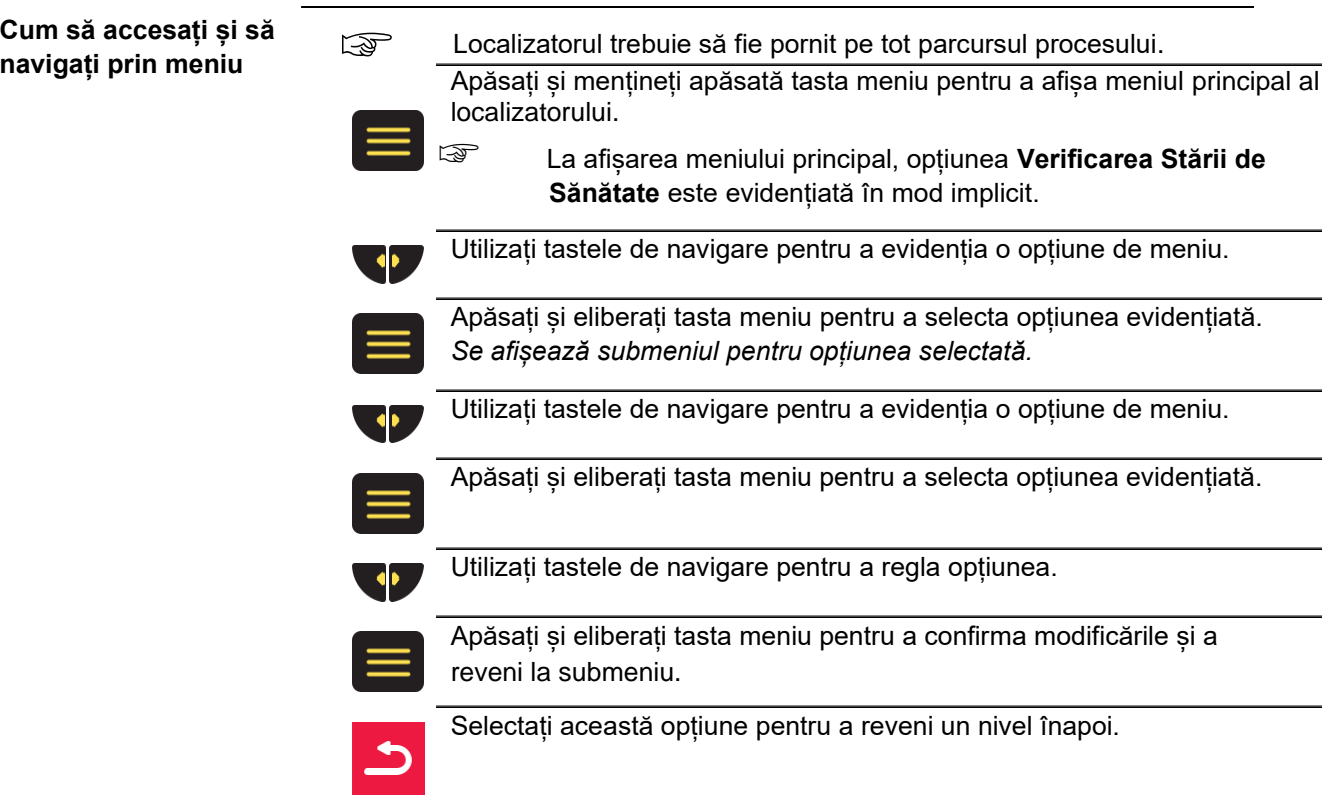

Selectați această opțiune pentru a închide meniul și a afișa ecranul de Localizare.

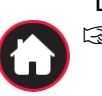

☞ De asemenea, puteți apăsa și menține apăsată tasta meniu pentru a afișa ecranul Localizare.

<span id="page-26-0"></span>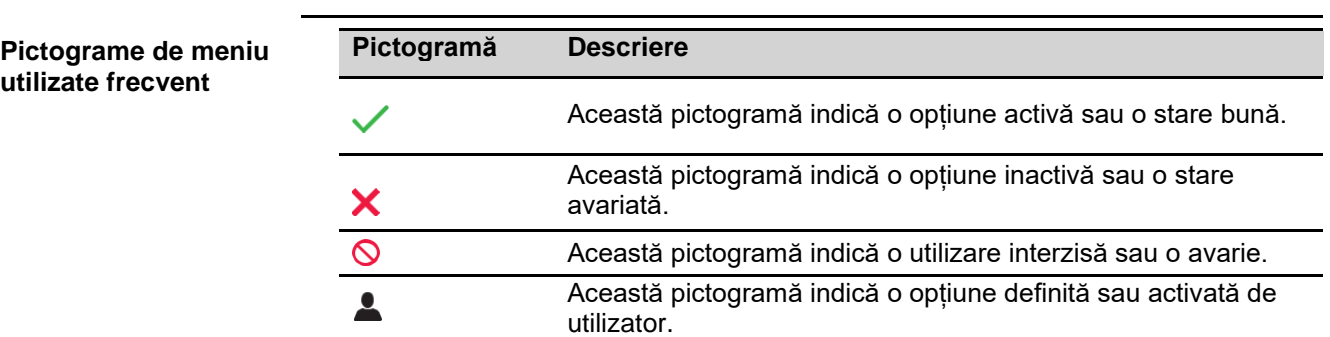

**3.4.2 Opțiunile de meniu**

**Meniul principal**

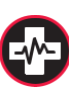

Sănătate. **Verificarea Stării de Sănătate** este o verificare funcțională a hardwareului și software-ului localizatoarelor.

Consultați "10.1 Verificarea stării de sănătate a localizatorului".

Selectați această opțiune pentru a efectua o Verificare a Stării de

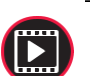

#### **Videoclipuri**.

Conține animații scurte despre caracteristicile cheie ale produsului sau despre utilizarea produsului.

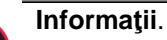

Conține opțiuni pentru informații despre produs și proprietar.

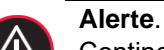

## Conține opțiuni pentru alerte și configurare.

#### **Pagina principală**.

Selectați această opțiune pentru a reveni la ecranul Localizare.

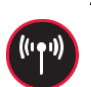

### **Comunicare**.

Conține opțiuni pentru comunicare (conectivitate) și configurare.

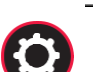

#### **Setări**.

Conține opțiuni pentru setările și configurarea produsului.

## **Întreţinere**.

Conține opțiuni pentru întreținere și configurare.

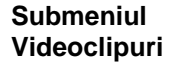

**Videoclipuri** ☞ Selectaţi din meniul principal.

Selectați această opțiune pentru a reda o scurtă animație despre modul de utilizare a localizatorului în modul Conducere sau Radio.

Selectați această opțiune pentru a reda o scurtă animație despre modul de utilizare a localizatorului cu emițătorul de semnal în Modul Conexiune.

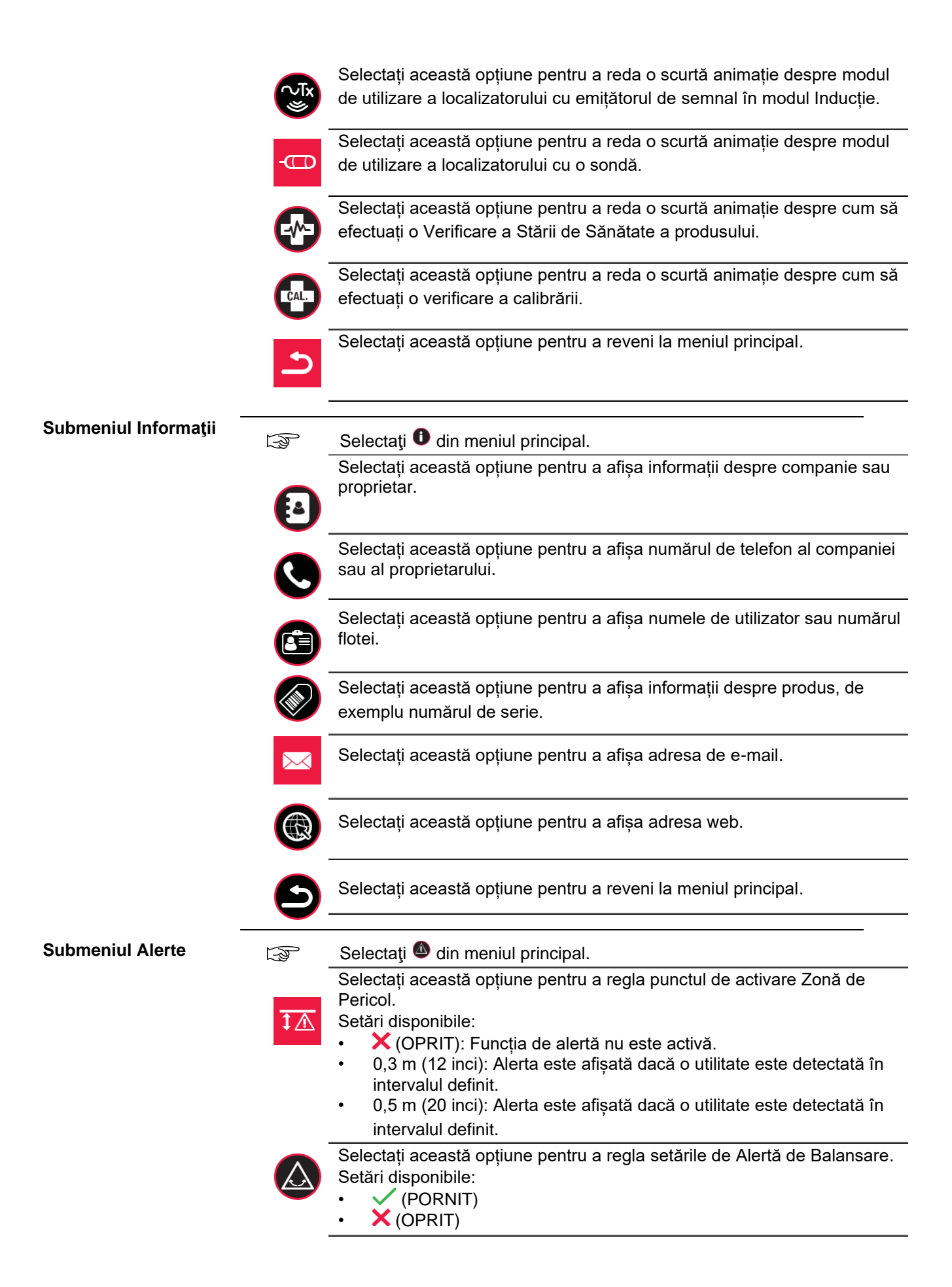

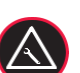

Selectați această opțiune pentru a afișa codul de avarie.

 $\triangle$  Indică o defectiune a produsului. Este afisat codul de defecțiune. Pentru o listă de coduri de defecțiune, consultați "10.3 Coduri de defecțiune ale localizatorului".

Indică faptul că starea produsului este bună.

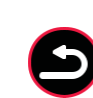

Selectați această opțiune pentru a reveni la meniul principal.

**Submeniul Întreţinere** ☞ Selectaţi din meniul principal. Selectați această opțiune pentru a regla activarea Verificarea Stării de Sănătate. Setări disponibile: **4** Definită de utilizator • **DD:** Zilnic • **MM:** Lunar Afișează numărul de luni până la următoarea calibrare. Selectați această opțiune pentru a afișa istoricul de întreținere recent. Apăsați și eliberați tasta meniu pentru a afișa raportul. Selectați această opțiune pentru a regla setările de întreținere programate. Setări disponibile: ON  $(\checkmark)$  or OFF  $(\checkmark)$ . Selectați această opțiune pentru a reveni la meniul principal. **Submeniul Setări**  $\mathbb{R}$  Selectati  $\bullet$  din meniul principal. Selectați această opțiune pentru a regla nivelul volumului produselor.  $\left( 0 \right)$ Selectați această opțiune pentru a regla Indicatorul Numeric de Vârf. Setări disponibile:  $\sqrt{}$  (PORNIT) • (OPRIT) Selectați această opțiune pentru a regla timpul de afișare pentru Indicatorul de Vârf. Setări disponibile:  $\checkmark$  (PORNIT) • (OPRIT) Selectați această opțiune pentru a regla setarea Blocare Mod. Setări disponibile: • PORNIT: Localizatorul pornește în modul de căutare care a fost folosit ultima dată. • OPRIT: Localizatorul pornește în modul de căutare implicit. Selectați această opțiune pentru a regla unitățile de măsură pentru estimarea adâncimii. Setări disponibile: **Metrice** • Picioare zecimale • Oprit (controlat de software extern)

<span id="page-29-0"></span>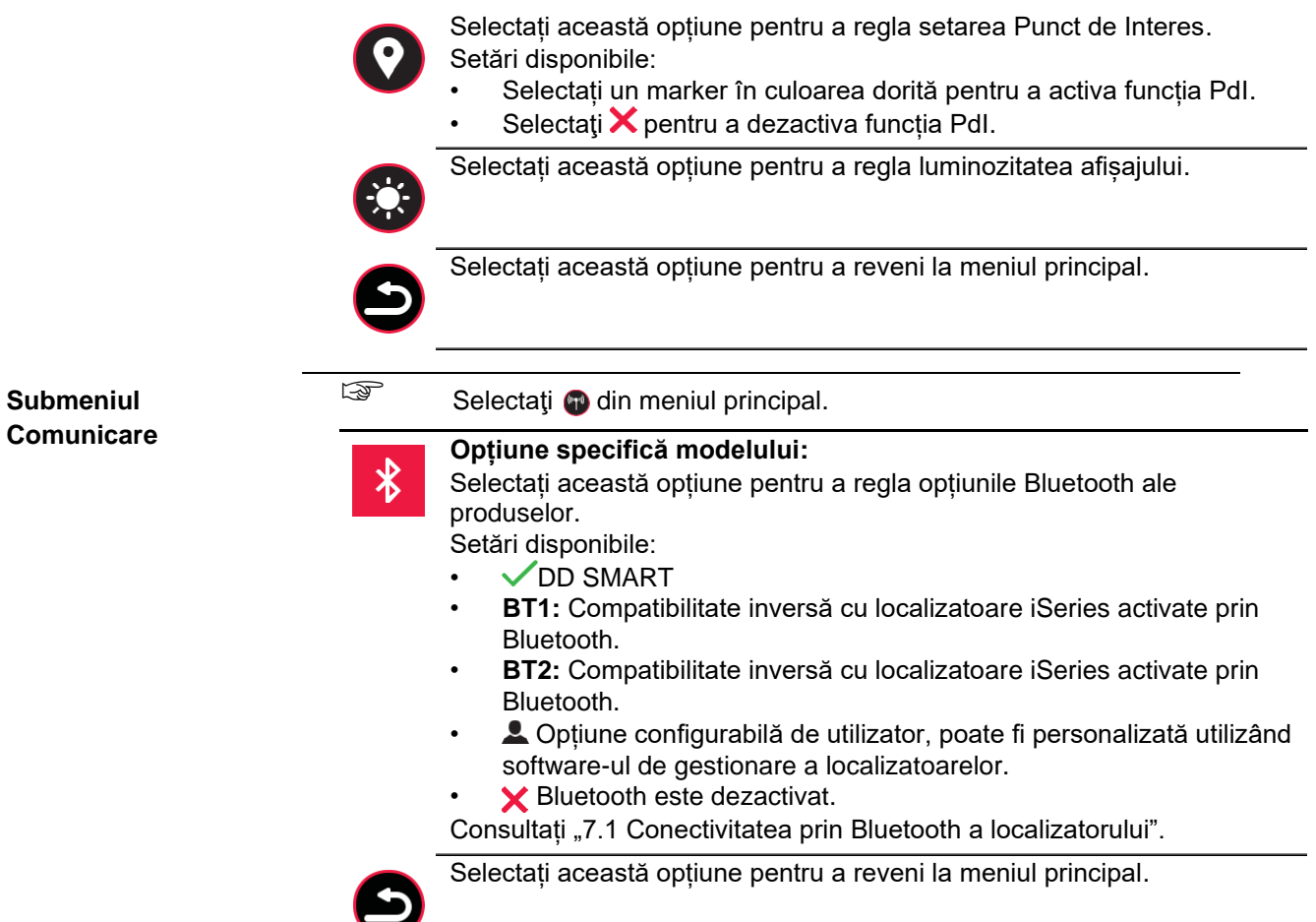

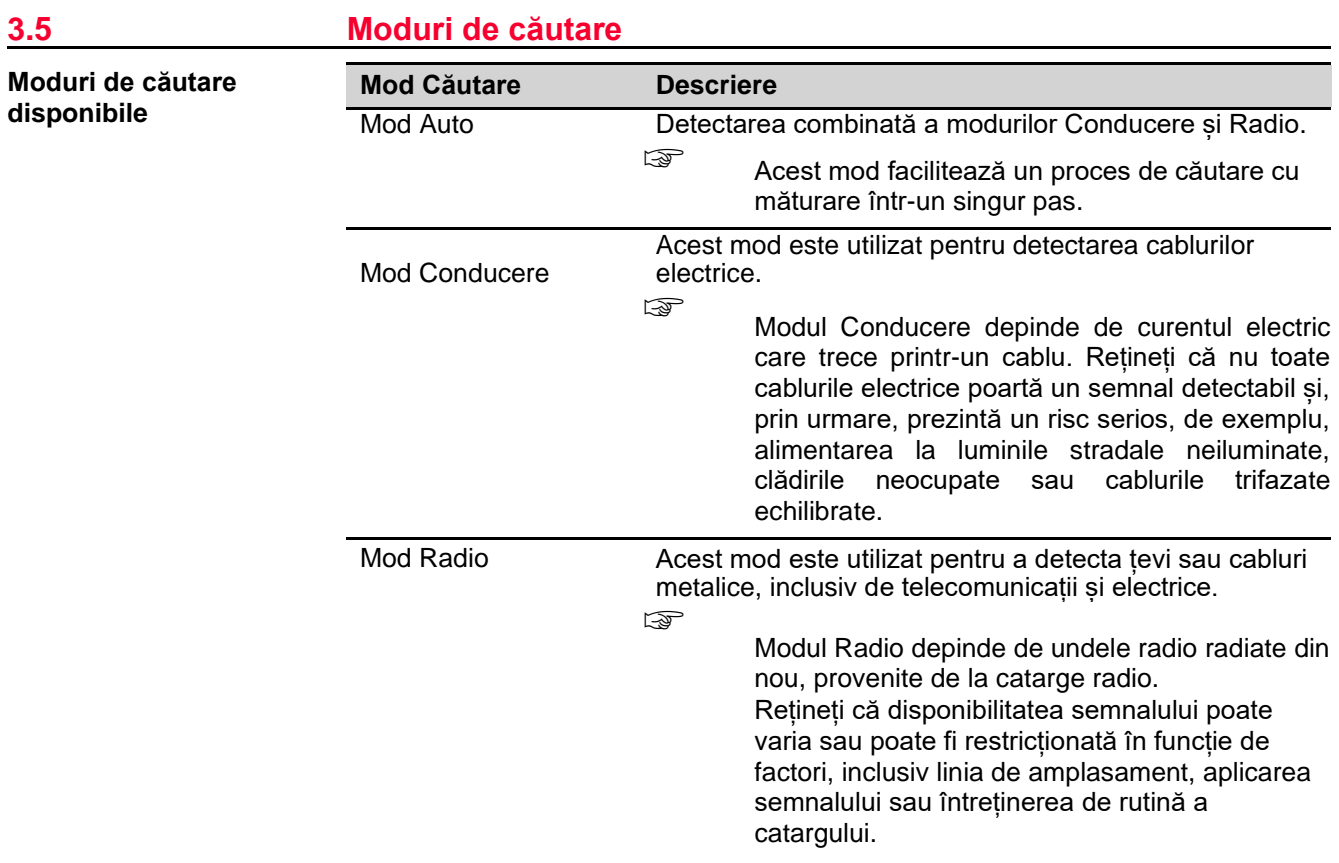

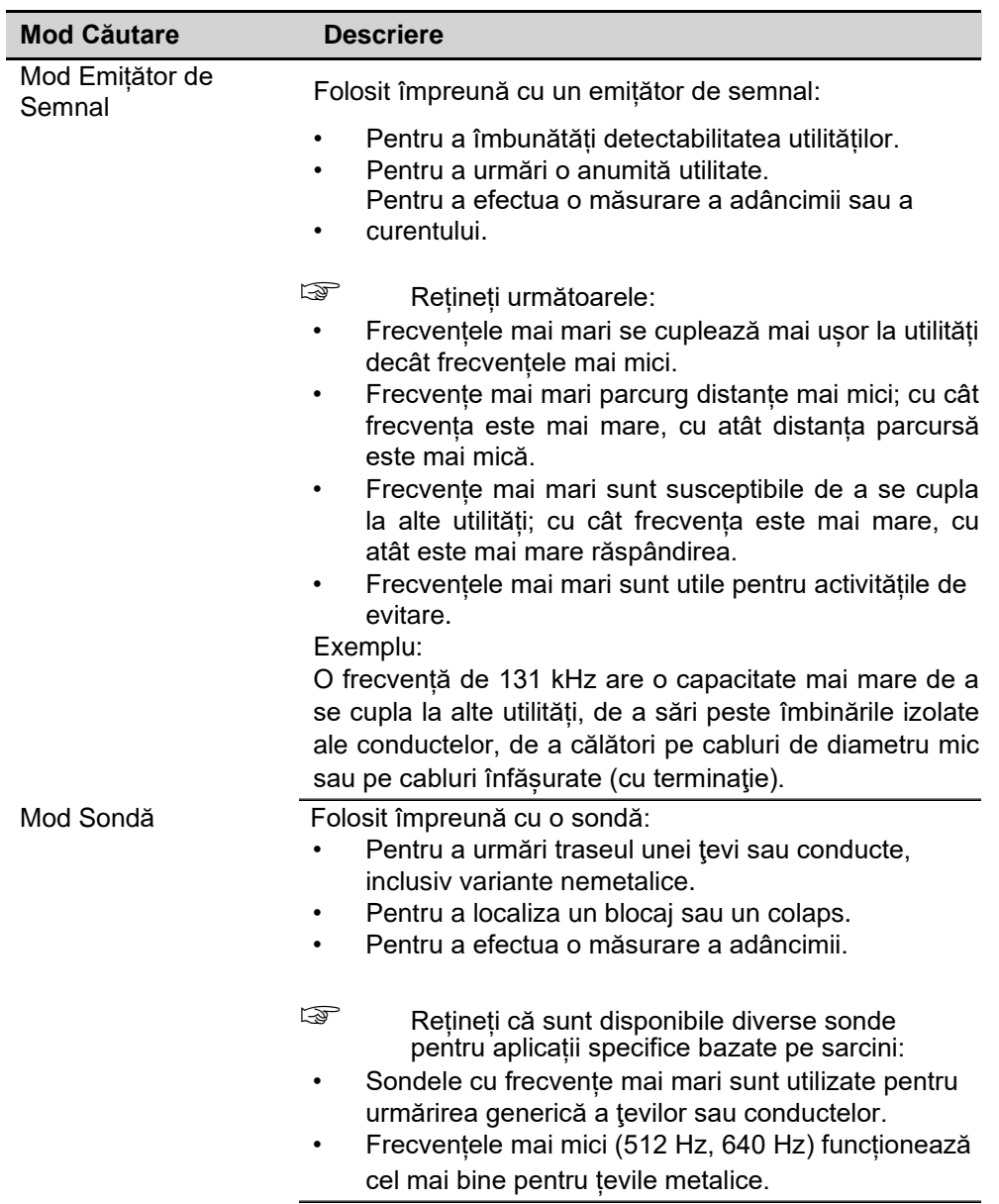

## **AVERTIZARE**

Absența unei indicații pozitive nu garantează inexistența unei utilități. Pot fi prezente utilități fără semnal detectabil.

Localizatoarele pot localiza numai utilități nemetalice, cum ar fi țevile din plastic, utilizate în mod obișnuit de utilităţile de apă și gaze, cu utilizarea accesoriilor corespunzătoare.

## **Precauţii:**

► Excavați întotdeauna cu grijă.

**Cum se selectează un mod de căutare**

Apăsați tasta Funcție de pe tastatura localizatorului pentru a selecta un mod de căutare.

Indicatorul Modului Căutare trece prin următoarea ordine:

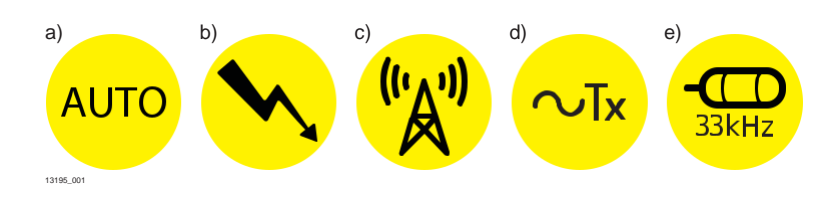

- a Mod Auto
- b Mod Conducere
- c Mod Radio
- d Mod Emitător de Semnal
- e Mod Sondă

## **Selectarea frecvenței Utilizarea localizatorului cu un emițător de semnal**

Modul Emițător de Semnal oferă o opțiune de selecție automată (indicată de **~TX**).

În modul Auto, localizatorul se blochează la ieșirea emițătorului de semnal și actualizează indicatorul Mod Căutare cu frecvența selectată.

☞ Modul Auto este influențat de capacitatea de a detecta ieșirea emițătoarelor de semnal. Pentru urmărirea pe distanțe lungi sau ieșirile de semnal redus, se recomandă să selectați manual frecvența necesară pe localizator.

#### **Utilizarea localizatorului cu o sondă**

Modul de căutare implicit atunci când utilizați o sondă este Modul Sondă (33 kHz).

#### **Selectarea manuală a unui emițător de semnal sau a frecvenței unei sonde**

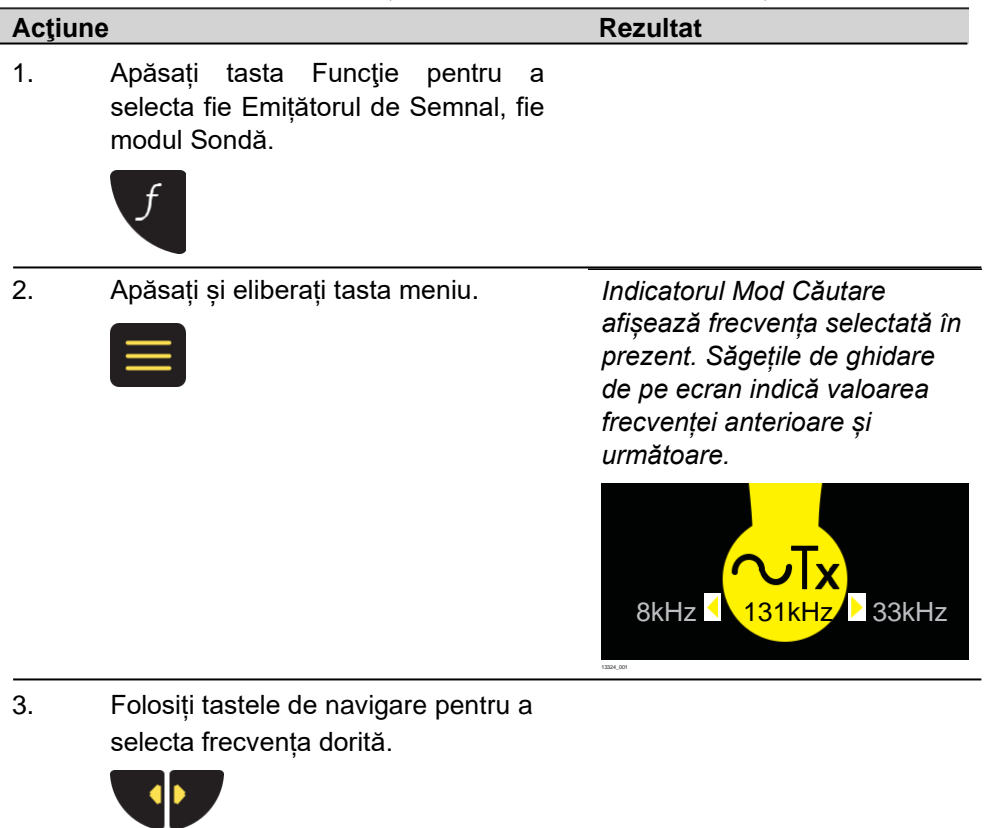

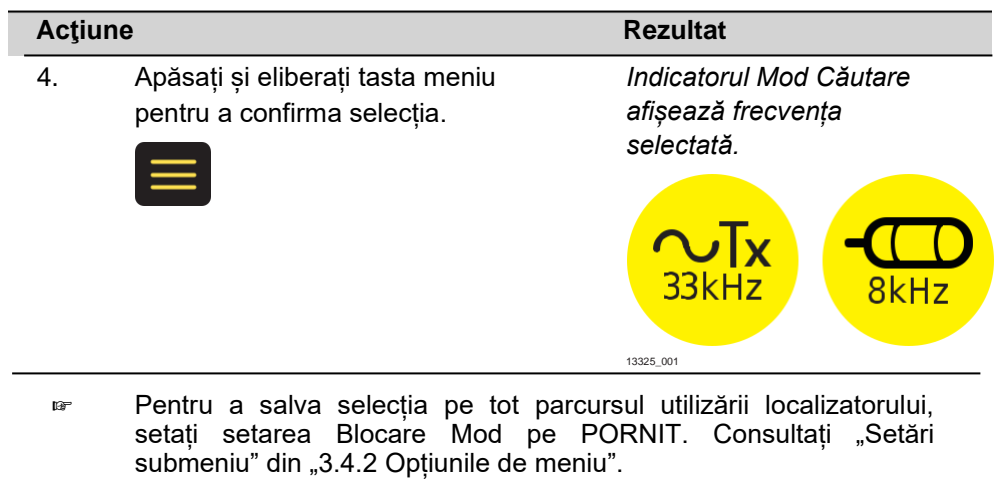

f.

a shekara

<span id="page-33-0"></span>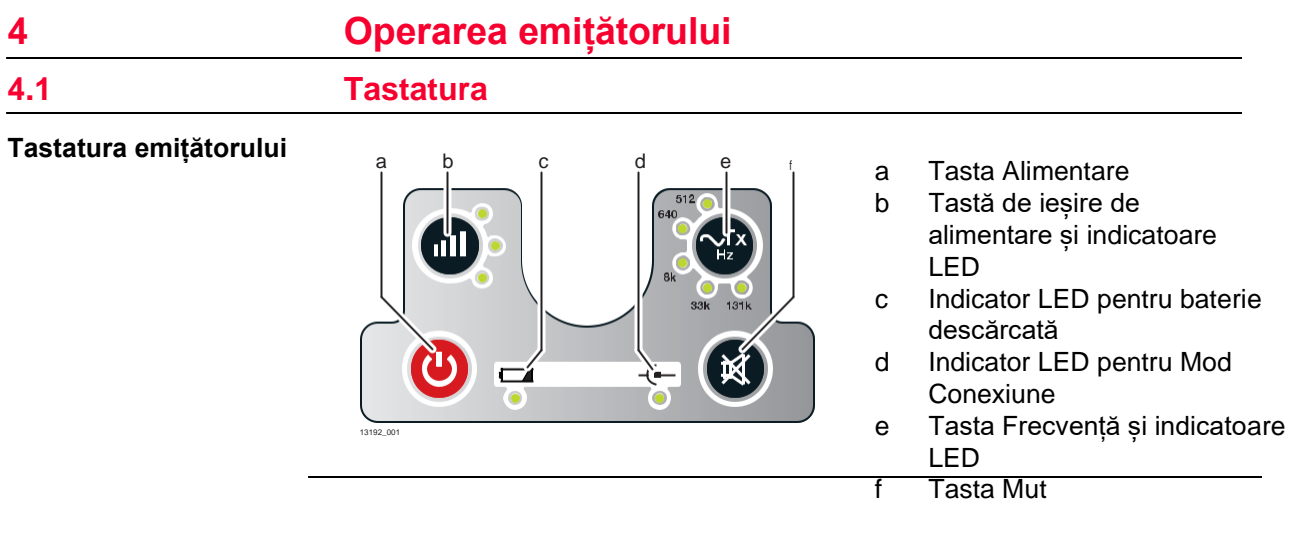

## **4.2 Pornirea / Oprirea**

**Pornirea și oprirea emițătorului**

Apăsați tasta Alimentare pentru a porni sau opri emițătorul.

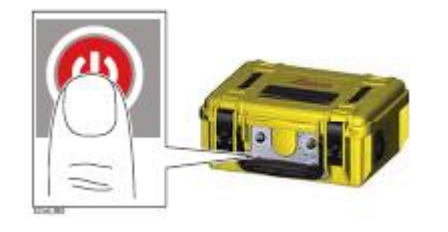

# <span id="page-34-0"></span>**5 Aplicaţii**

## **5.1 Cum se reperează cu precizie o utilitate**

### **Procesul de reperare cu precizie**

Pentru a vă ajuta la reperarea cu precizie a unei utilități, localizatorul oferă un răspuns vizual și acustic.

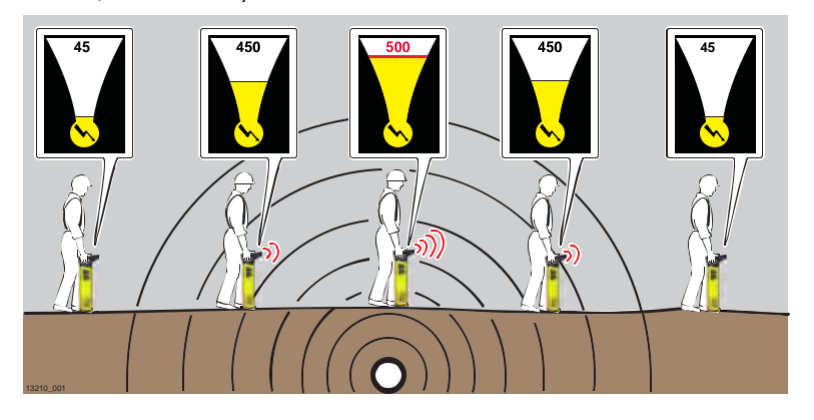

## **Răspuns vizual**

Când localizatorul este poziționat direct deasupra unei utilităţi și la 90° față de aceasta, ecranul Localizare afișează o citire de vârf. Consultați "3.3.2 Ecranul Localizare".

#### **Scala de localizare**

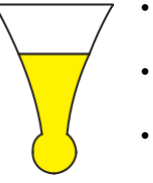

- Crește atunci când vă apropiați de o utilitate sau sondă și scade când vă îndepărtați.
- Oferă o citire de vârf atunci când este direct deasupra utilității sau a sondei.
- Scade la îndepărtarea de utilitate.

## **Indicatorul de vârf**

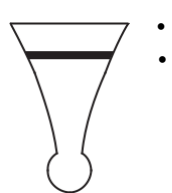

- Indică citirea maximă a vârfului pe scala de localizare. • Rămâne în poziția de vârf pentru o perioadă scurtă de
- timp înainte de a scădea înapoi.

## **Indicatorul numeric de vârf**

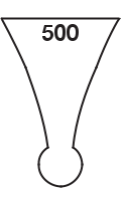

- Creste atunci când vă apropiați de o utilitate sau sondă și scade când vă îndepărtați.
- Oferă citirea maximă a vârfului atunci când este direct deasupra utilităţii sau a sondei.
- Scade la îndepărtarea de utilitate.
- Poate fi folosit pentru a distinge între utilități atunci când este utilizat un emițător de semnal.

## **Răspunsul acustic**

Pentru a ajuta la procesul de reperare cu precizie, ieșirea audio se reglează automat peste citirea de vârf pentru a oferi un răspuns mai restrâns.

☞ Marcați poziția unei utilităţi cu vopsea de marcaj, pichete, steaguri sau ceva similar. Nu introduceți niciodată pichete în pământ deasupra utilităţii!

- <span id="page-35-0"></span>☞ Indicatorii de intensitate a semnalului nu indică dimensiunea, adâncimea sau tipul unei utilități. ☞ Pentru a stabili o adâncime estimată a utilității, utilizați un emițător de semnal sau o sondă. Consultați "6 Estimarea adâncimii și curentului unei utilităţi". **5.2 Cum se urmărește o utilitate Procesul de urmărire** <sup>1.</sup> Reperați cu precizie o utilitate prin găsirea citirii de vârf. Citirea de vârf se găsește atunci când localizatorul este poziționat direct deasupra unei utilităţi și la 90° față de aceasta. 2. Rotiți localizatorul în jurul axei sale până când indicatorii de intensitate a semnalului sunt la minimum. 3. Când indicatorii de intensitate a semnalului sunt la minimum, lama localizatorului este în linie cu utilitatea și indică direcția acesteia. 4. Urmăriți ruta utilităţii repetând următorul proces: Reperați cu precizie utilitatea. • Determinați direcția utilității. • Urmați direcția utilităţii.  $\sigma$
- 

## **5.3 Cum se efectuează o căutare prin măturare**

## **Procesul de căutare prin măturare**

Înainte de efectuarea căutării prin măturare, definiți zona de lucru care urmează să fie excavată și inspectați această zonă pentru semne de utilități îngropate, cum ar fi:

13201\_001

- Santuri recente
- Stâlpi de marcaj de utilitate îngropată
- Linii aeriene care sunt derulate pe stâlpi și subteran
- Capace la camere de acces
1. Setați localizatorul în modul Conducere. 13202\_001 ☞ Asigurați-vă că localizatorul este ținut vertical și aproape de sol. Aveți grijă să nu balansaţi localizatorul. 13211\_001 2. Traversaţi locaţia de la stânga la dreapta până când zona definită este acoperită. 13212\_001 3. Întoarceți-vă 90° și repetați procesul. 13265\_001 4. Reperaţi cu precizie o utilitate prin găsirea citirii de vârf. Citirea de vârf se găsește atunci când localizatorul este poziționat direct deasupra unei utilităţi și la 90° față de aceasta. Marcați poziția unei utilităţi cu vopsea de marcaj, pichete, steaguri sau ceva similar. ☞ Nu introduceți niciodată pichete în pământ deasupra utilităţii! ☞ Activați alerta Zonă de Pericol pentru a indica prezența utilităților îngropate care pot fi aproape de suprafață. 5. Setați localizatorul în modul Radio și repetați procesul de căutare prin măturare. Continuați cu acest proces până când este detectat un semnal sau sunteți mulțumiți că zona a fost testată în mod adecvat.

13205\_001

Figure Pentru a efectua un proces de căutare prin măturare într-un singur pas sau pentru a realiza o scanare rapidă a zonelor mari de lucru, localizatorul poate fi utilizat în modul Auto. Pentru a obține o definiție îmbunătățită a unei utilităţi detectate, utilizați localizatorul într-un mod individual.

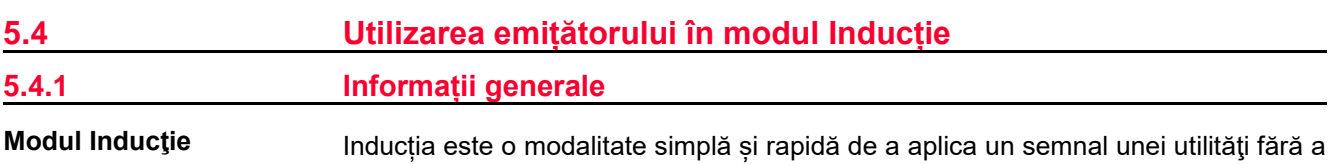

fi nevoie să faceți nicio conexiune fizică la aceasta. Emițătorul folosește o antenă internă pentru a transmite semnalul către utilitate.

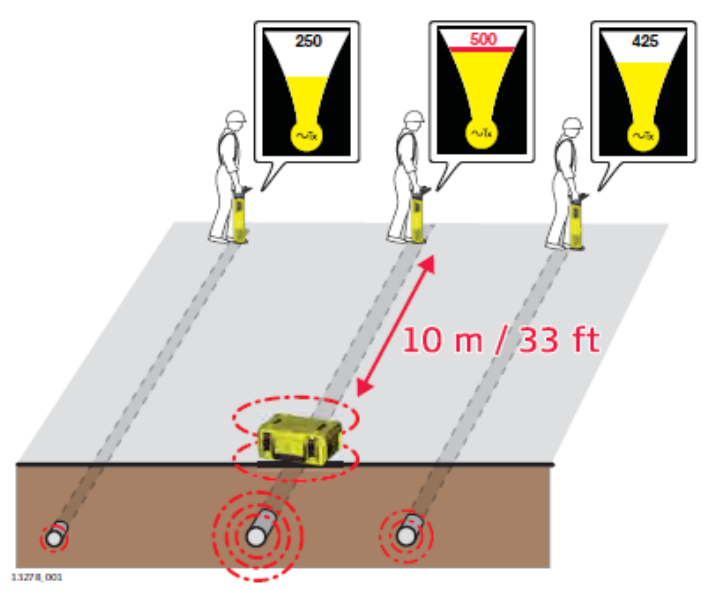

- EST Lucrați la cel puțin 10 m / 33 picioare distanță de emițător pentru a evita semnalele aeriene. Repoziționați emițătorul dacă este necesar.
- Eficiența cuplării este cea mai bună la 33 kHz.
- Semnalul se poate aplica și altor utilități aflate în imediata apropiere a emițătorului, în funcție de adâncimea și direcția acestora.
- ☞ Pentru a crește durata de viață a bateriei și pentru a reduce posibilitatea ca semnalul să fie aplicat utilităților adiacente, reduceți semnalul de ieșire.
- Indicatorul numeric de vârf poate fi utilizat pentru a indica mai multe utilități sau pentru a facilita urmărirea. Utilitatea cu valoarea maximă este de obicei cea mai apropiată de emițător sau cea conectată direct.

## **Proces standard pentru modul Inducție**

- 1. Porniți emițătorul.
	- ☞ Asigurați-vă că orice cabluri de conectare sau accesorii sunt deconectate și nivelul bateriei este adecvat.

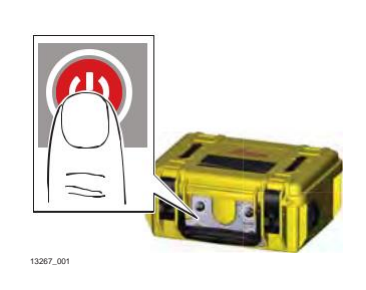

2. Selectați puterea de ieşire și frecvența necesare.

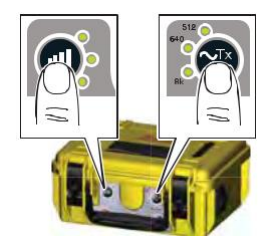

13280\_001

13292\_001

13206\_001

13293\_001

m / 33 ft

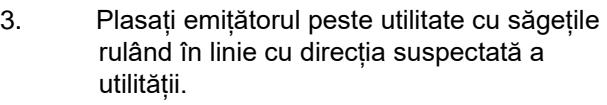

Antena internă induce direct semnalul de urmărire pe utilitate.

- 4. Setați localizatorul în modul Emițător de Semnal și selectați frecvența dorită.
- 5. Folosind procesul de Căutare prin Măturare, căutați zona de lucru până când fie este detectat un semnal, fie sunteți convins că zona a fost testată în mod adecvat. Consultați "5.3 Cum se efectuează o căutare prin măturare". Urmăriți o utilitate după cum este necesar. Consultați ["5.2](#page-35-0) Cum se urmărește o [utilitate".](#page-35-0) ☞ Mențineți o distanță de 10 m / 33 picioare faţă de emițător pentru a

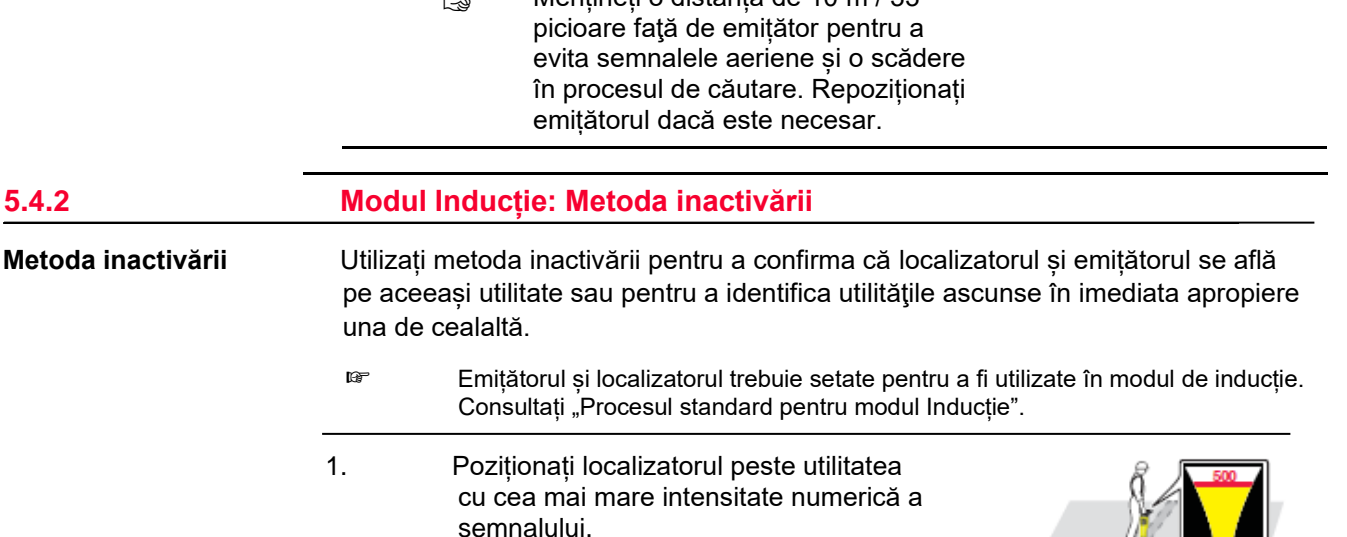

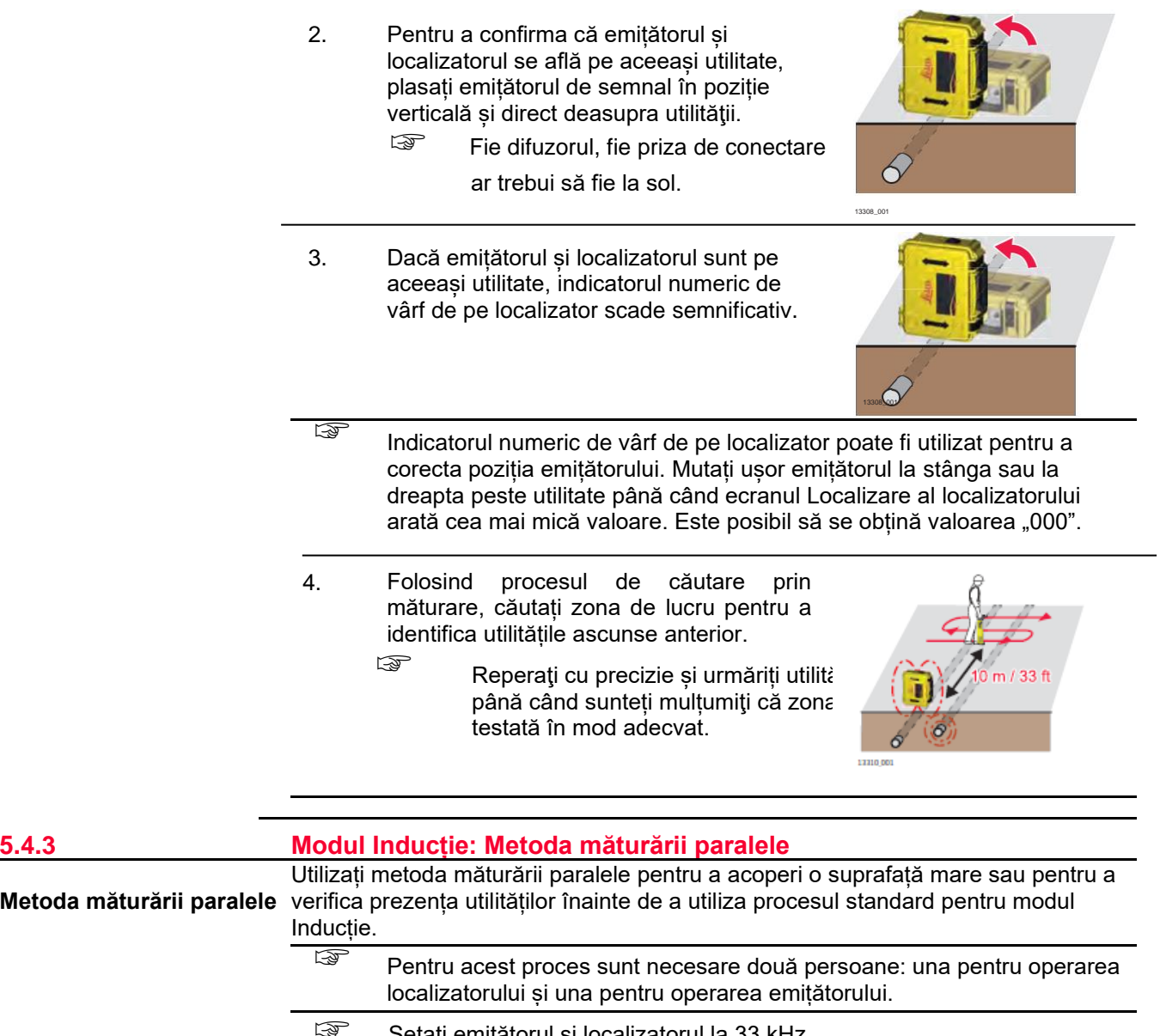

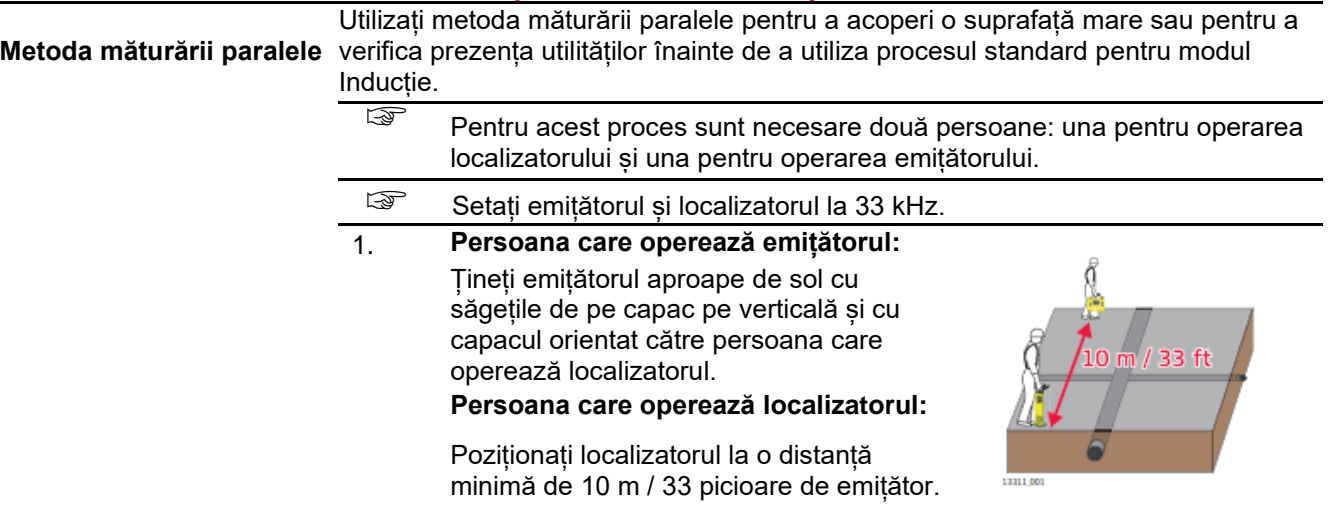

л

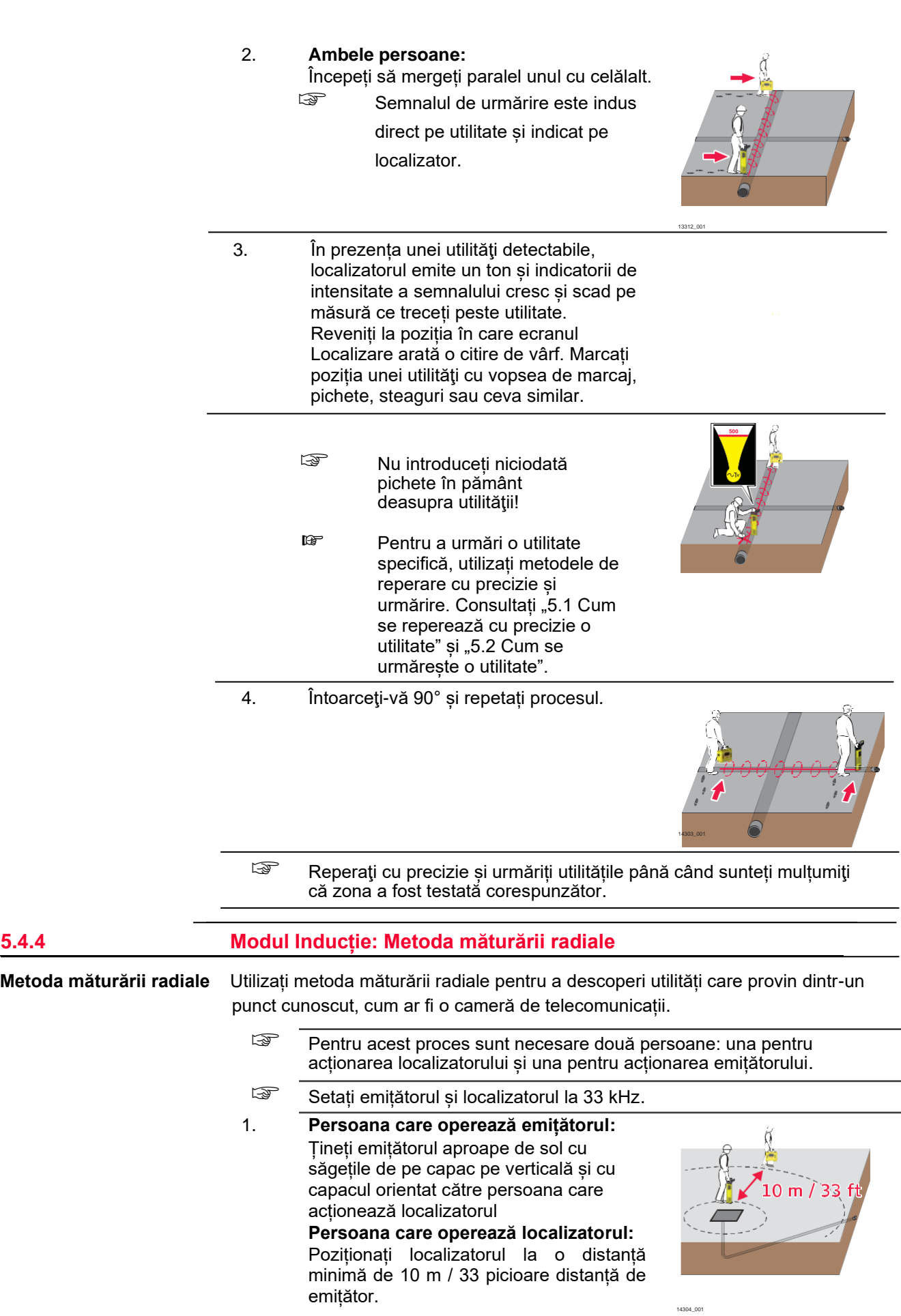

 $\overline{\phantom{a}}$ 

# 2. **Ambele persoane:**

Începeți să mergeți paralel unul faţă de celălalt, înconjurând zona țintă.

☞ Semnalul de urmărire este indus direct pe utilitate și indicat pe localizator.

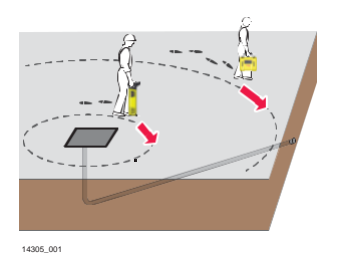

- 3. În prezența unei utilităţi detectabile, localizatorul emite un ton și indicatorii de intensitate a semnalului cresc și scad pe măsură ce treceți peste utilitate. Reveniți la poziția în care ecranul Localizare arată o citire de vârf. Marcați poziția unei utilităţi cu vopsea de marcaj, pichete, steaguri sau ceva similar.
	-
	- ☞ Nu introduceți niciodată pichete în pământ deasupra utilităţii!
	- ☞ Pentru a urmări o anumită utilitate, utilizați metodele de reperare și urmărire. Consultați "5.1 Cum se reperează cu precizie o utilitate" și "5.2 Cum se urmărește o utilitate".
- **E** Reperați cu precizie și urmăriți utilitățile până când sunteți mulțumiţi că zona a fost testată adecvat.

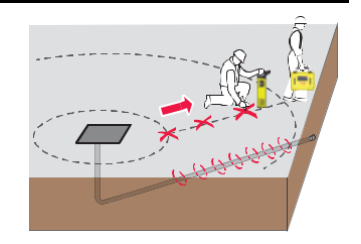

14340\_001

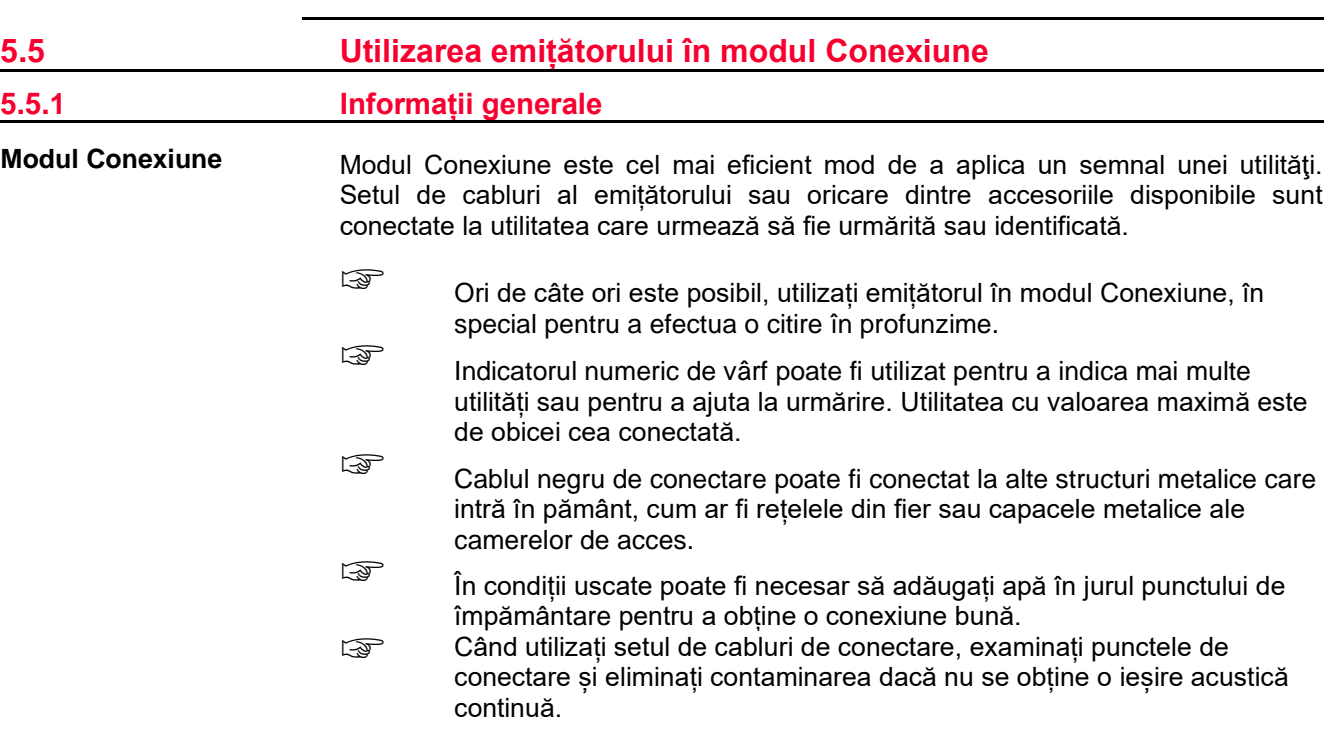

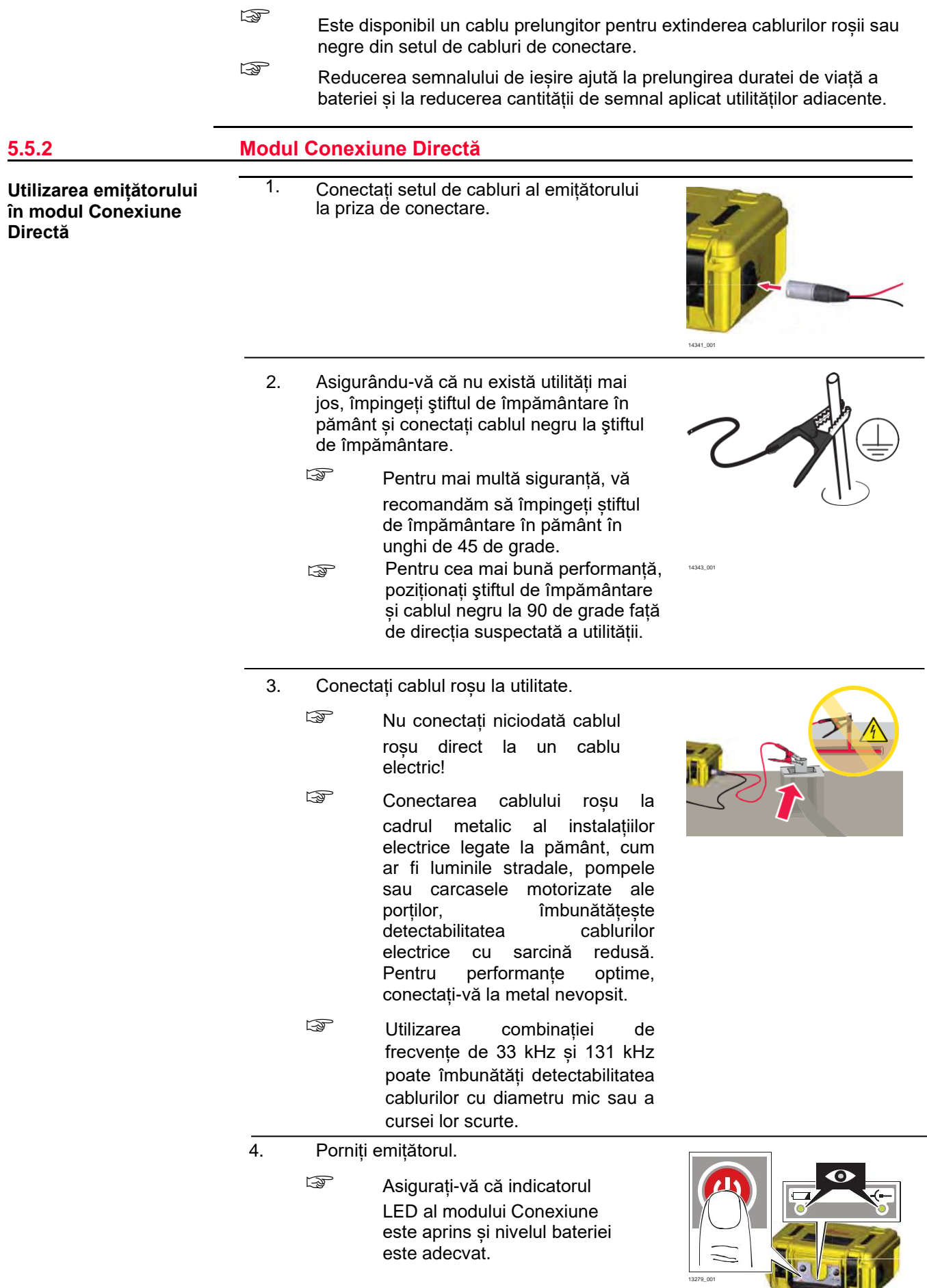

D

a ka

5. Selectați frecvența și puterea de ieșire necesare. Pentru a indica faptul că semnalul de urmărire atinge un nivel bun, indicatorul LED al puterii de ieșire și tonul acustic se schimbă de la pulsat la continuu.

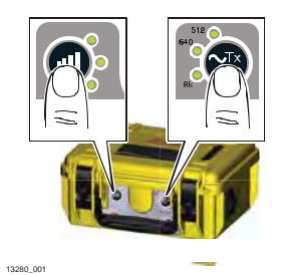

13206\_001

14346\_001

\*5 m / 16 ft

- 6. Setați localizatorul în modul Emițător de Semnal și selectați frecvența dorită.
- 7. La o distanță de 5 m (16 picioare) de punctul de conexiune, înconjurați în jurul punctului de conexiune
- 8. În prezența unei utilități detectabile, localizatorul emite un ton și indicatorii de intensitate a semnalului cresc și scad pe măsură ce treceți peste utilitate. Reveniți la poziția în care ecranul Localizare arată o citire de vârf. Marcați poziția unei utilităţi cu vopsea de marcaj, pichete, steaguri sau ceva similar. **<sup>500</sup>**
	- ☞ Nu introduceți niciodată pichete în pământ deasupra utilităţii!
	- ☞ Pentru a urmări o utilitate specifică, utilizați metodele de reperare cu precizie și urmărire. Consultați "5.1 Cum se reperează cu precizie o utilitate" și "5.2 Cum se urmărește o utilitate".
	- ☞ Reperaţi cu precizie și urmăriți utilitățile până când sunteți mulțumiţi că zona a fost testată corespunzător.

**5.5.3 Modul Conexiune: Tehnica înfășurării cablului de 131 kHz**

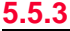

**Folosirea tehnicii înfășurării cablului** Uneori poate fi dificil să se conecteze direct emițătorul la o utilitate. În acest caz, utilizați tehnica înfășurării cablului pentru a aplica un semnal unui cablu. Figure Pentru acest proces, frecvența emițătorului trebuie setată la 131 kHz.

1. Conectați setul de cabluri al emițătorului la priza de conectare.

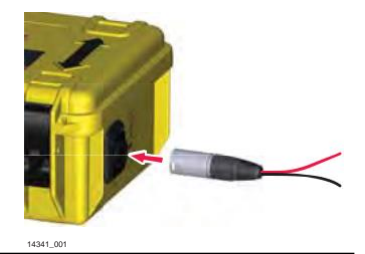

2. Asigurându-vă că nu există utilități mai jos, împingeți ştiftul de împământare în pământ și conectați cablul negru la ştiftul de împământare. ☞ Pentru mai multă siguranță, vă recomandăm să împingeți știftul de împământare în pământ în unghi de 45 de grade. ☞ Pentru cea mai bună performanță, poziționați ştiftul de împământare și cablul negru la 90 de grade față de direcția suspectată a utilității. 3. Înfășurați cablul roșu în jurul utilității. ☞ Nu conectați niciodată cablul roșu direct la un cablu electric! ☞ Pentru a crește performanța, creșteți numărul de înfăşurări. 14353\_001 4. Porniți emițătorul. ☞ Asigurați-vă că indicatorul LED al modului Conexiune este aprins și nivelul bateriei emițătorului este adecvat. 13279\_001 5. Selectați nivelul necesar al puterii de ieșire și setați frecvența de ieșire la 131 kHz. Pentru a indica faptul că semnalul de urmărire atinge un nivel bun, indicatorul LED al puterii de ieșire și tonul acustic se schimbă de la pulsat la continuu. 13280\_001 6. Setați localizatorul în modul Emițător de Semnal și selectați frecvența necesară.

13206\_001

7. La o distanță de 5 m (16 picioare) de punctul de conexiune, înconjurați în jurul punctului de conexiune.

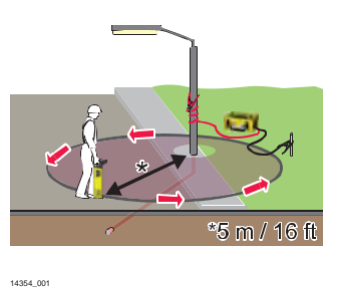

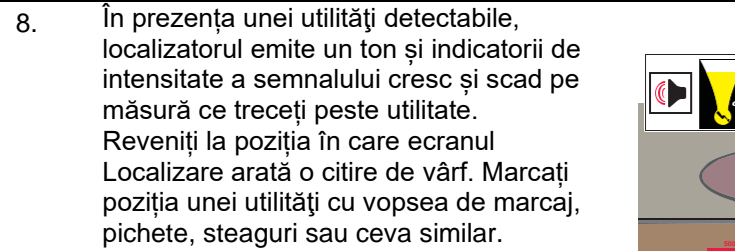

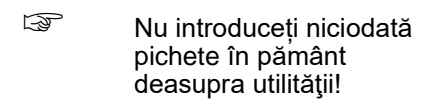

- ☞ Pentru a urmări o utilitate specifică, utilizați metodele de reperare cu precizie și urmărire. Consultați "5.1 Cum se reperează cu precizie o utilitate" și "5.2 Cum se urmărește o utilitate".
- ☞ Reperaţi cu precizie și urmăriți utilitățile până când sunteți mulțumiţi că zona a fost testată corespunzător.

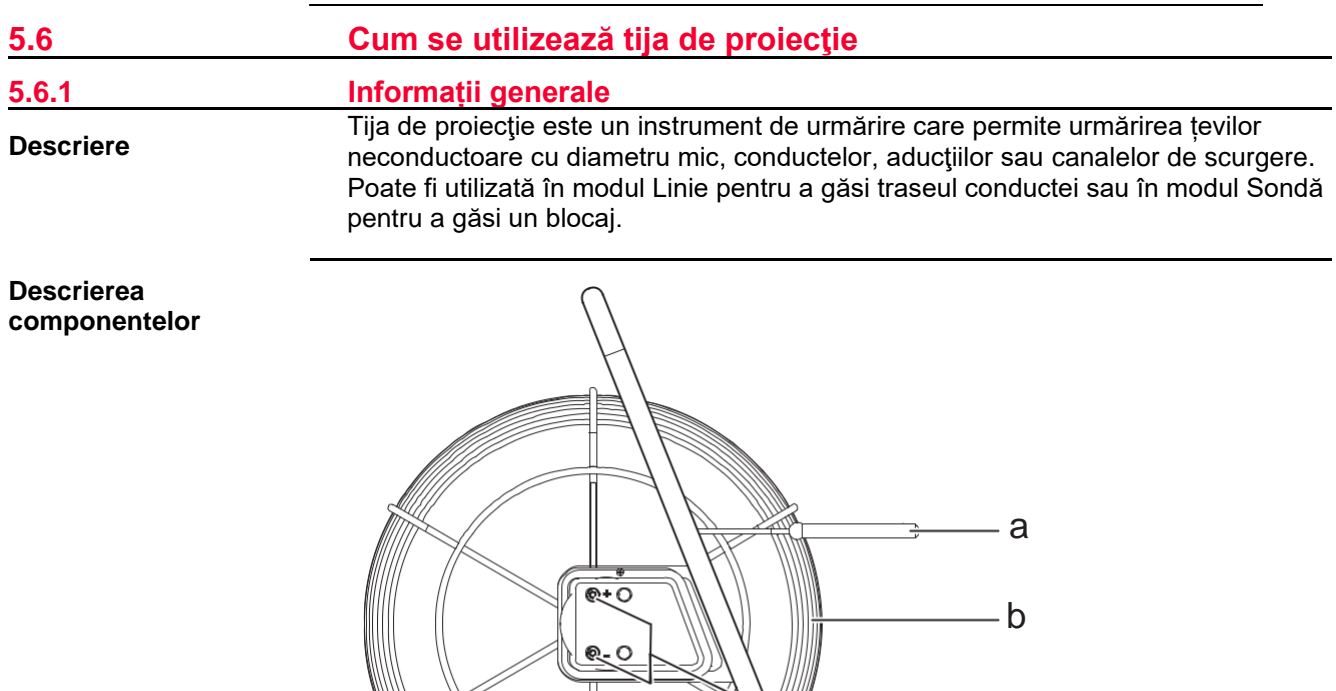

c

d

13204\_001

 $\circ$ 

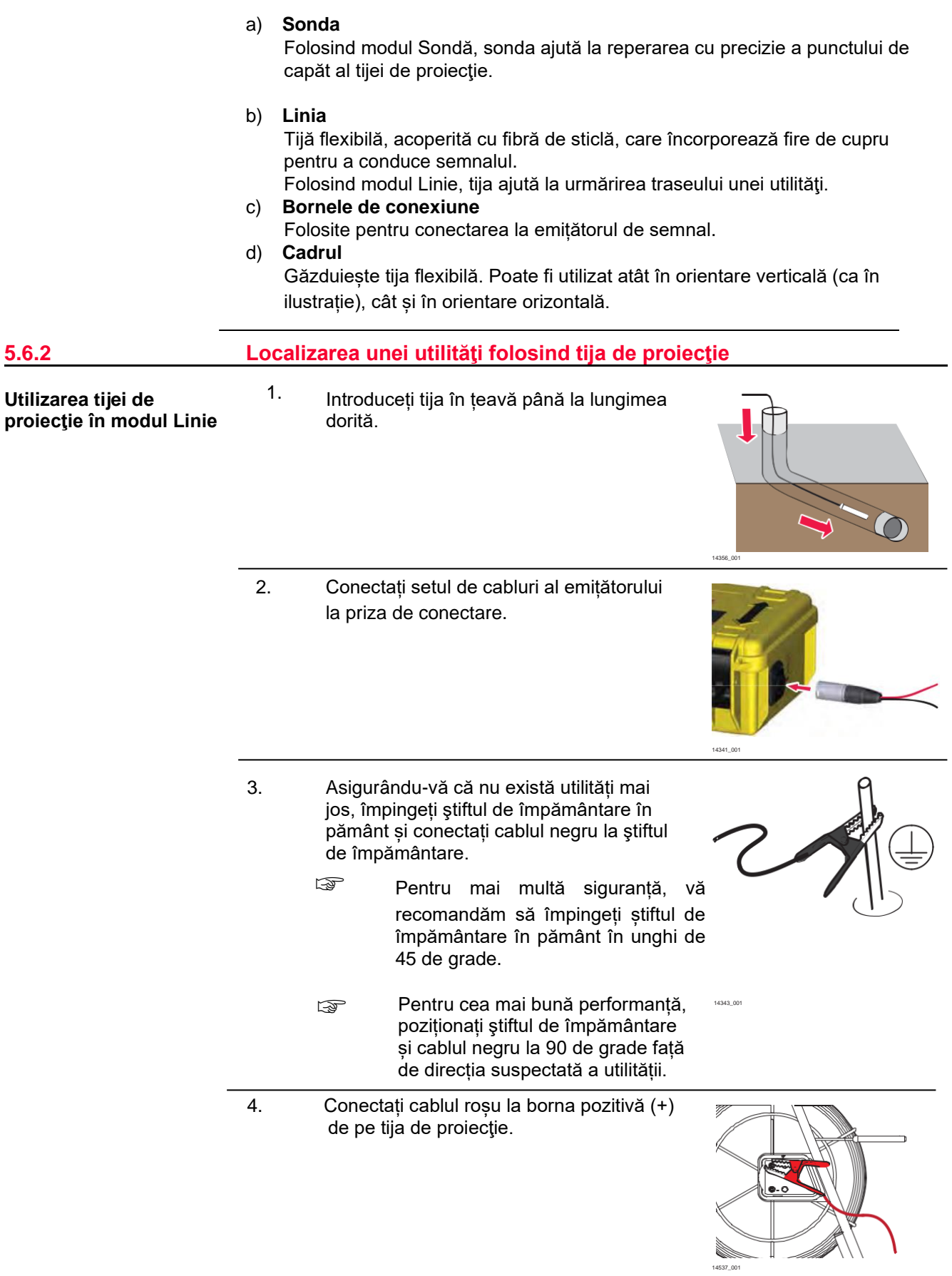

п

- 5. Porniți emițătorul.
	- ☞ Asigurați-vă că indicatorul LED al modului Conexiune este aprins și nivelul bateriei emițătorului este adecvat.

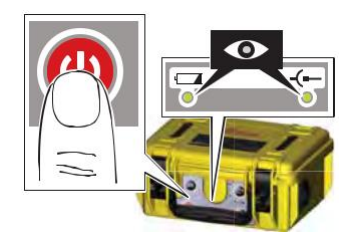

13279\_001

13280\_001

13206\_001

14356\_001

6. Selectați frecvența și puterea de ieșire necesare.

Pentru a indica faptul că semnalul de urmărire atinge un nivel bun, indicatorul LED al puterii de ieşire și tonul acustic se schimbă de la pulsat la continuu.

- 7. Setați localizatorul în modul Emițător de Semnal și selectați frecvența necesară.
- 8. Măturați zona până când este detectat un semnal. Reperaţi cu precizie și urmăriți utilitatea.
	- ☞ Utilizați indicatorul numeric de vârf pentru a identifica poziția exactă a tijei. Poziția este de obicei indicată de valoarea maximă.

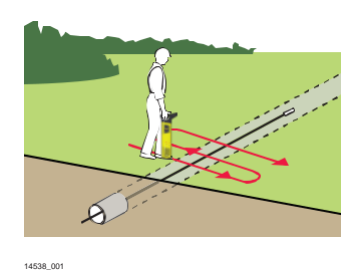

**Utilizarea tijei de proiecţie în modul Sondă**

- ☞ Pentru ușurință în utilizare, exersați procesul deasupra solului.
- ☞ Pentru ușurință și comoditate, marcați solul la fiecare 3-4 metri.
- 1. Introduceți tija în țeavă, conductă sau aducţie până când lungimea dorită este în poziție.
- 
- 2. Conectați setul de cabluri al emițătorului la priza de conectare.

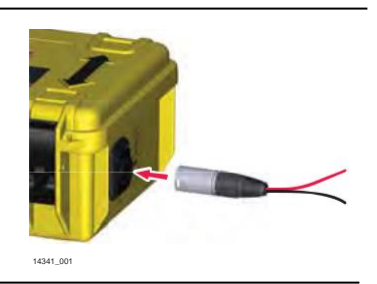

3. Conectați cablul roșu la borna pozitivă (+) de pe tija de proiecţie. Conectați cablul negru la borna negativă (-).

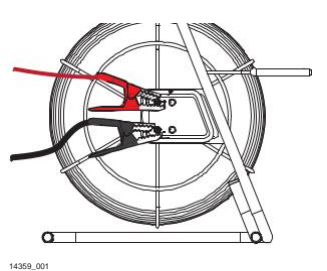

- 4. Porniți emițătorul.
	- ☞ Asigurați-vă că indicatorul LED al modului Conexiune este aprins și nivelul bateriei emițătorului este adecvat.
- 5. Selectați frecvența și puterea de ieșire necesare. Pentru a indica faptul că semnalul de urmărire atinge un nivel bun, indicatorul LED al puterii de ieşire și tonul acustic se

schimbă de la pulsat la continuu.

- 6. Setați localizatorul în modul Sondă și selectați frecvența necesară.
- 7. Mergeți în linie cu direcția de deplasare suspectată, observând afișajul. Indicatorul de putere a semnalului crește și scade pe măsură ce treceți peste semnalul fantomă din spatele sondei, semnalul de vârf direct peste sondă și semnalul fantomă din față. Indicatorul numeric de vârf afișează cea mai mare valoare atunci când detectează semnalul de vârf.
- 8. Reluați pașii și poziționați localizatorul direct peste semnalul de vârf. Deplasați localizatorul la stânga și la dreapta până când se obține cea mai ridicată citire numerică. Această citire indică locația precisă a sondei. Reperaţi cu precizie și urmăriți utilitatea.

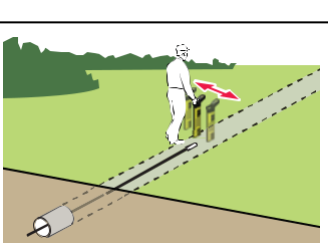

14361\_001

14360\_001

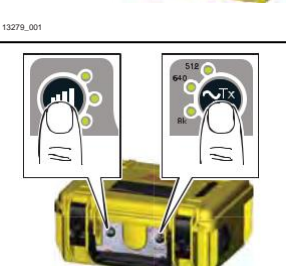

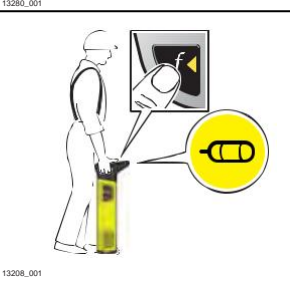

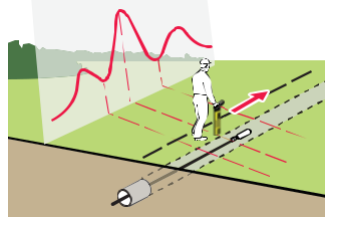

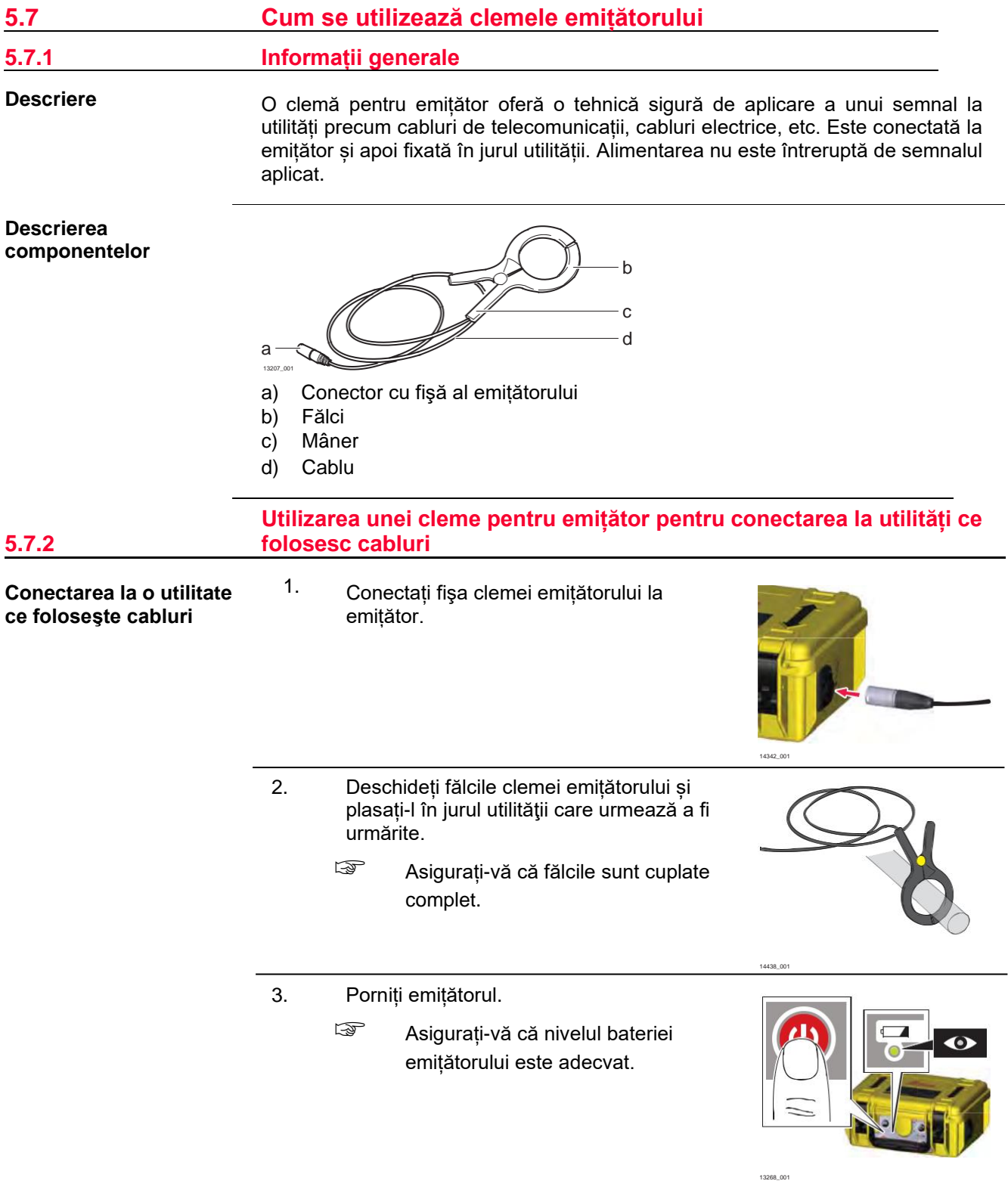

- 4. Selectați frecvența și puterea de ieșire necesare.
	- ☞ Pentru frecvențe compatibile, verificați plăcuţa de identificare a clemei emițătorului.

Pentru a indica faptul că semnalul de urmărire atinge un nivel bun, indicatorul LED al puterii de ieşire și tonul acustic se schimbă de la pulsat la continuu.

- 5. Setați localizatorul în modul Emițător de Semnal și selectați frecvența necesară.
- 6. Urmăriți ruta utilității. Consultați "5.2 Cum se urmărește o utilitate".

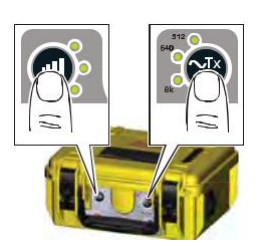

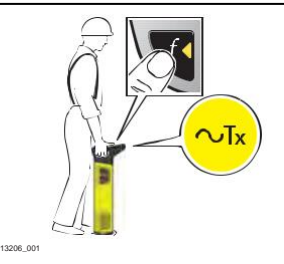

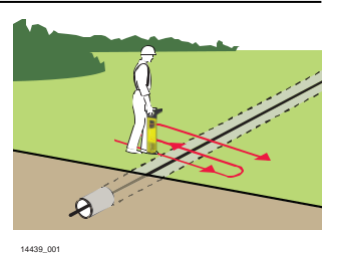

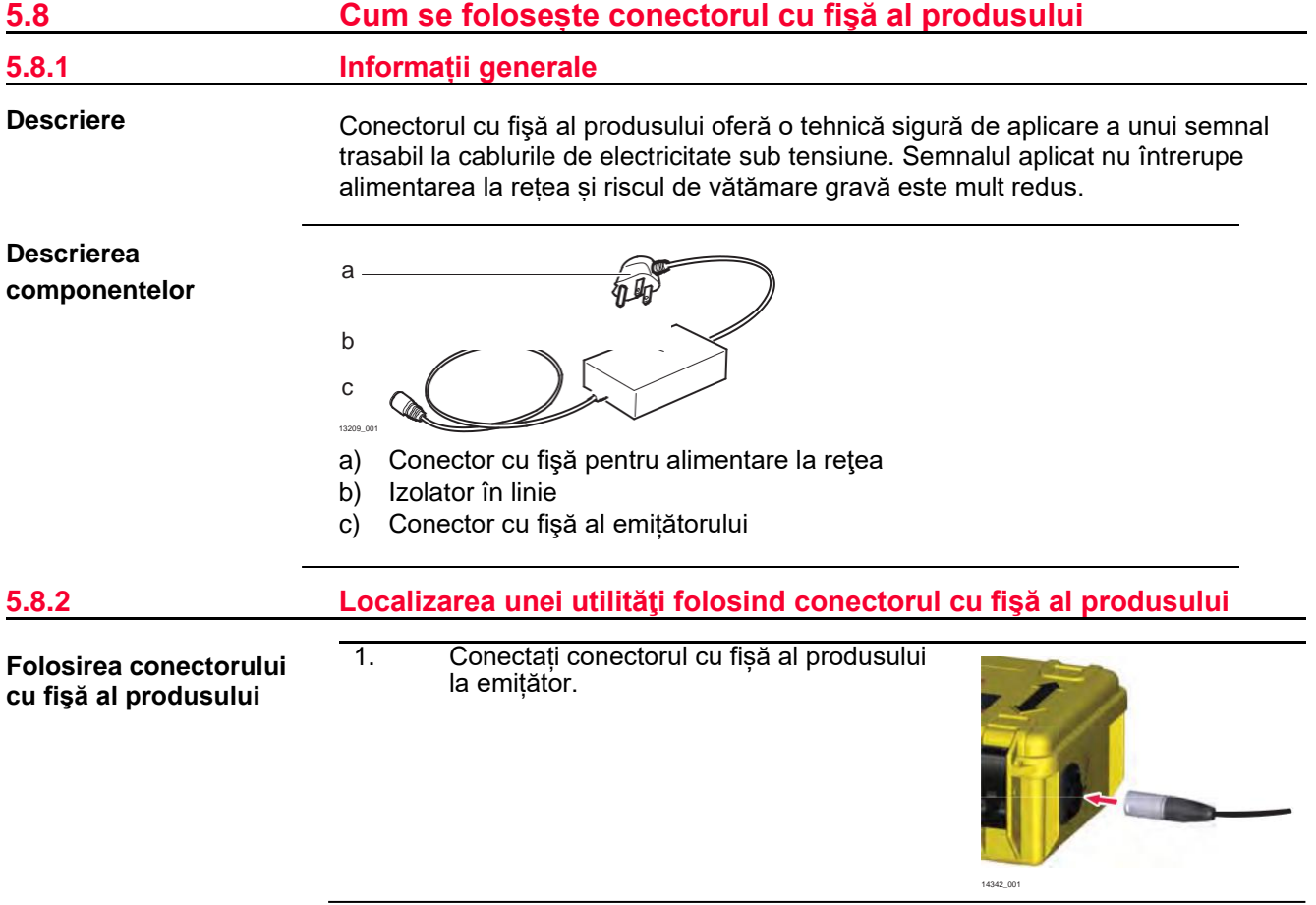

- 2. Conectați conectorul cu fișă al produsului la o priză sub tensiune în reţea.
	- ☞ Asigurați-vă că conexiunea la rețea este pornită și sub tensiune.
- 3. Porniți emițătorul. ☞ Asigurați-vă că nivelul bateriei emițătorului este adecvat.
- 4. Selectați frecvența și puterea de ieșire necesare.
	- ☞ Asigurați-vă că ieșirea de frecvență a emițătorului este comparabilă cu cea a conectorului cu fișă al produsului. Verificați plăcuța de identificare a conectorului cu fișă al produsului pentru frecvența nominală.

Pentru a indica faptul că semnalul de urmărire atinge un nivel bun, indicatorul LED al puterii de ieşire și tonul acustic se schimbă de la pulsat la continuu.

- 5. Setați localizatorul în modul Emițător de Semnal și selectați frecvența necesară.
- 6. Urmăriți lungimea utilității. Consultați "5.2 Cum se urmărește o utilitate".

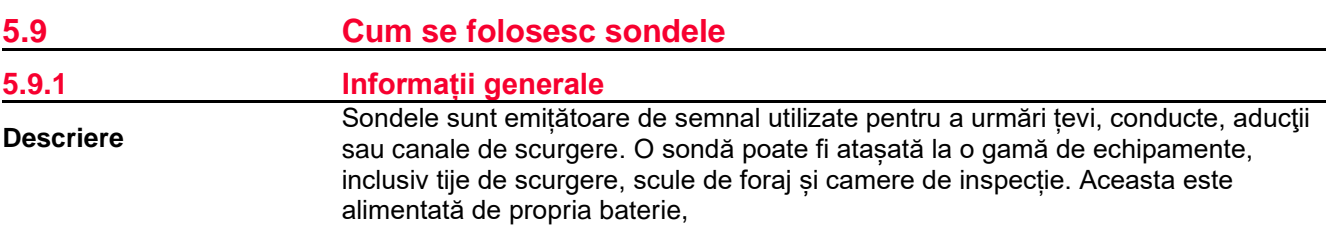

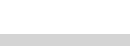

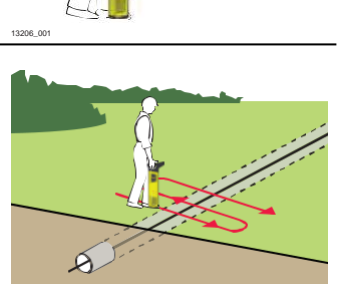

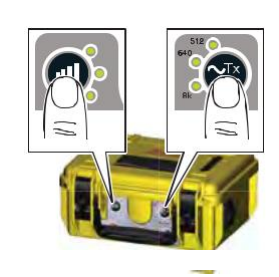

14440\_001

13268\_001

13280\_001

14439\_001

astfel că, spre deosebire de alte accesorii, nu necesită o conectare la emițător.

Tiparul de semnal transmis dintr-o sondă este diferit de cel care este radiat de la o utilitate și necesită urmărirea în propria sa metodă unică. Sonda transmite un semnal de vârf peste corpul său principal, cu un semnal fantomă în față și în spate.

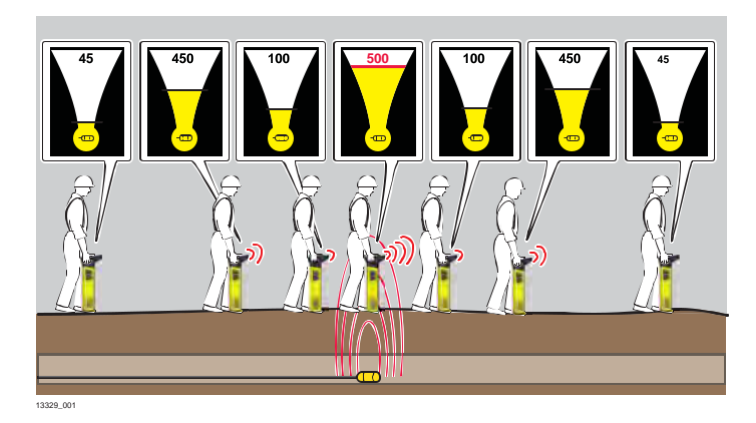

☞ Localizatorul are un indicator numeric de vârf care este utilizat pentru a identifica citirea de vârf. Consultați "3.3.2 Ecranul Localizare".

**Cum se urmărește o utilitate folosind o sondă**

- ☞ Pentru ușurință în utilizare, exersați procesul deasupra solului. ☞ Pentru ușurință și comoditate, marcați solul la fiecare 3-4 metri. 1. Setați localizatorul și sonda la aceeași frecvență și verificați performanța acestora. 13208\_001 2. <del>۞</del> Odată verificată funcția sondei, conectați-o la tijele de scurgere sau alte mijloace de ghidare. Introduceți sonda în țeavă, conductă, aducţie sau canal de scurgere. 14441\_001 3. Mergeți în linie cu direcția de deplasare suspectată, observând afișajul. Indicatorul
	- de putere a semnalului crește și scade pe măsură ce treceți peste semnalul fantomă din spatele sondei, semnalul de vârf direct peste sondă și semnalul fantomă din față. Indicatorul numeric de vârf afișează cea mai mare valoare atunci când detectează semnalul de vârf.

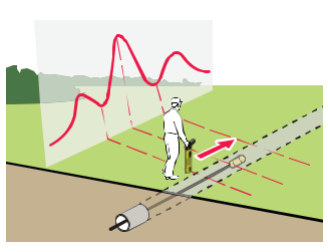

14442\_001

4. Reluaţi pașii și poziționați localizatorul direct peste semnalul de vârf. Deplasați localizatorul la stânga și la dreapta până când se obține cea mai ridicată citire numerică. Această citire indică locația precisă a sondei.

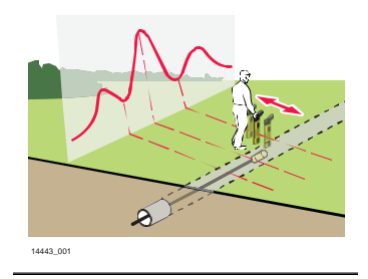

# **6 Estimarea adâncimii și curentului unei utilităţi**

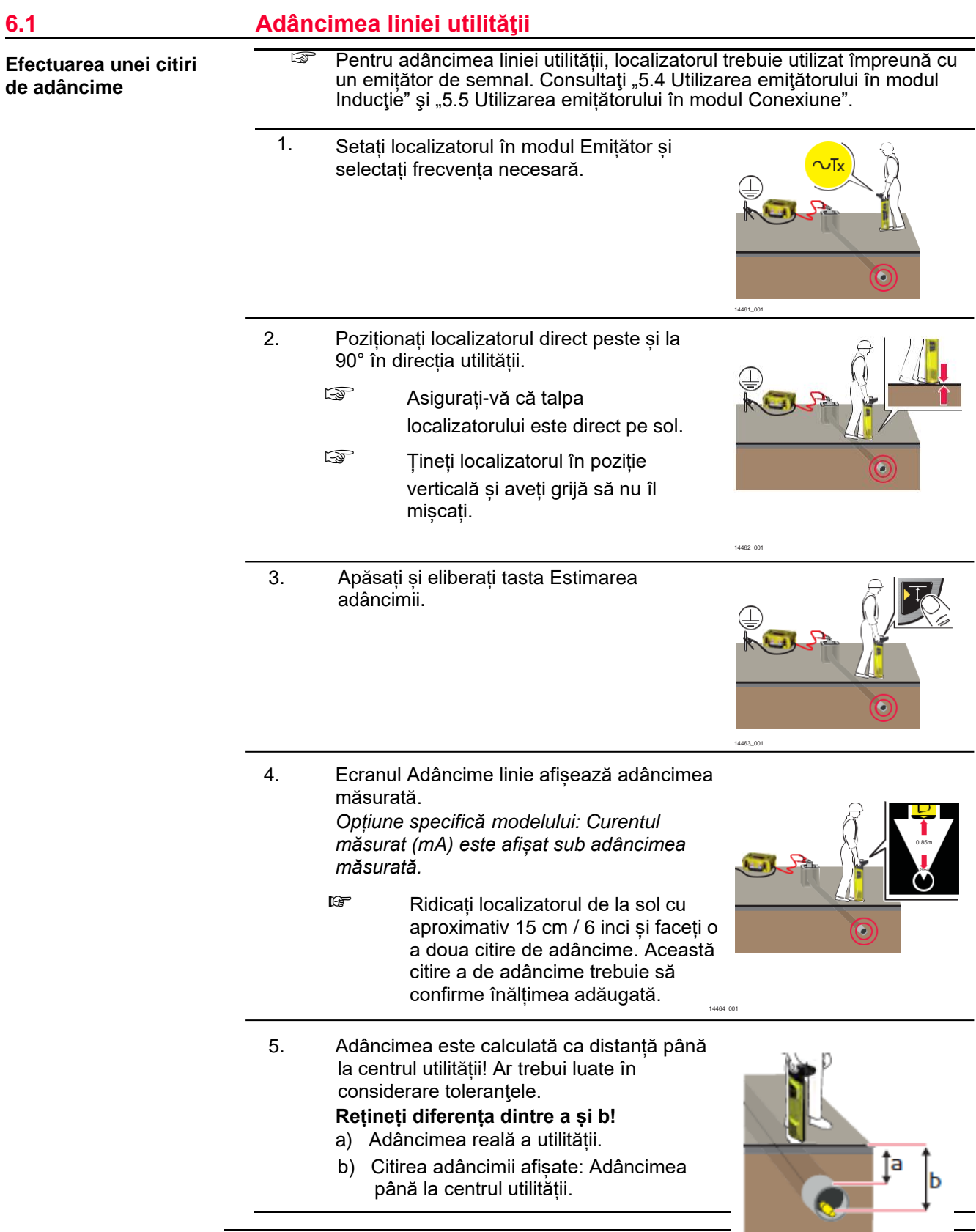

1400,001

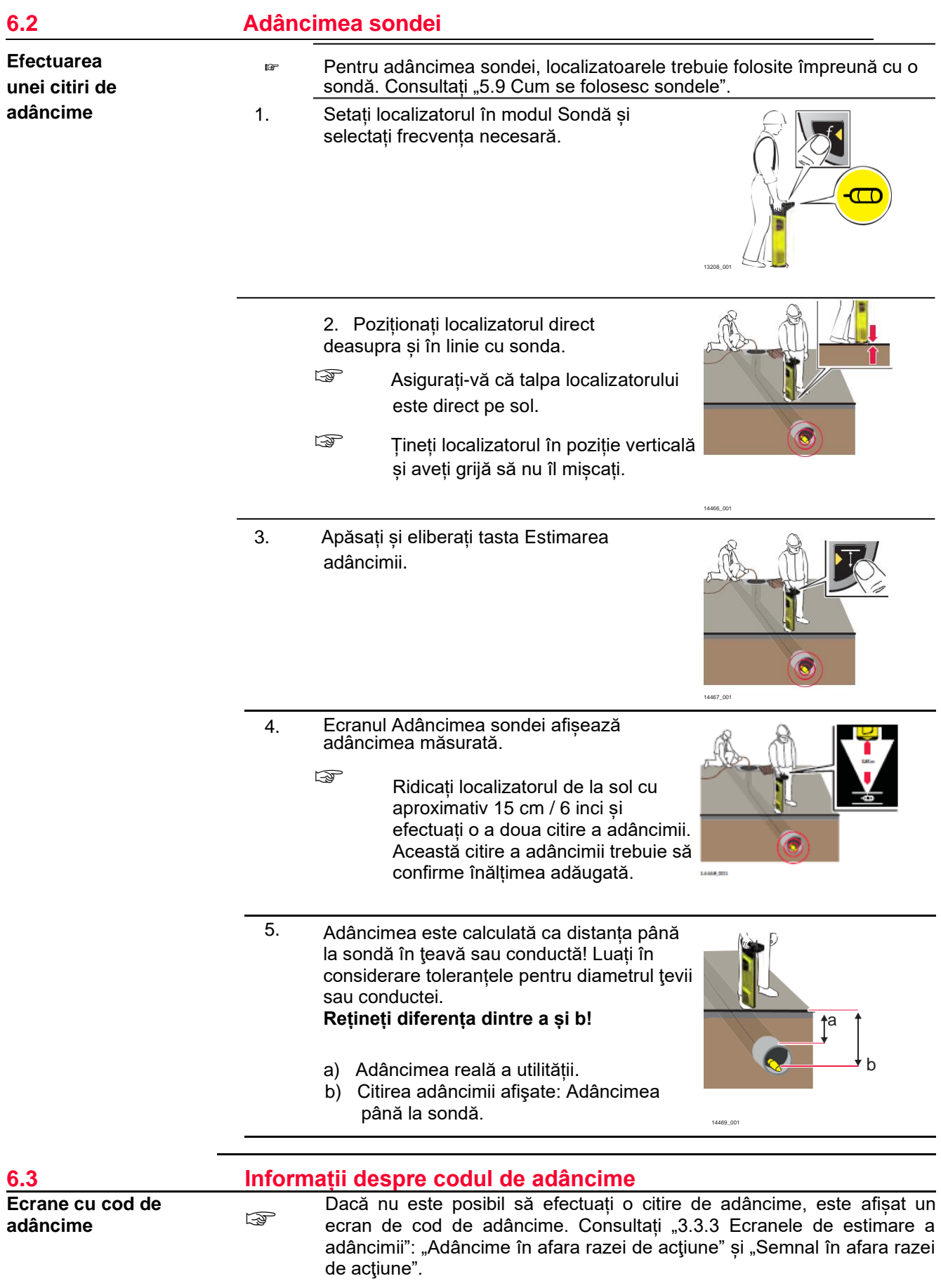

## **6.4 Măsurarea curentului utilităţii**

**Măsurarea curentului pentru identificarea utilităților**

☞ Opțiune specifică modelului.

☞ Măsurarea curentului este măsurată în mA (miliamperi) și este afișată cu adâncimea liniei utilității. Consultați "6.1 Adâncimea liniei utilității".

## **Identificarea unei utilități**

Emițătorul de semnal este utilizat pentru a aplica un semnal (curent) utilităţii care urmează să fie urmărită. Semnalul se poate cupla la utilități suplimentare, ceea ce face dificilă distincția prin tehnici convenționale de localizare.

Măsurarea curentului ajută la identificarea utilității la care este atașat emițătorul, oferind cea mai ridicată citire a curentului (mA). Spre deosebire de citirea numerică a vârfului, citirea curentului nu se efectuează prin schimbarea nivelurilor de adâncime.

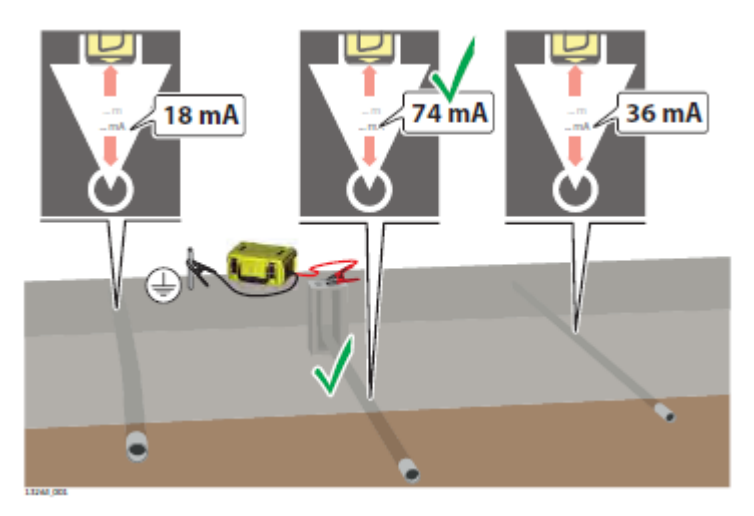

# **Identificarea configuraţiei și stării utilităţii**

Semnalul (curentul) aplicat de emițător scade la o rată uniformă pe măsură ce se deplasează de-a lungul utilității. Acest lucru vă poate ajuta să identificați configuraţia și starea utilității.

O reducere bruscă a curentului poate indica o defecțiune la utilitate, o deteriorare a izolației sau o deconectare de la utilitate.

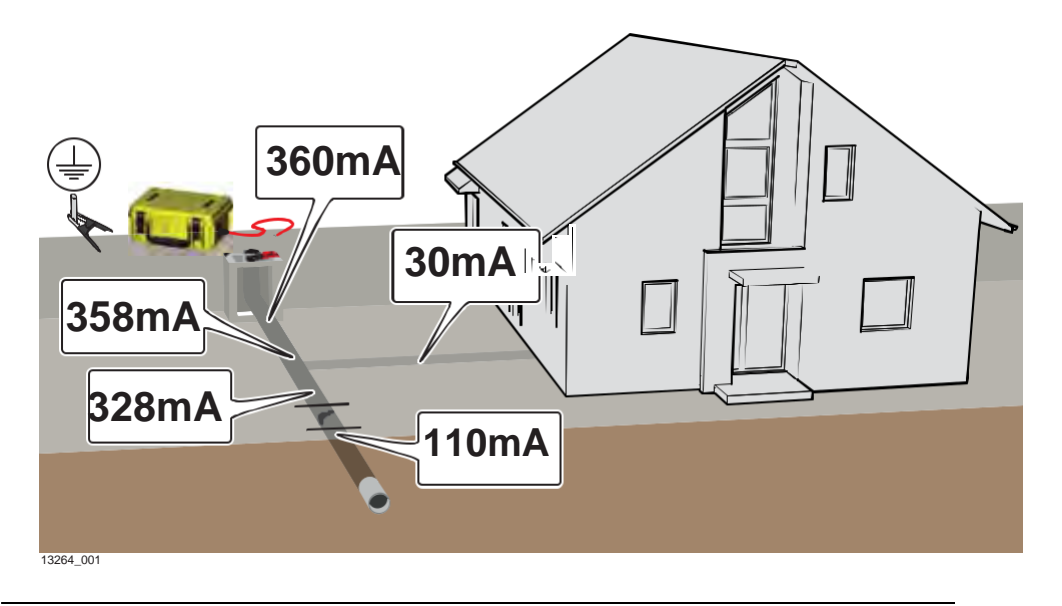

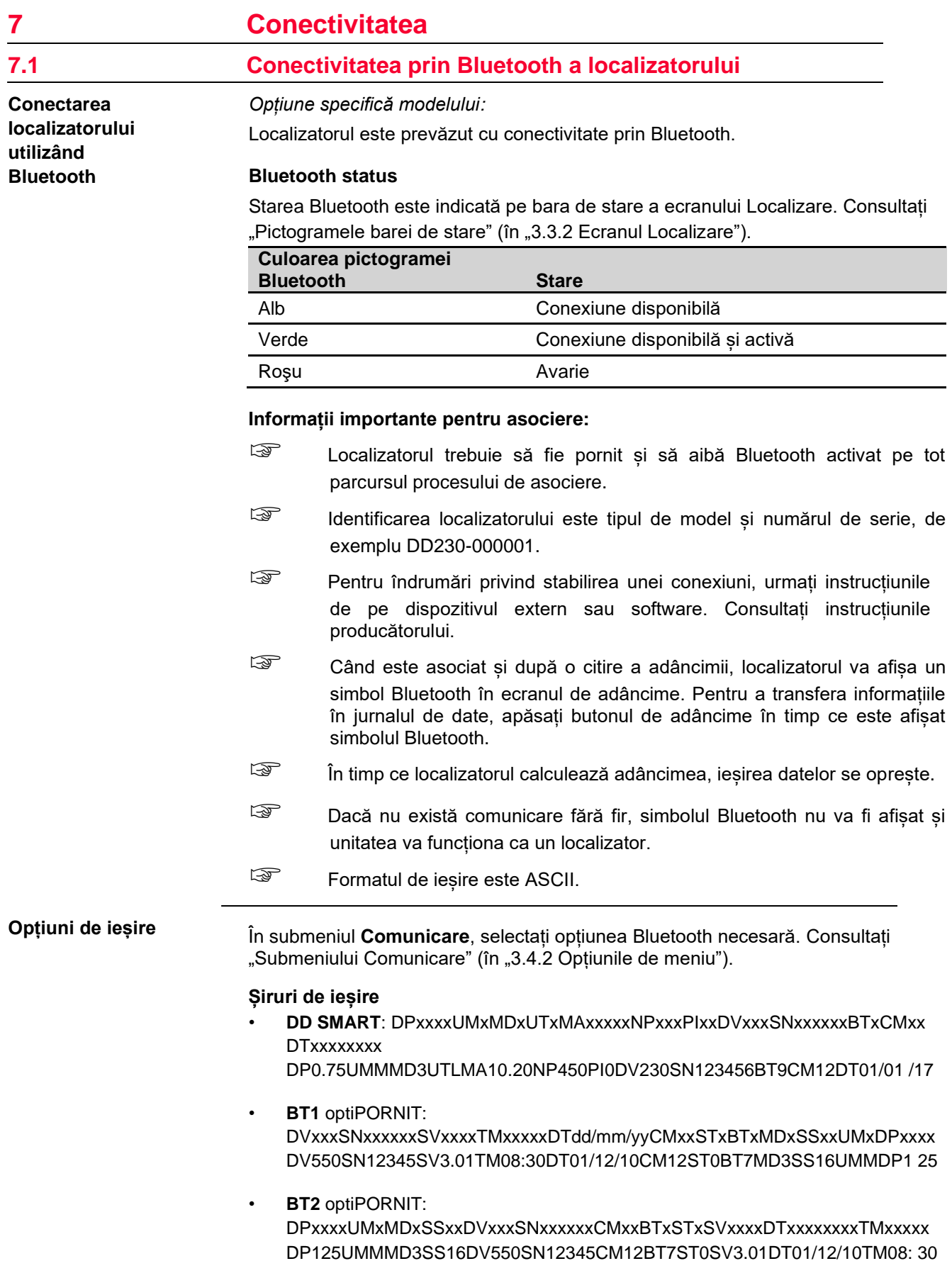

n.

**COL** 

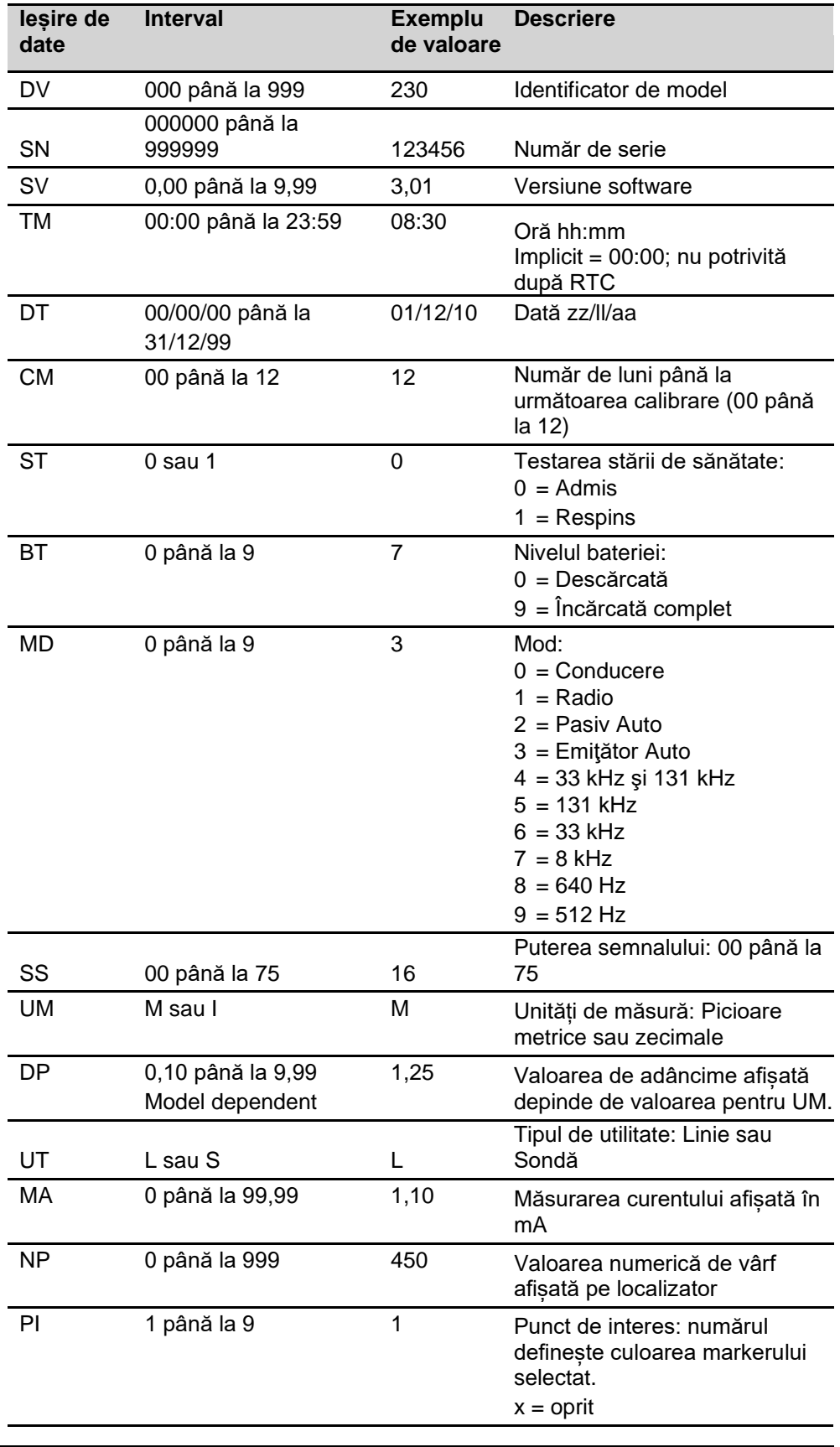

I.

**Conectarea localizatorului utilizând USB**

# **7.2 Conectivitatea prin USB a localizatorului**

Localizatorul este prevăzut cu un port micro USB și poate fi conectat la un computer din unul dintre următoarele motive:

- Pentru a actualiza software-ul.
- Pentru a oferi asistenţă la calibrare și întreținere.
- Pentru a configura produsul.

• Pentru a încărca date pe computer (dacă localizatorul este prevăzut cu funcție de memorie).

Se recomandă menținerea unui nivel al bateriei mai mare de 50% în timpul comunicării cu dispozitive externe.

# **Starea USB**

Starea USB este indicată pe bara de stare a ecranului Localizare. Consultați "Pictogramele barei de stare" (în "3.3.2 Ecranul Localizare").

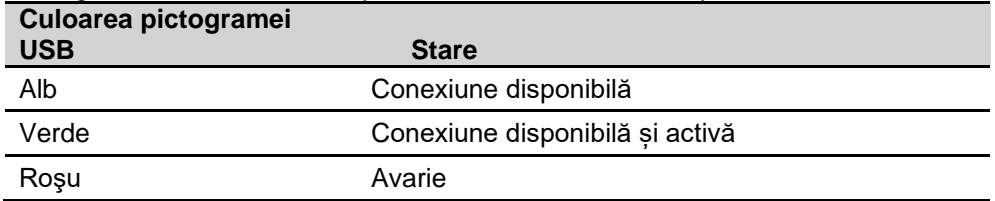

# **Acces la portul USB**

- ☞ Pentru a menține protecția la acţiunea mediului deschisă și pentru a utiliza portul USB numai în condiții uscate. Reinstalați întotdeauna capacul după utilizare.
- 1. Deșurubați șuruburile de fixare ale capacului și deschideți-l.
	- ☞ Pentru instrucțiuni privind stabilirea unei conexiuni, urmați instrucțiunile de pe dispozitivul extern sau software. Consultați instrucțiunile producătorului.
- 2. După deconectare, reintroduceți capacul și strângeți șuruburile de fixare.

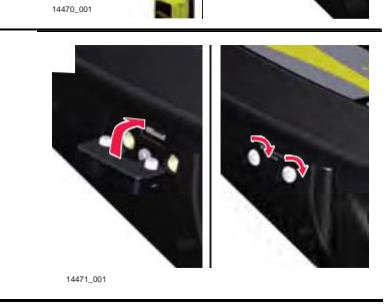

# **Conectarea emițătorului utilizând USB**

**7.3 Conectivitatea prin USB a emiţătorului**

Emițătorul de semnal este prevăzut cu un port USB și poate fi conectat la un computer din unul dintre următoarele motive:

- Pentru a actualiza software-ul.
- Pentru a oferi asistenţă la calibrare și întreținere.
- Se recomandă menținerea unui nivel al bateriei mai mare de 50% în timpul comunicării cu dispozitive externe.

## **Accesul la portul USB**

- capacul compartimentului bateriei servește și drept capac pentru portul USB. Pentru a menține protecția la acţiunea mediului, deschideți capacul numai în condiții de uscare. Închideți întotdeauna capacul compartimentului pentru baterii după utilizare.
- 1. Deșurubați dispozitivul de fixare a capacului.

- 2. Ridicați capacul compartimentului bateriei pentru a accesa portul USB.
	- ☞ Pentru instrucțiuni privind stabilirea unei conexiuni, urmați instrucțiunile de pe dispozitivul extern sau software. Consultați instrucțiunile producătorului.
- 3. După deconectare, închideți capacul compartimentului bateriei și strângeți dispozitivul de fixare.

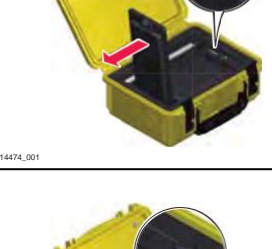

14472\_001

14473\_001

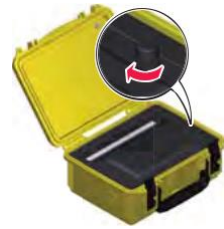

**Conectivitatea 61**

# **8 Memoria și GPS-ul localizatorului**

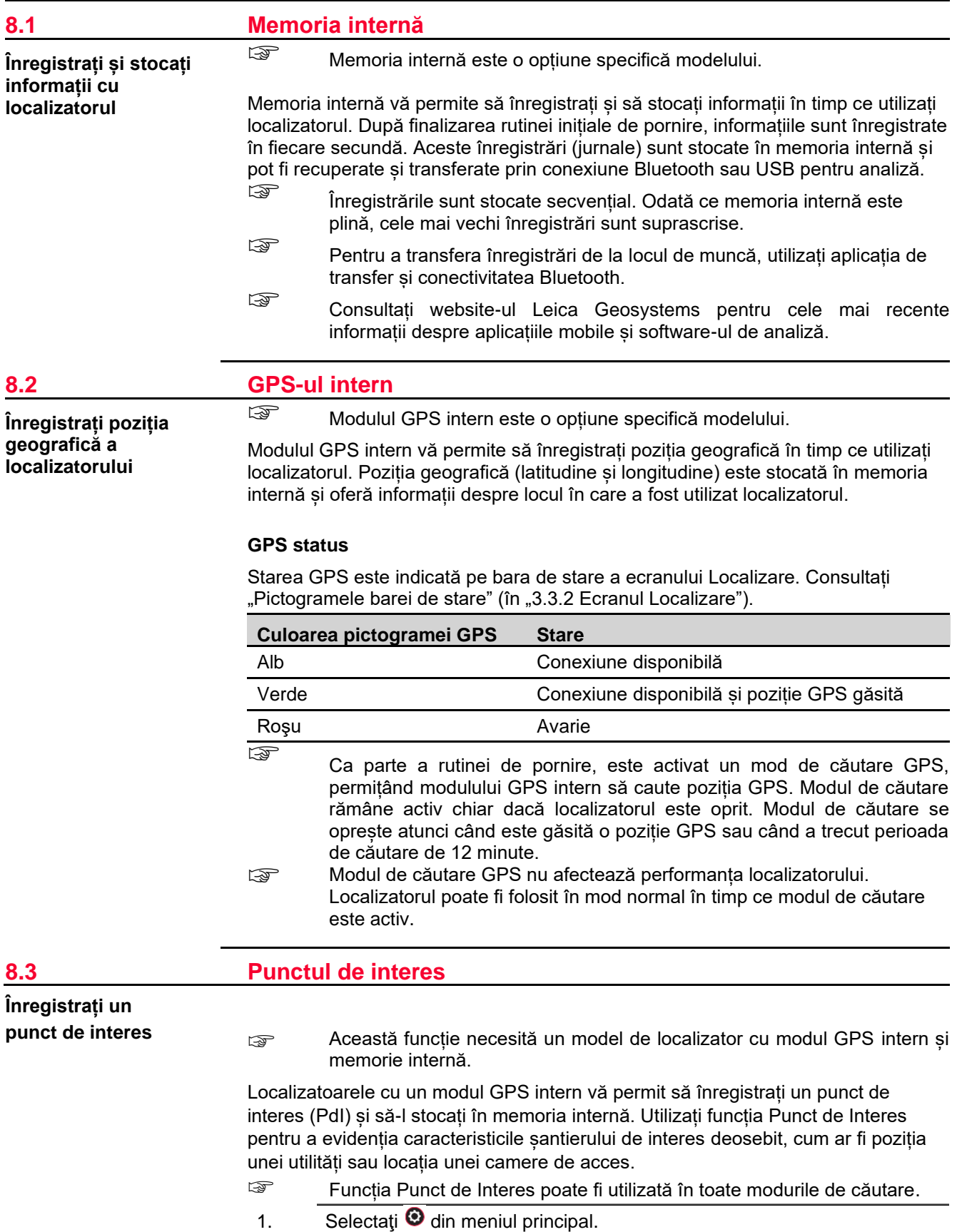

- 2. Selectați  $\bullet$  pentru a regla setarea Punct de Interes.
- 3. Selectați un marker în culoarea dorită pentru a activa funcția PdI. Starea PdI activată este indicată pe bara de stare a ecranului Localizare. Consultați "Pictogramele barei de stare" (în "3.3.2 Ecranul Localizare").
	- •Selectați  $\times$  pentru a dezactiva funcția PdI.
- 4. Pentru a înregistra un punct de interes, apăsați și eliberați tasta Estimare Adâncime.

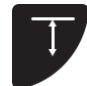

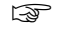

☞ Când este disponibilă o poziție GPS, informațiile despre PdI sunt înregistrate și stocate în memoria internă.

# **Markeri PdI disponibili**

În funcție de culoare, următoarele numere sunt înregistrate în memoria internă:

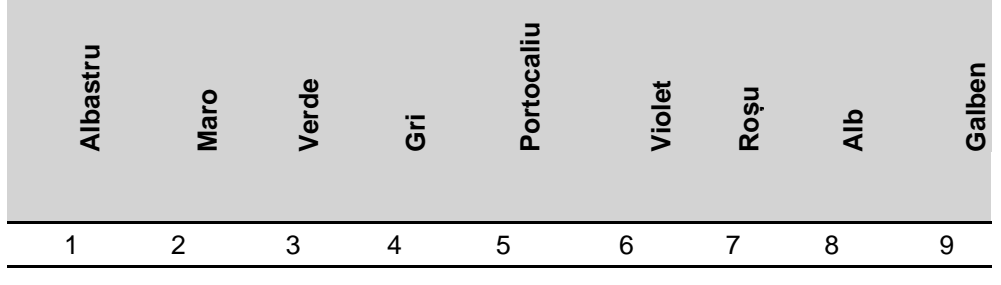

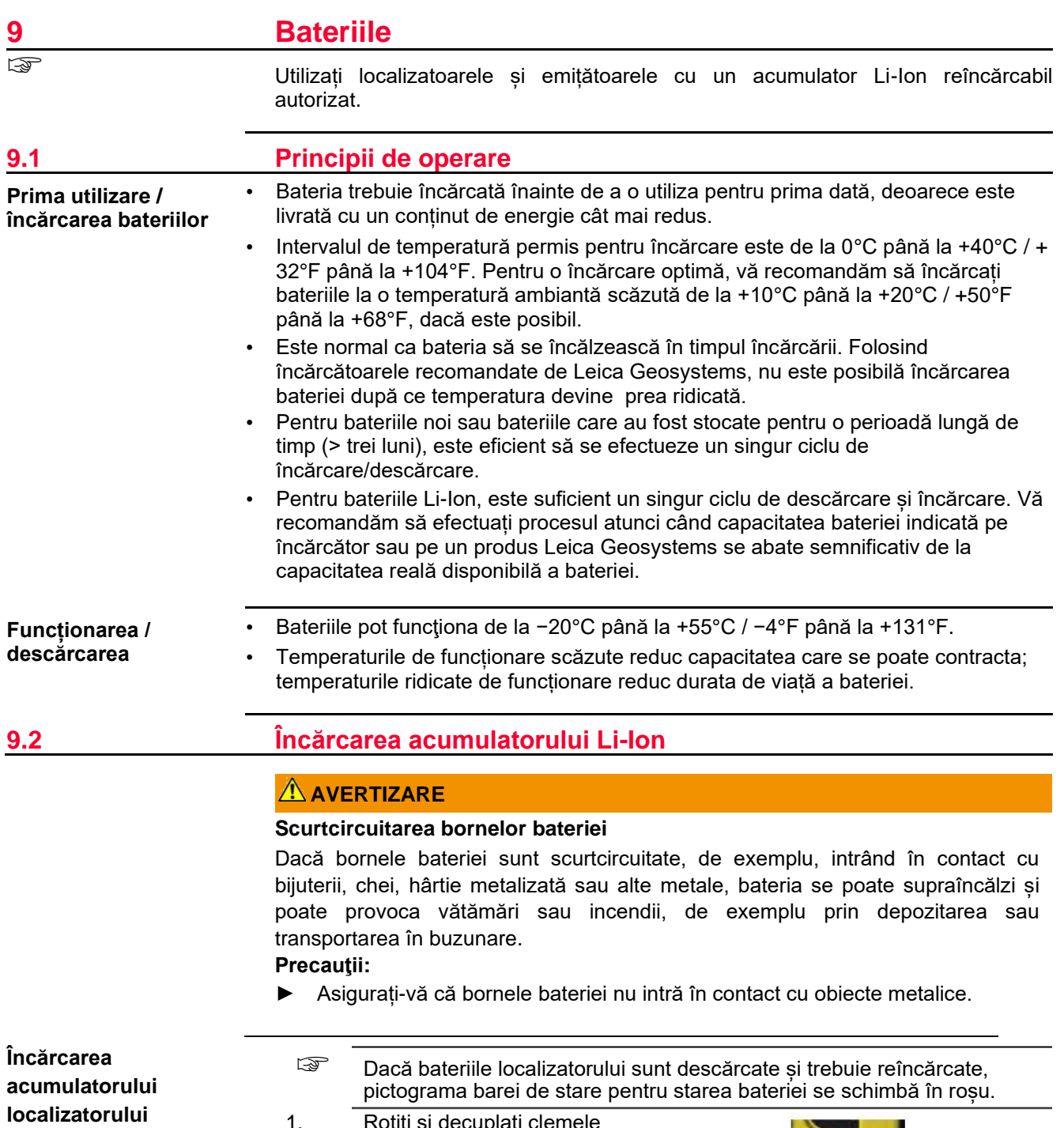

1. Rotiți și decuplați clemele compartimentului bateriei.

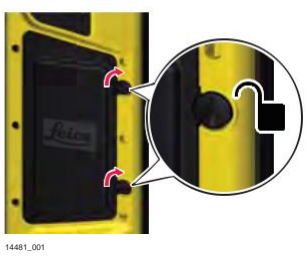

۰

2. Ridicați capacul compartimentului bateriei și scoateți acumulatorul Li-Ion.

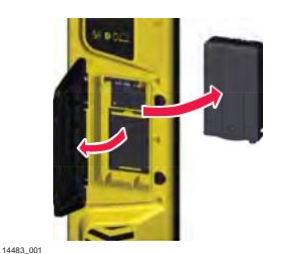

**100-240 V**

**12/24 V**

14479\_001

14480\_001

14484\_001

14482\_001

3. Conectați fişa încărcătorului la mufa de încărcare a acumulatorului.

- 4. Conectați conectorul la o sursă de alimentare adecvată.
	- ☞ LED-ul mic de lângă mufa de încărcare licăre pentru a indica faptul că acumulatorul se încarcă. Când acumulatorul este complet încărcat, LED-ul este aprins continuu.
- 5. Când acumulatorul este complet încărcat, deconectați încărcătorul și reintroduceți acumulatorul în compartimentul pentru baterii.
- 6. Închideți compartimentul bateriei și fixați clemele.

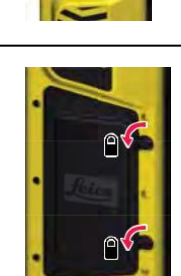

**Încărcarea acumulatorului emițătorului de semnal**

- ☞ În cazul în care acumulatorul emițătorului de semnal este descărcat și trebuie reîncărcat, indicatorul LED de baterie scăzută se aprinde în roșu.
- Capacul compartimentului bateriei servește și drept capac pentru portul USB. Pentru a menține protecția la acţiunea mediului, deschideți capacul numai în condiții uscate. Închideți întotdeauna capacul compartimentului pentru baterii după utilizare.

1. Deșurubați dispozitivul de fixare a capacului bateriei. 14472\_001 2. Ridicați capacul compartimentului bateriei și scoateți acumulatorul Li-Ion. 14475\_001 3. Conectați fişa încărcătorului la mufa de încărcare a acumulatorului. 14479\_001 4. Conectați conectorul la o sursă de alimentare adecvată. ☞ LED-ul mic de lângă mufa de încărcare licăre pentru a indica faptul că acumulatorul se încarcă. Când acumulatorul este complet încărcat, LED-ul este aprins continuu. 14480\_001 **100-240 V 12/24 V** 5. Când acumulatorul este complet încărcat, deconectați încărcătorul și reintroduceți acumulatorul în compartimentul bateriei. 14476\_001 6. Închideți capacul compartimentului bateriei și strângeți elementul de fixare. 14473\_001

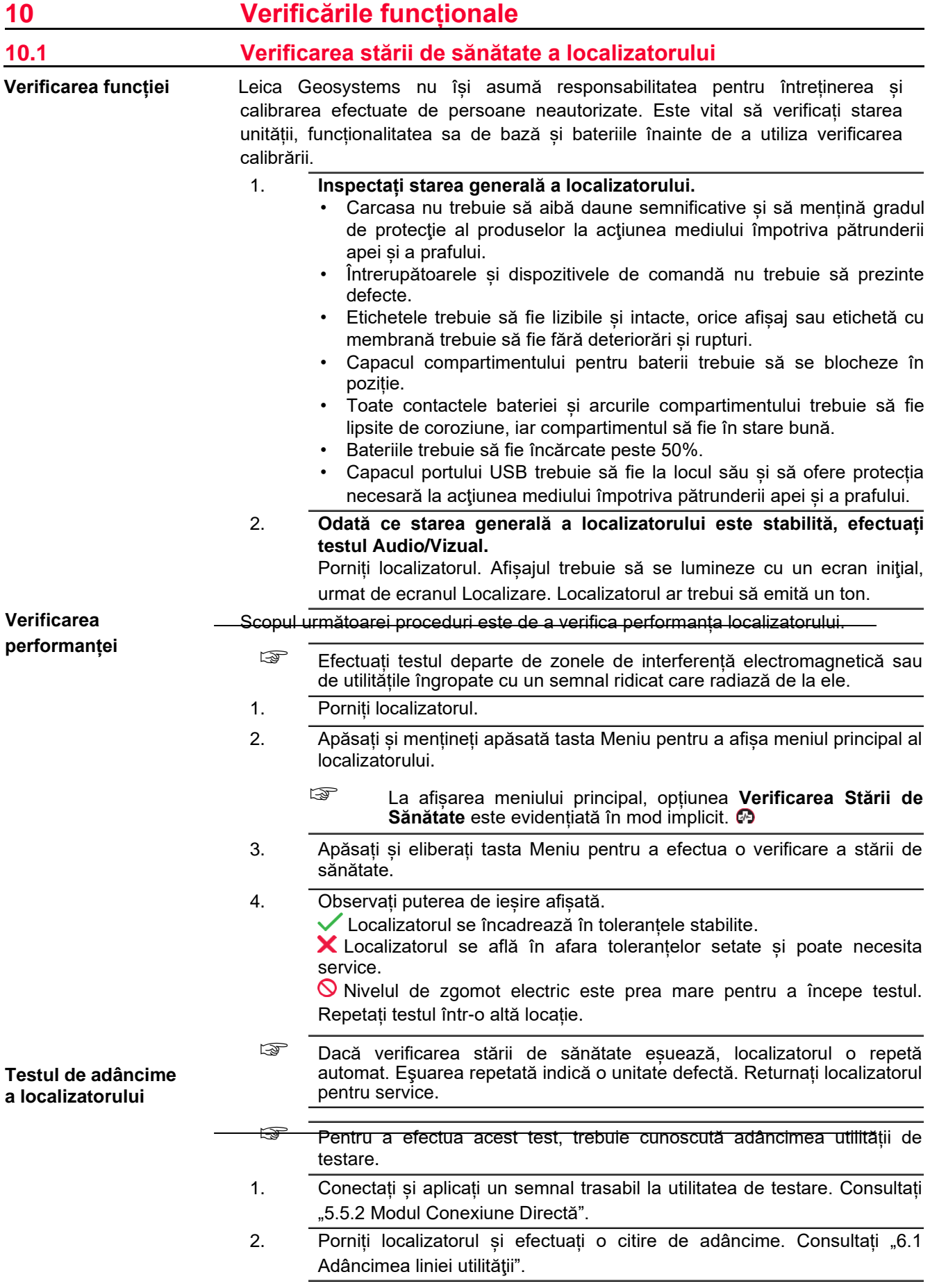

a sa sa

 $\sim$ 

☞ Dacă citirea de adâncime se abate de la adâncimea cunoscută a utilităţii de testare sau dacă este afișat un cod de eroare, returnați localizatorul pentru service.

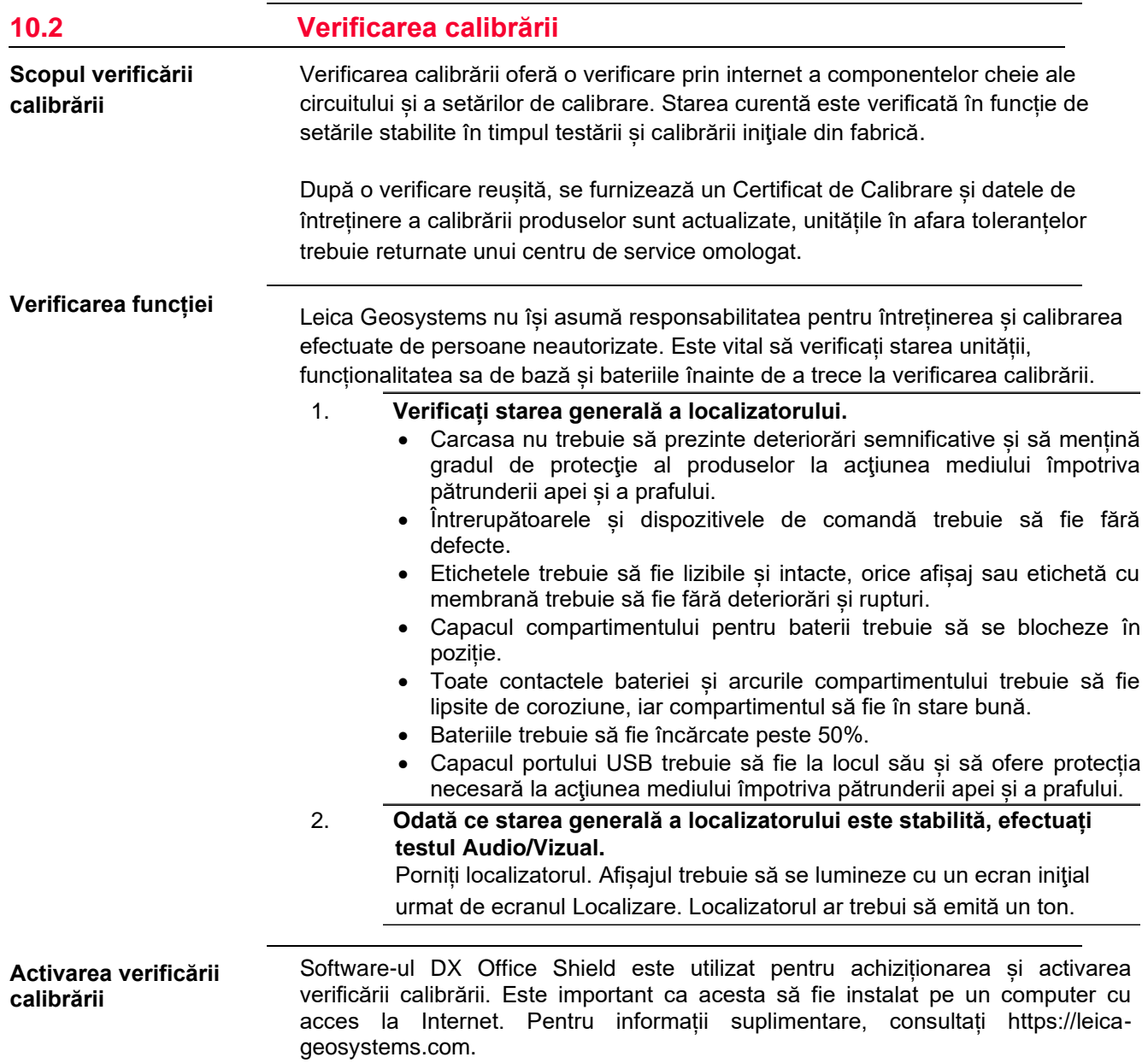

1. Conectați-vă la DX Office Shield prin USB. Consultați "7.2 Conectivitatea prin USB a localizatorului" și "7.3 Conectivitatea prin USB a emițătorului".

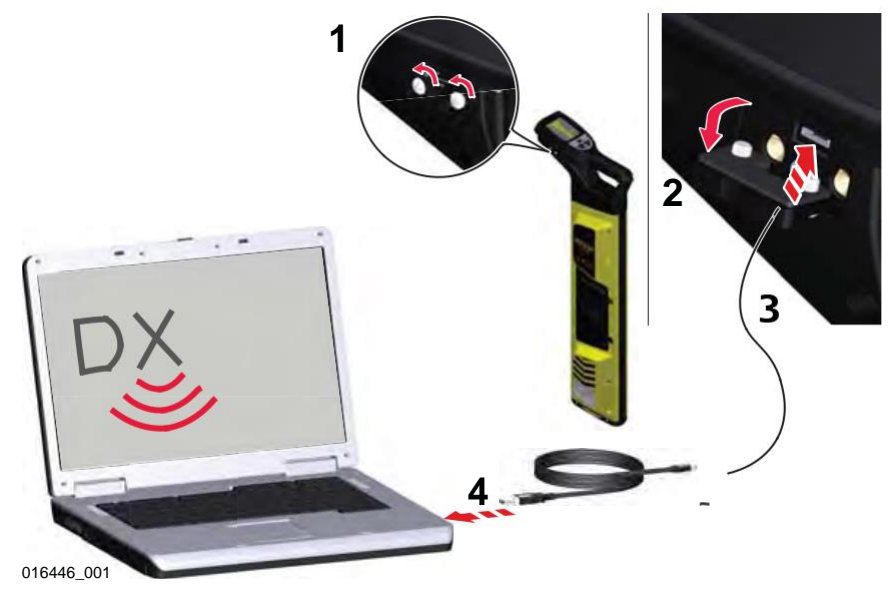

- 2. Cumpărați și activați verificarea calibrării din fila CalMaster. Va fi necesară o autentificare a utilizatorului. Instrucțiunile complete sunt furnizate în DX Office Shield.
- 3. După testare, scoateți cablurile USB și fixați capacul USB în poziție.

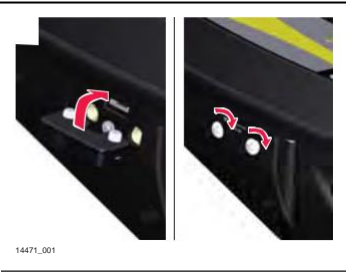

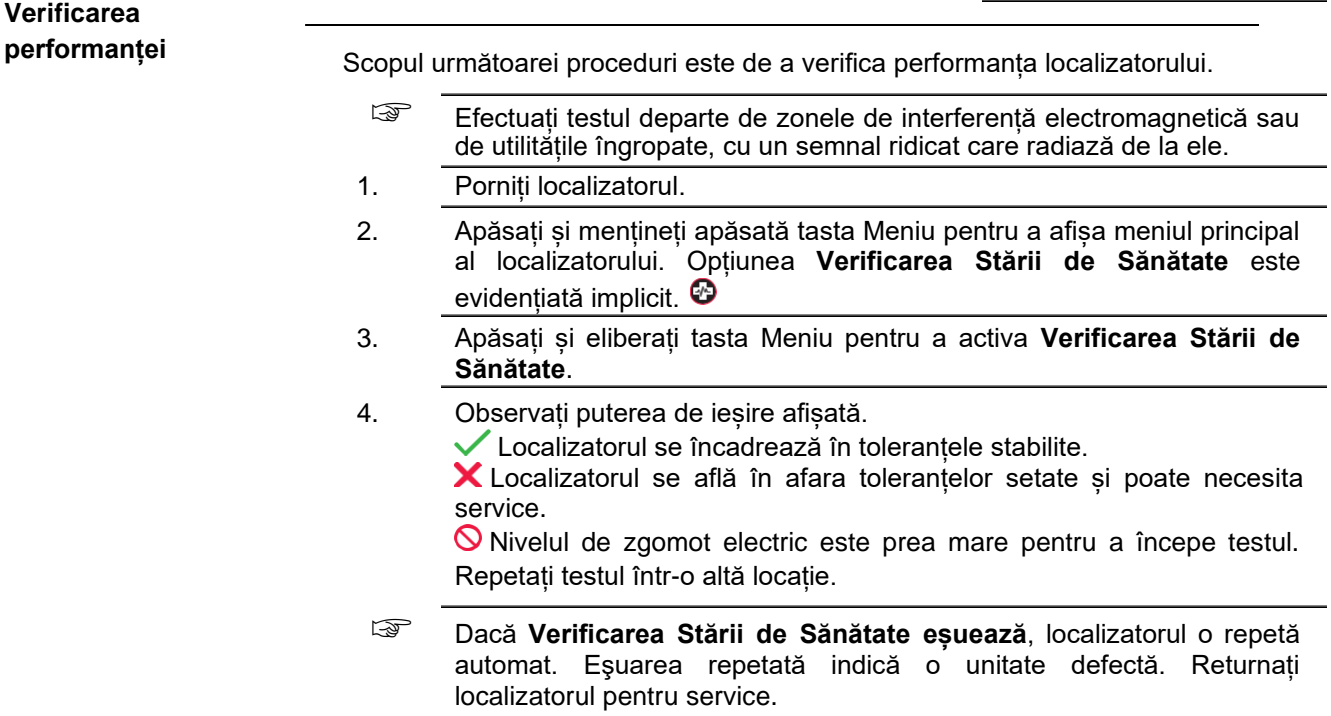

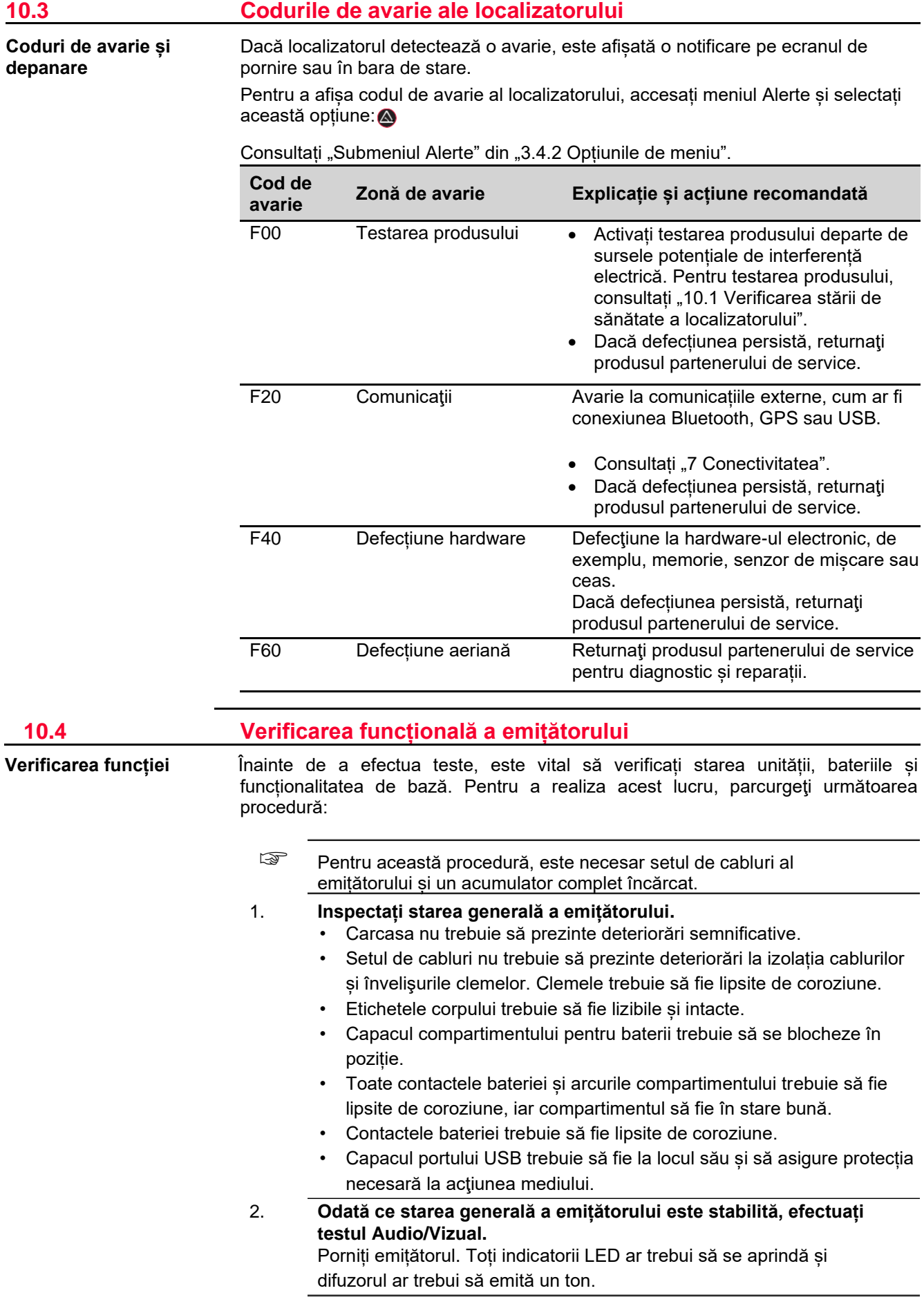

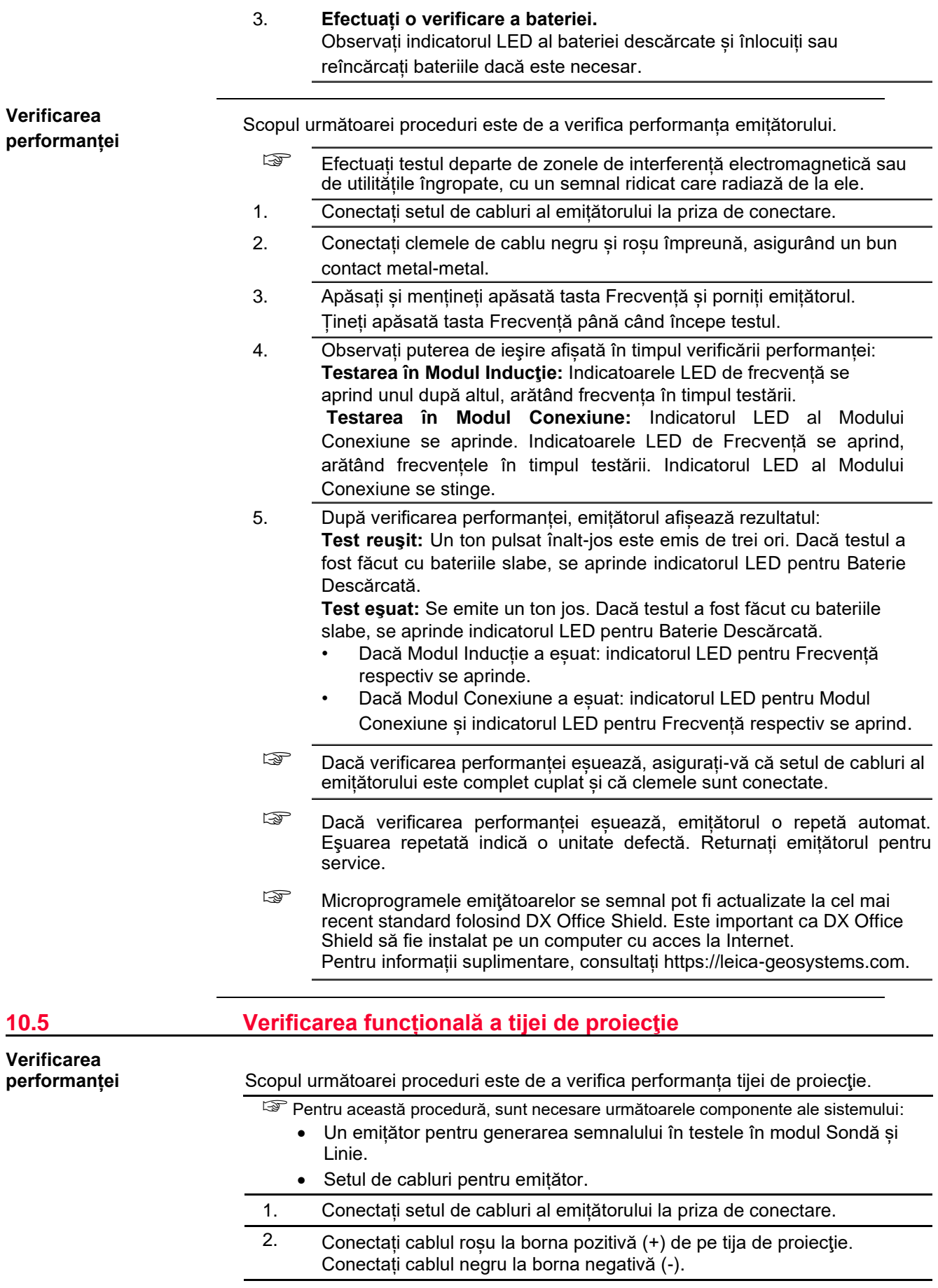

<u>a sa sababaran sa</u>

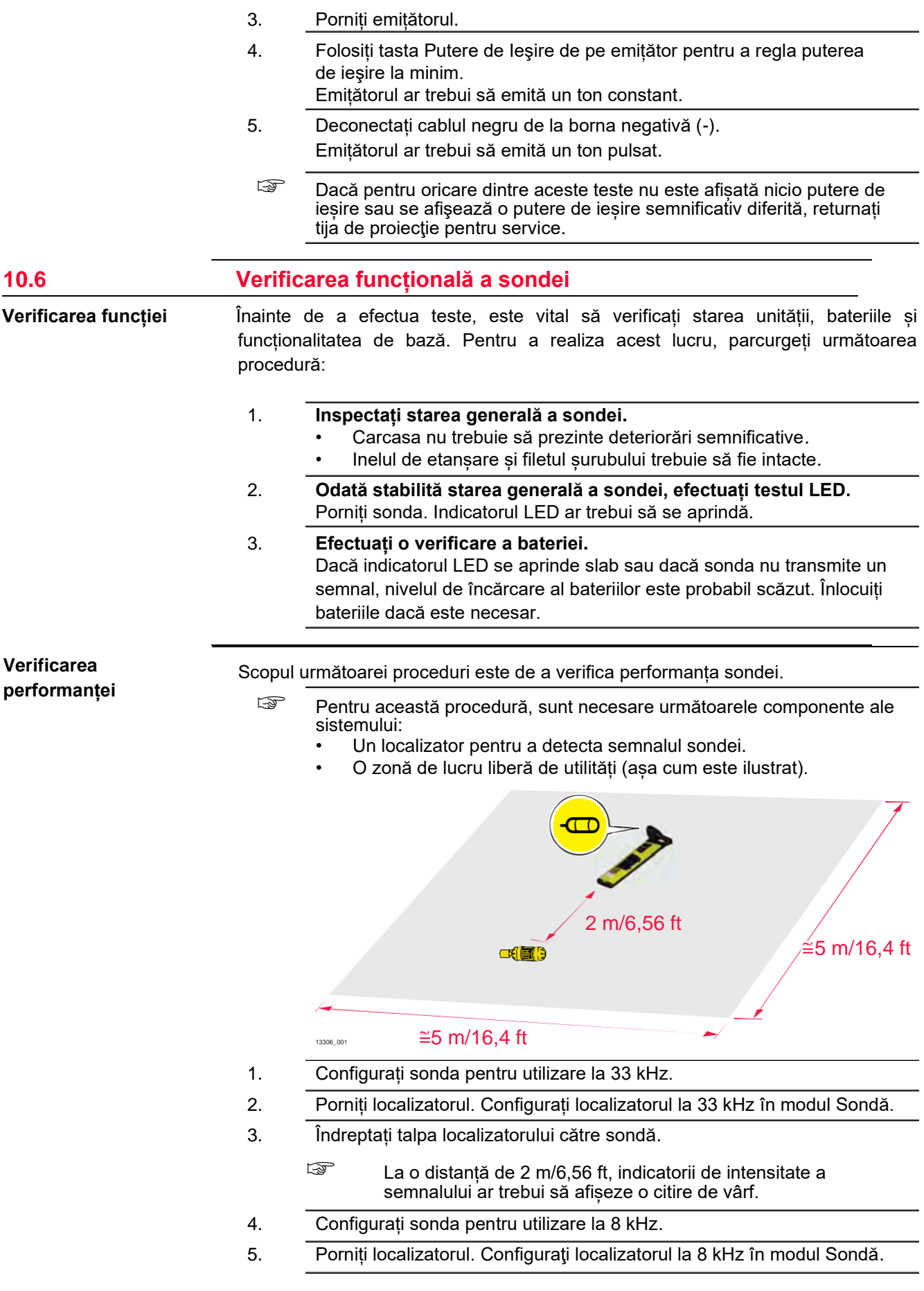
- 6. Îndreptați talpa localizatorului către sondă.
	- La o distanță de 2 m/6,56 ft, indicatorii de intensitate a semnalului ar trebui să afișeze o citire de vârf.
	- ☞ Dacă pentru oricare dintre aceste teste nu este afișată nicio putere de ieșire sau se afişează o putere de ieșire semnificativ diferită, returnați sonda pentru service.

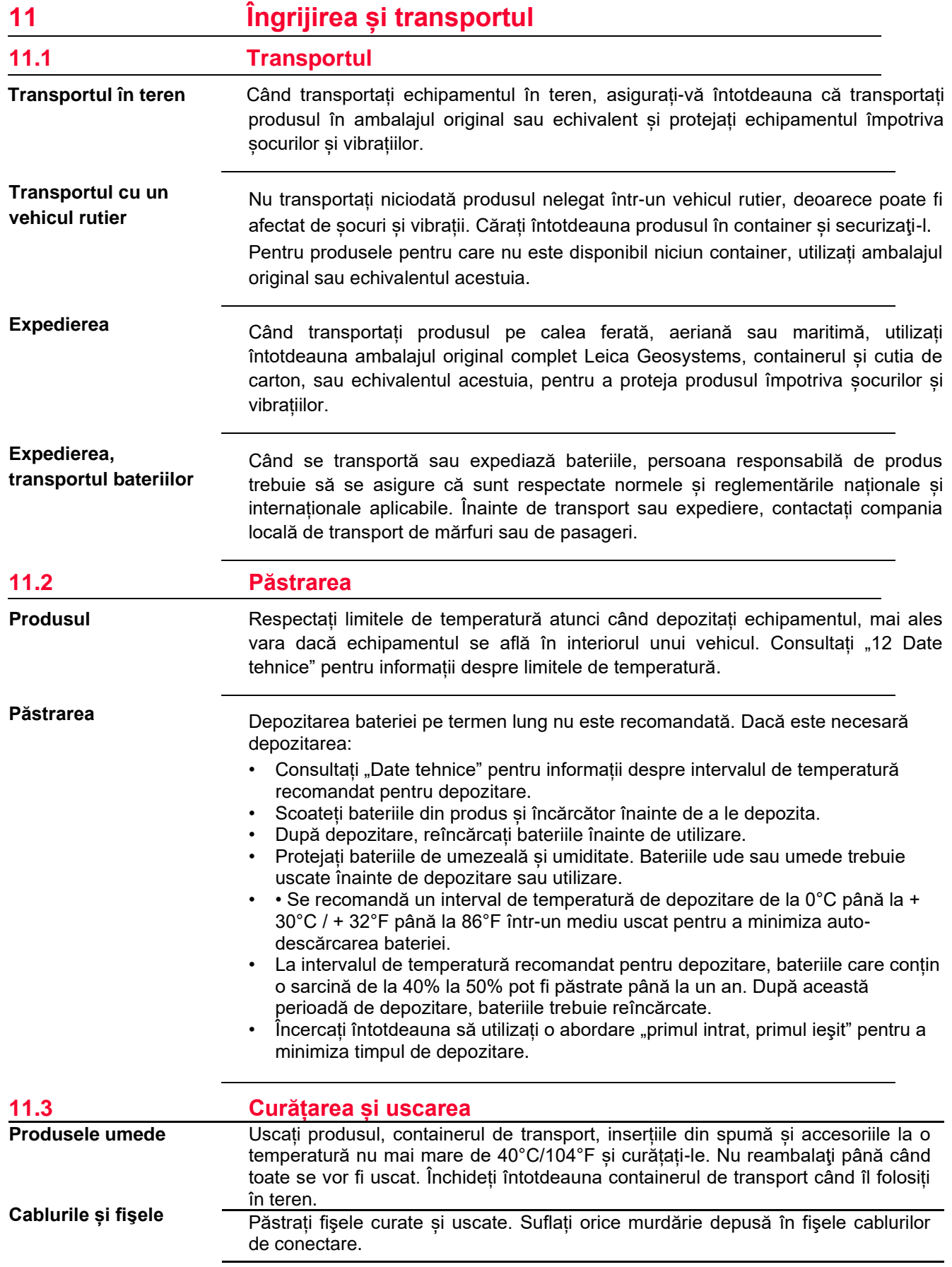

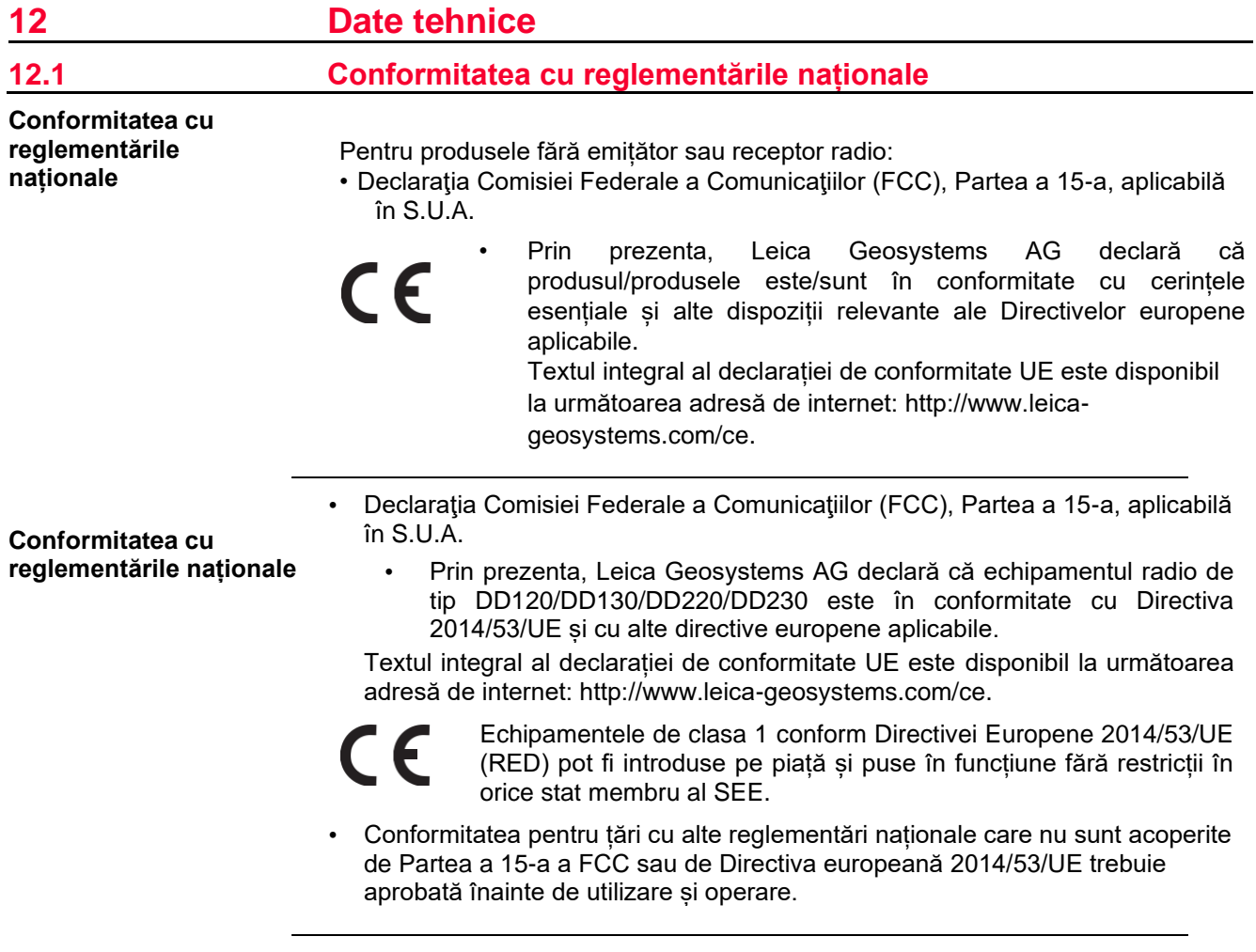

### **12.2 Date tehnice privind emiţătorul**

**Mod Putere de ieşire Inducţie** Până la maxim 1 Watt **Mod Conexiune** Depinde de model, până la 1 Watt sau 3 Watt, atunci când este conectat la o utilitate îngropată cu o impedanță de 300 Ohmi **Frecvențe de transmisie operaţională** 131,072 (131) kHz 32,768 (33) kHz 8,192 (8) kHz 512 Hz (Modele din seria DA230) 640 Hz (Modele din seria DA230) **Panou de afișare Indicatoare LED:** Indicator de descărcare a bateriei Mod Conexiune Indicator de frecvență Indicator de putere de ieşire **Tastatură** 4 butoane cu membrană

**Emițătoarele de semnal seria DA**

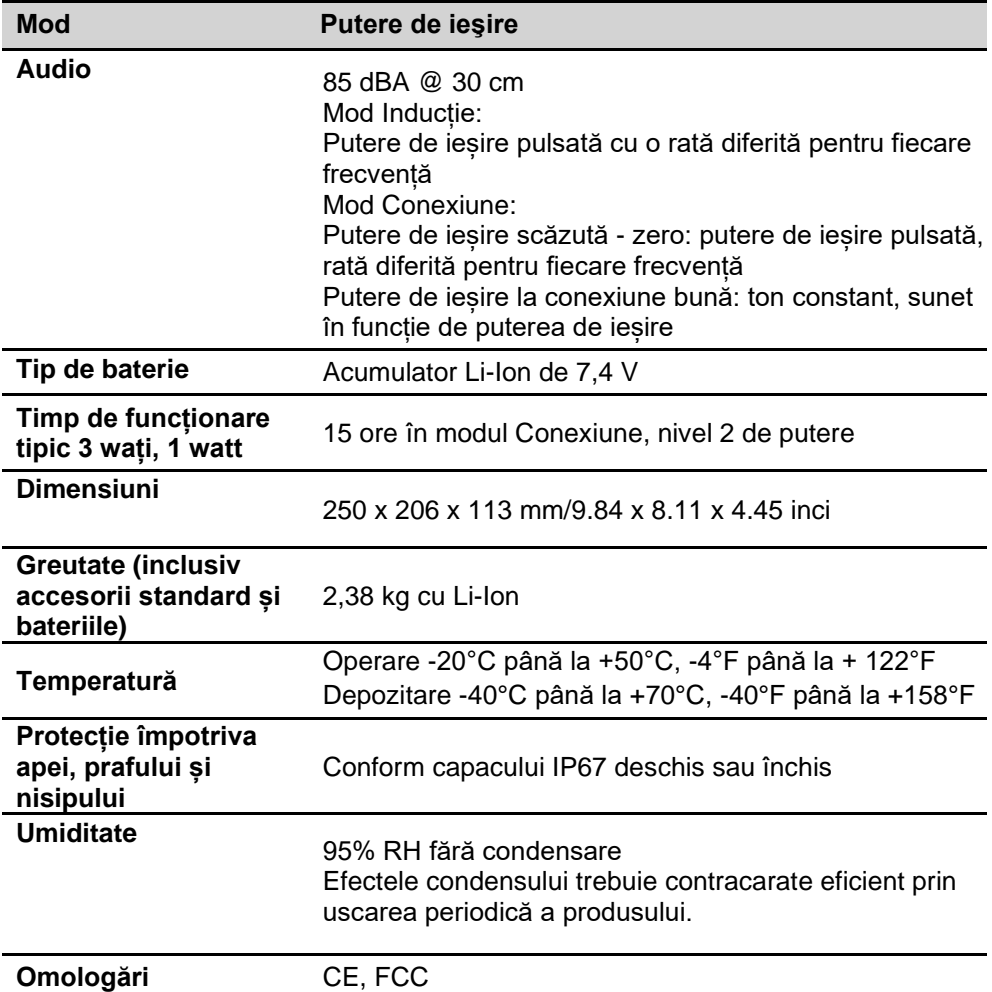

#### **Dimensiuni**

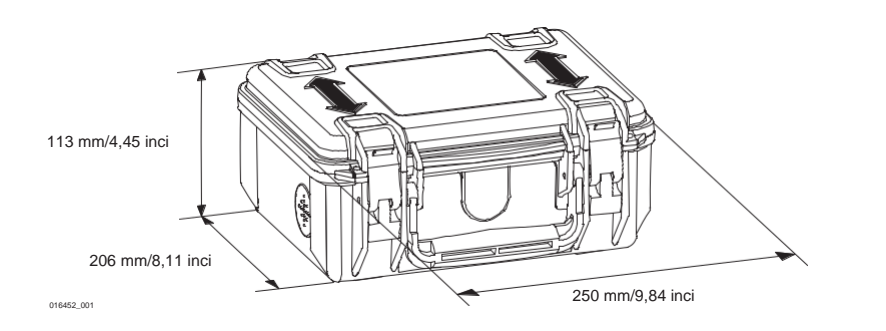

# **12.3 Date tehnice privind localizatorul**

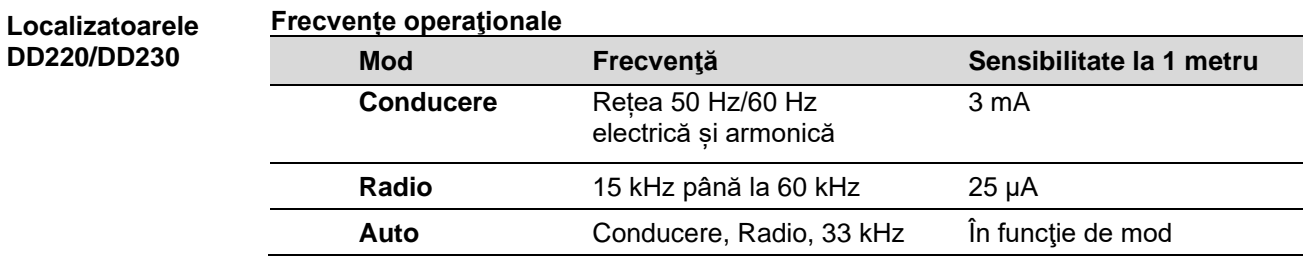

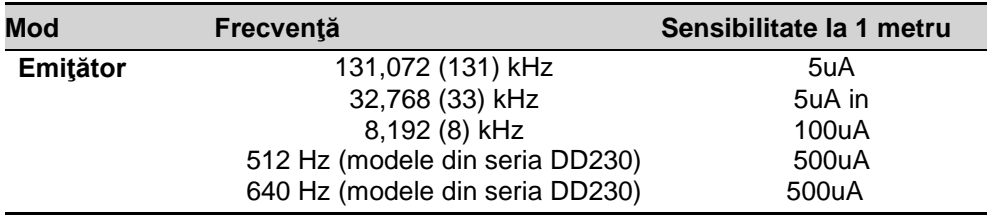

#### **Estimarea adâncimii**

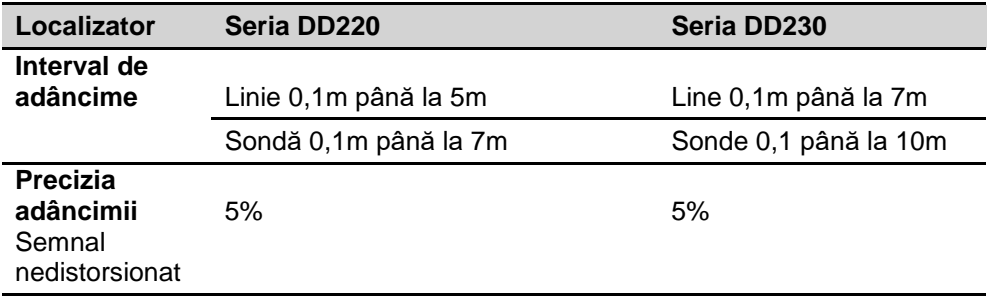

## **Date tehnice generale**

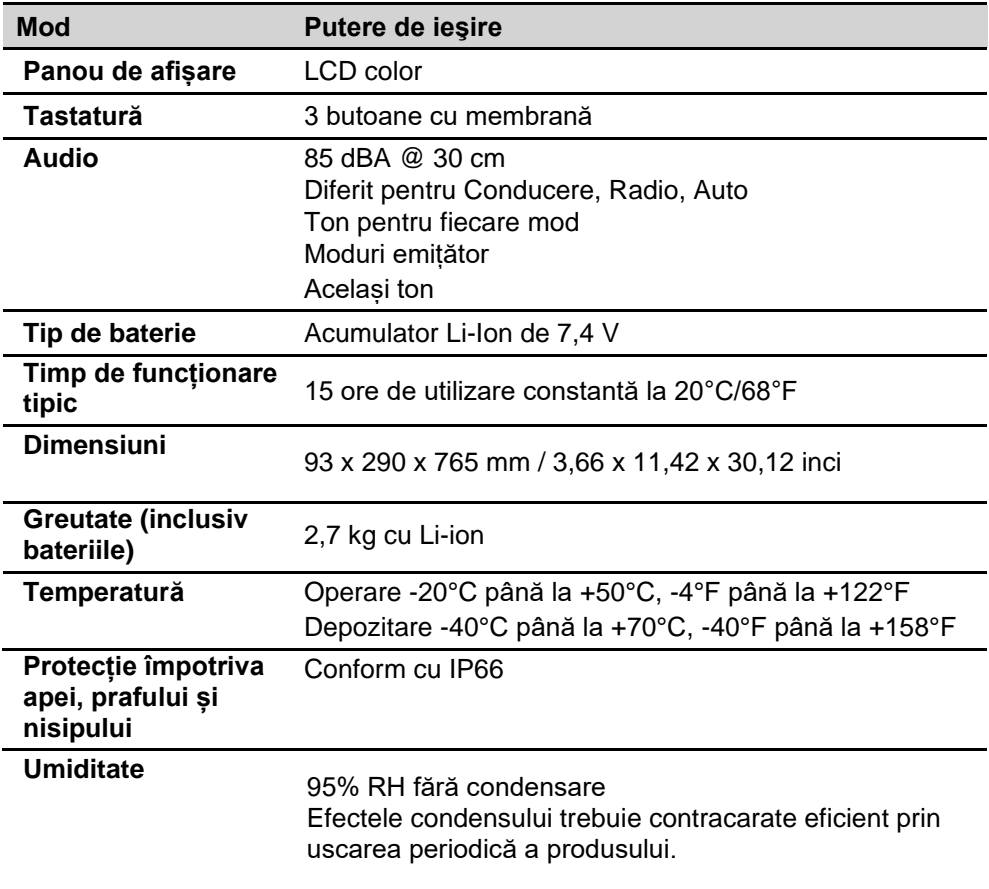

**Contract Contract** 

#### **Dimensiuni**

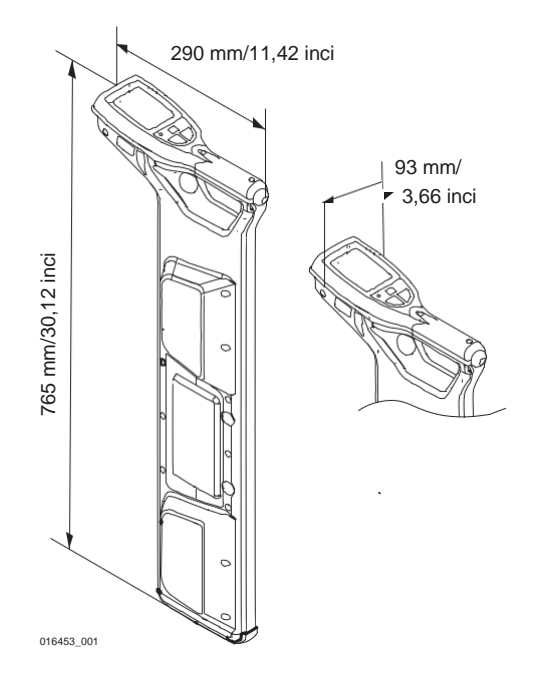

#### **Localizatoare inteligente**

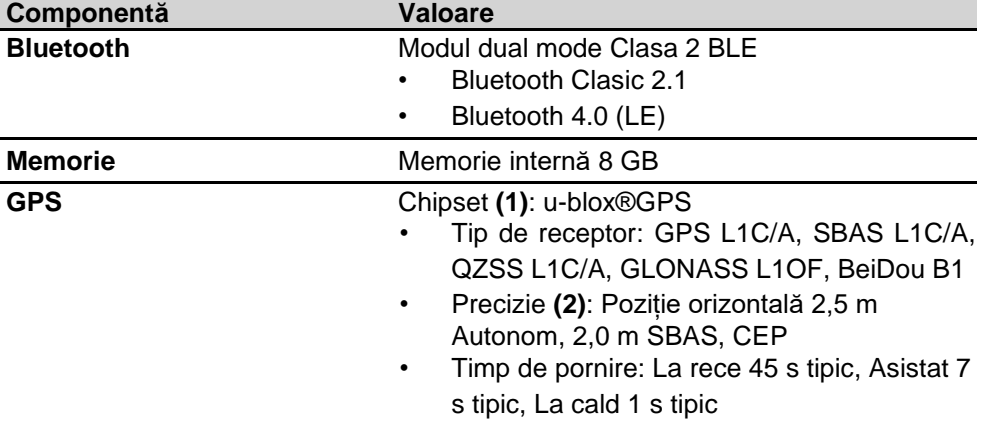

**(1)** Toate datele/informațiile conform producătorului ublox®GPS; Leica Geosystems nu își asumă nicio răspundere pentru astfel de informații.

**(2)** Precizia depinde de diverși factori, inclusiv condițiile atmosferice, calea multiplă, obstrucțiile, geometria semnalului și numărul de sateliți urmăriți.

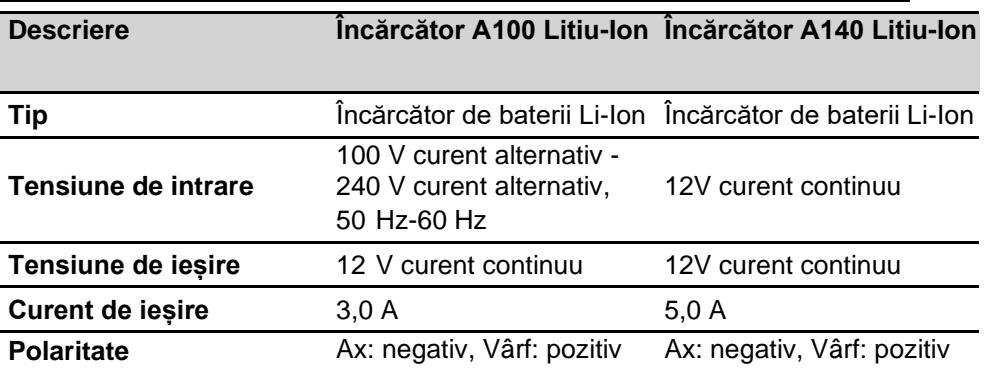

### **Încărcător**

#### **Acumulator**

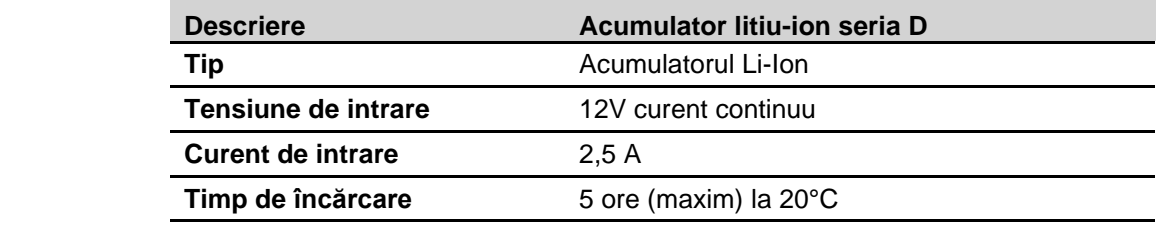

## **12.4 Date tehnice privind tija conductoare**

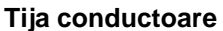

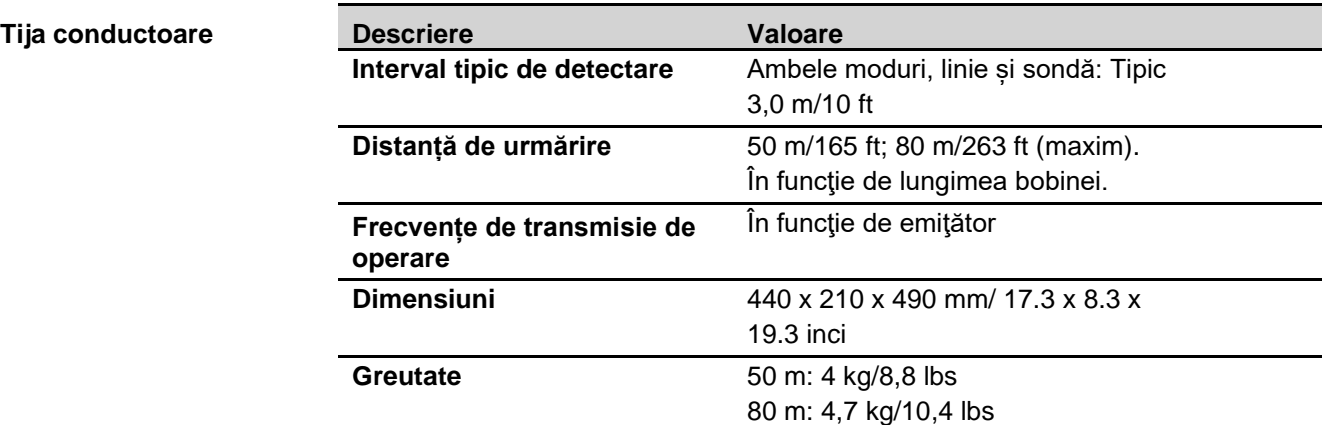

**Dimensiuni**

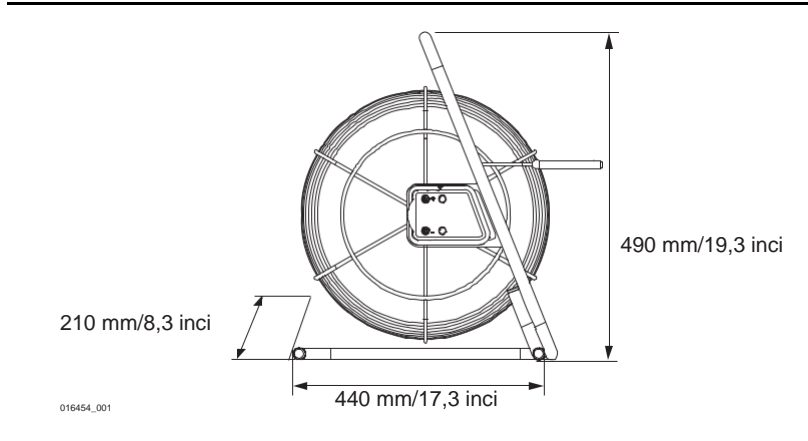

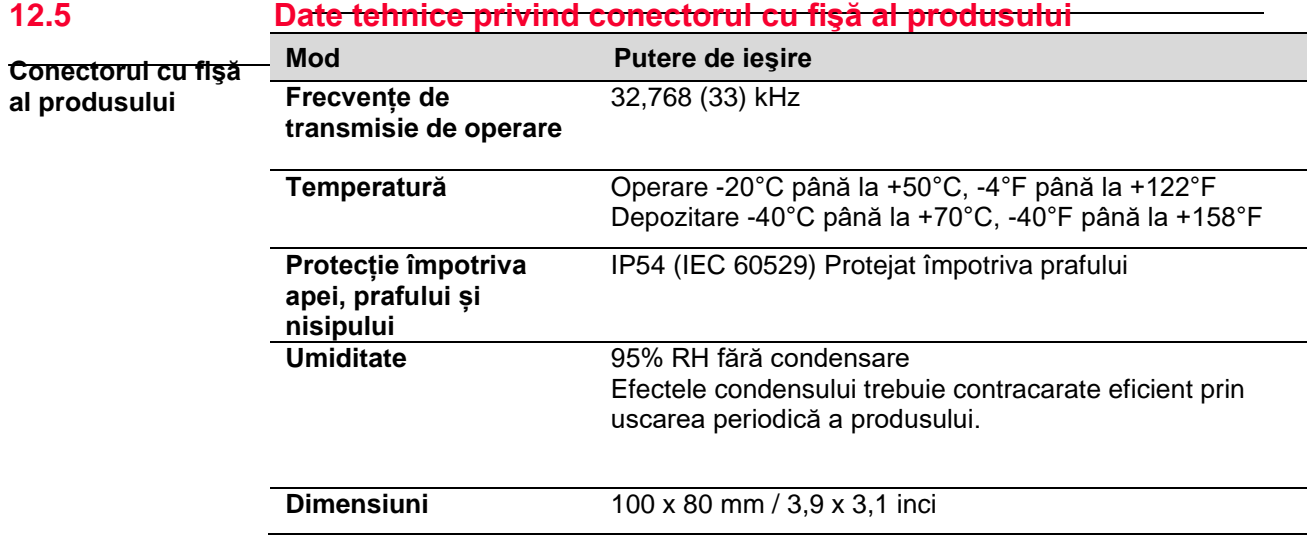

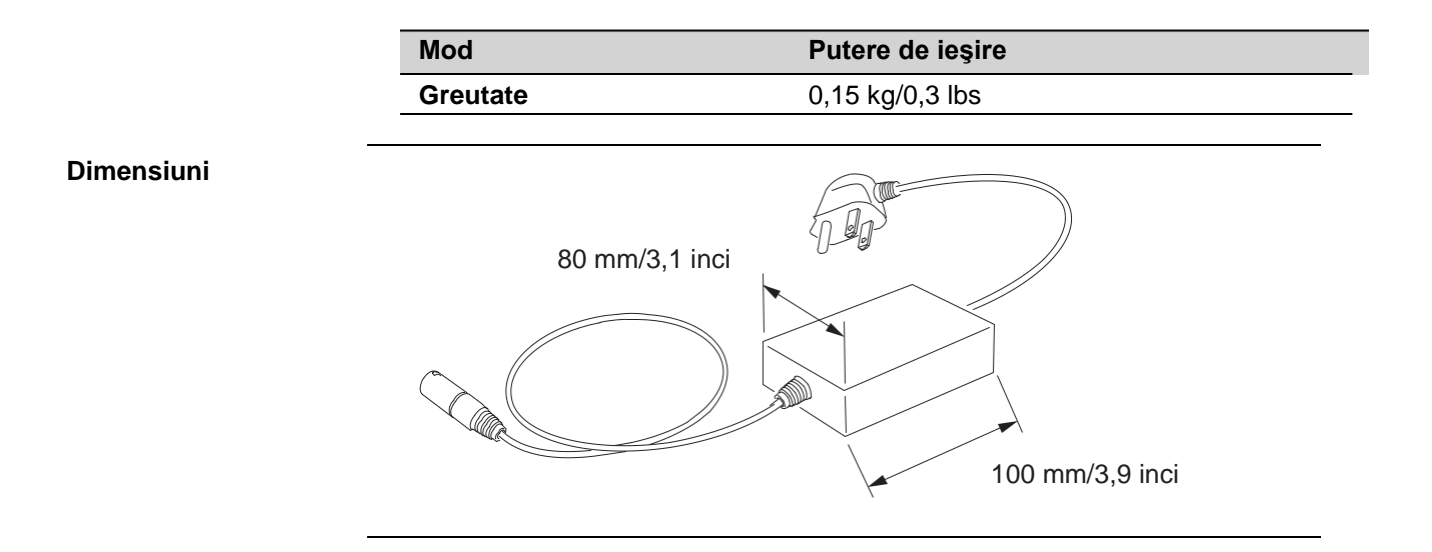

# **Anexa A Compensarea fusului orar**

**Compensarea fusului orar**

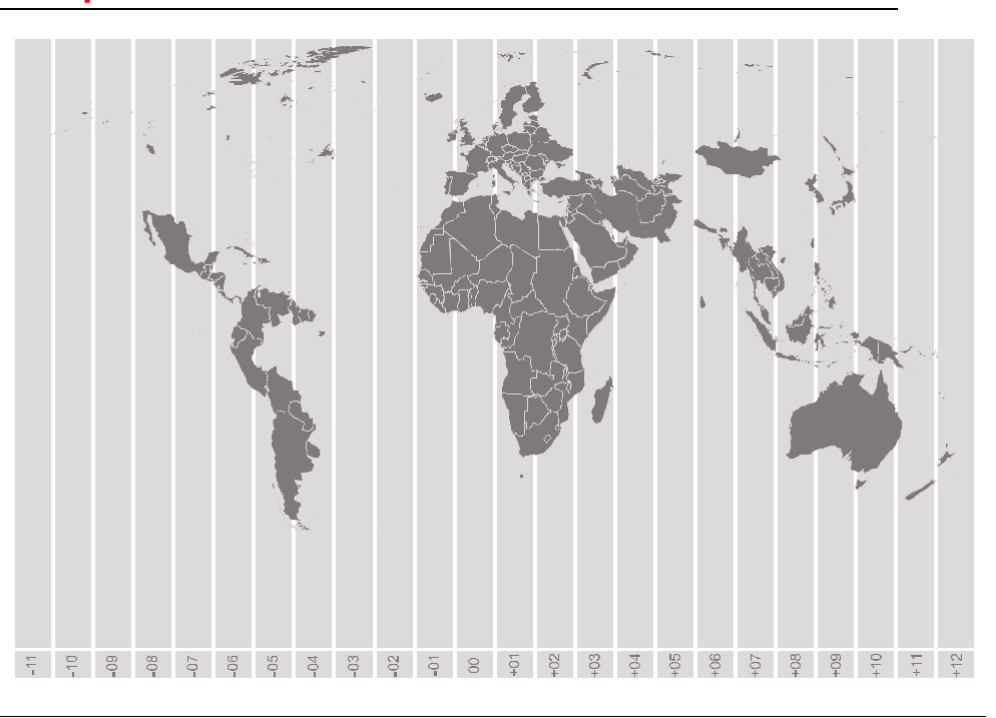

#### **864606-1.0.0en**

Text original Publicat în Elveția © 2018 Leica Geosystems AG, Heerbrugg, Elveția

#### **Leica Geosystems AG**

Heinrich-Wild-Strasse CH-9435 Heerbrugg Elveția Telefon +41 71 727 31 31

**[www.leica-geosystems.com](file:///D:/Data%20Silvia/Documents/C%20O%20M%20E%20N%20Z%20I/ACTALIA%20cluj/20210428/GATA/www.leica-geosystems.com)**

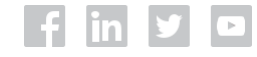

Lei Geosystems

- when it has to be right